# **HP Network Node Manager iSPI Performance for Metrics**

软件版本:10.10 Windows® 和 Linux® 操作系统

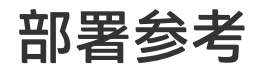

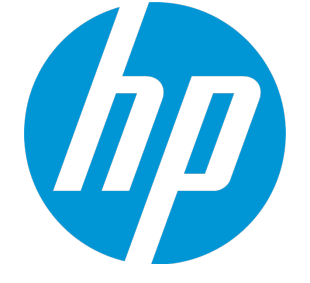

文档发布日期:2015 年 10 月 软件发布日期:2015 年 10 月

### 法律声明

#### 担保

HP 产品和服务的唯一担保已在此类产品和服务随附的明示担保声明中提出。此处的任何内容均不构成额外担 保。HP 不会为此处出现的技术或编辑错误或遗漏承担任何责任。

此处所含信息如有更改,恕不另行通知。

#### 受限权利声明

机密计算机软件。必须拥有 HP 授予的有效许可证,方可拥有、使用或复制本软件。按照 FAR 12.211 和 12.212,并根据供应商的标准商业许可的规定,商业计算机软件、计算机软件文档与商品技术数据授权给美国 政府使用。

#### **Oracle Technology - 受限权利声明**

根据 DOD FAR Supplement 提供的程序是"商业计算机软件", 这些程序(包括文档)的使用、复制和披露将 受限于适用的 Oracle 许可协议中规定的许可限制。否则,根据 Federal Acquisition Regulations 提供的程序是 "受限制的计算机软件",这些程序(包括文档)的使用、复制和披露应受限于"FAR 52.227-19, 商业计算机 软件 - 受限权利(1987 年 6 月)"中的限制。Oracle America, Inc., 500 Oracle Parkway, Redwood City, CA 94065。

有关完整的 Oracle 许可证文本,请访问 NNMi 产品 DVD 上的 license-agreements 目录。

#### 版权声明

© Copyright 2013-2015 Hewlett-Packard Development Company, L.P.

#### 商标声明

Adobe® 是 Adobe Systems Incorporated 的商标。

Linux® 是 Linus Torvalds 在美国和其他国家/地区的注册商标。

Microsoft® 和 Windows® 是 Microsoft Corporation 在美国的注册商标。

UNIX® 是 The Open Group 的注册商标。

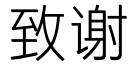

此产品包括 libjpeg 库。本软件为 copyright (C) 1991-1998, Thomas G. Lane。

图形交换格式 (c) 是 CompuServe Incorporated 的版权财产。GIF(sm) 是 CompuServe Incorporated 的服务标志 财产。

此产品包括 libxml2 库。Copyright (C) 1998-2003 Daniel Veillard.保留所有权利。

此产品包括 libxp 库。Copyright © 2001,2003 Keith Packard.

### 文档更新

此文档的标题页包含以下标识信息:

- <sup>l</sup> 软件版本号,用于指示软件版本。
- 文档发布日期,该日期将在每次更新文档时更改。
- <sup>l</sup> 软件发布日期,用于指示该版本软件的发布日期。

要检查是否有最新的更新,或者验证是否正在使用最新版本的文档,请访 问:**https://softwaresupport.hp.com**

需要注册 HP Passport 才能登录此站点。要注册 HP Passport ID,请访 问:**https://hpp12.passport.hp.com/hppcf/createuser.do**

或单击 HP 软件支持页面顶部的 **Register** 链接。

此外,如果订阅了相应的产品支持服务,则还会收到更新的版本或新版本。有关详细信息,请与您的 HP 销售代 表联系。

### 支持

请访问 HP 软件联机支持网站:**https://softwaresupport.hp.com**

此网站提供了联系信息,以及有关 HP 软件提供的产品、服务和支持的详细信息。

HP 软件联机支持提供客户自助解决功能。通过该联机支持,可快速高效地访问用于管理业务的各种交互式技术 支持工具。作为尊贵的支持客户,您可以通过该支持网站获得下列支持:

- 搜索感兴趣的知识文档
- <sup>l</sup> 提交并跟踪支持案例和改进请求
- <sup>l</sup> 下载软件修补程序
- <sup>l</sup> 管理支持合同
- <sup>l</sup> 查找 HP 支持联系人
- <sup>l</sup> 查看有关可用服务的信息
- <sup>l</sup> 参与其他软件客户的讨论
- <sup>l</sup> 研究和注册软件培训

大多数提供支持的区域都要求您注册为 HP Passport 用户再登录,很多区域还要求用户提供支持合同。要注册 HP Passport ID, 请访问:

#### **https://hpp12.passport.hp.com/hppcf/createuser.do**

要查找有关访问级别的详细信息,请访问:

#### **https://softwaresupport.hp.com/web/softwaresupport/access-levels**

**HP Software Solutions Now** 可访问 HPSW 解决方案和集成门户网站。此网站将帮助您寻找可满足您业务需求 的 HP 产品解决方案,包括 HP 产品之间的集成的完整列表以及 ITIL 流程的列表。此网站的 URL 为 **http://h20230.www2.hp.com/sc/solutions/index.jsp**

# 目录

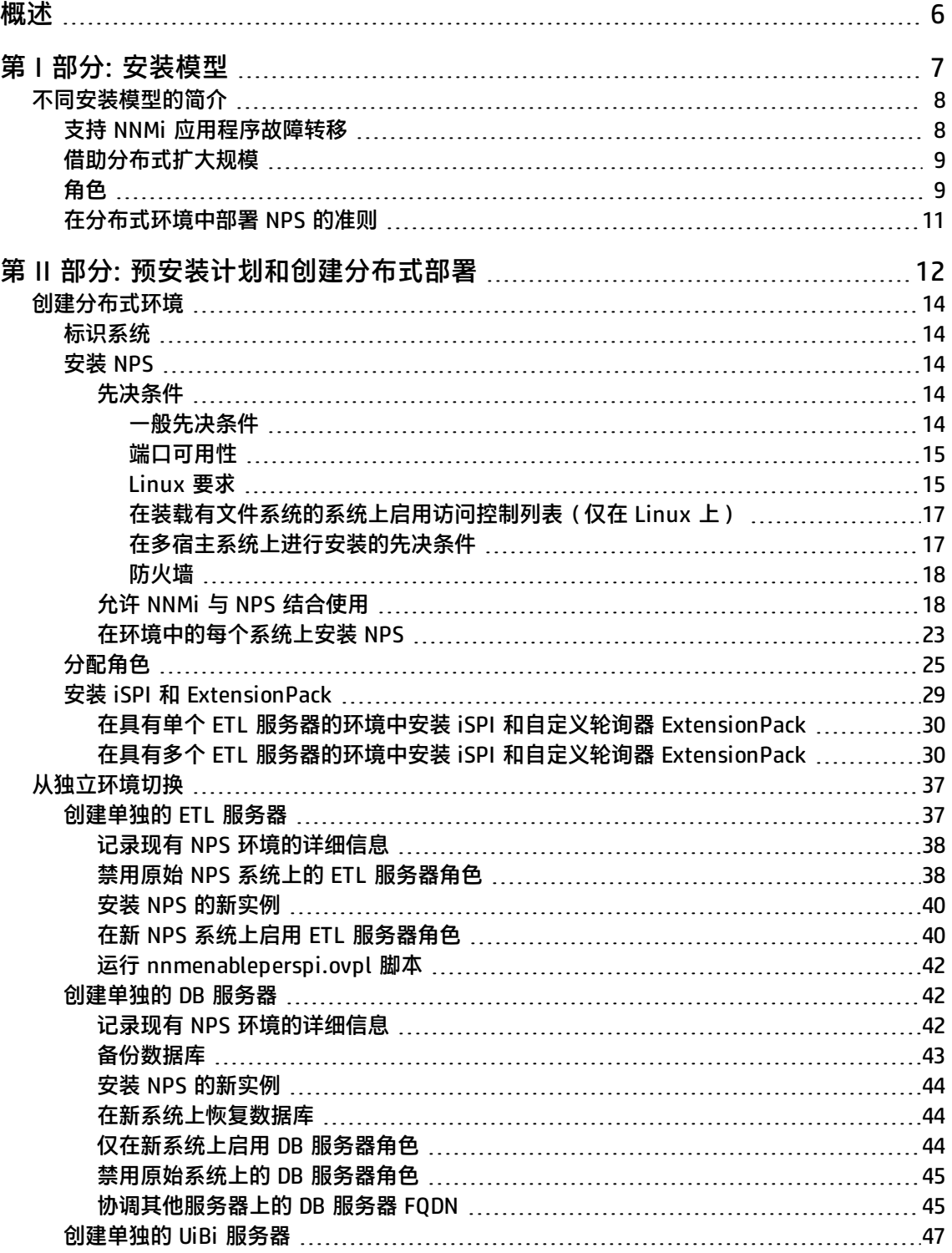

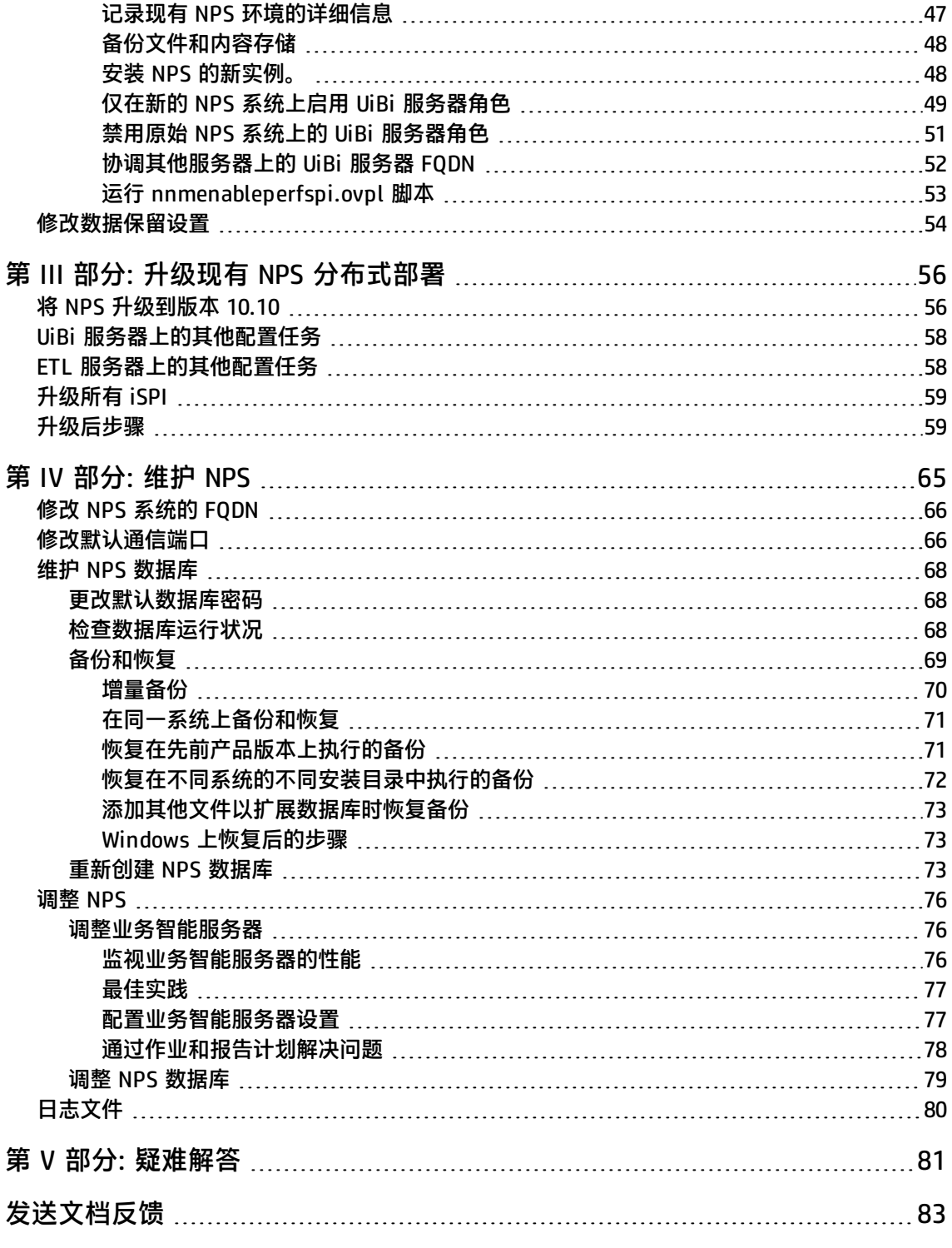

<span id="page-5-0"></span>概述

本文档描述了在构建和维护网络监视解决方案的 Network Performance Server (NPS) 组件过程中的系 统设计注意事项。本文档提供了有关如何设置 NPS 分布式部署、如何配置 NPS 各个组件以获得最佳性 能以及如何维护环境的详细准则。本文档是对《交互安装指南》和《Support Matrix》的补充。

您可以[在此处获](http://support.openview.hp.com/selfsolve/document/KM00940852/binary/nnm_ispi_Metrics_Deployment_10.00.pdf)得本文档的最新版本。

本文档包含以下信息:

- <sup>l</sup> [不同安装模型的简介](#page-7-0) (第 8 页)。介绍了分布式 NPS 部署的概念。
- <sup>l</sup> [创建分布式环境](#page-13-0) (第 14 页)。提供了创建新的 NPS 分布式部署的说明。
- <sup>l</sup> [从独立环境切换](#page-36-0) (第 37 页)。描述了如何将独立 NPS 系统迁移到分布式环境。
- 维护 NPS [数据库](#page-67-0) (第 68 页)。描述了如何备份、恢复和重新创建 NPS 数据库。
- [调整业务智能服务器](#page-75-1) (第 76 页)。描述了如何对业务智能服务器中的各个设置进行微调以获得最佳性 能。

# <span id="page-6-0"></span>第1部分: 安装模型

部署 NPS 时,可在三种可用部署体系结构中选择一种部署体系结构。监视环境的大小是确定正确的部 署体系结构的重要因素。文档本部分将提供各个部署体系结构的相关信息。

# <span id="page-7-0"></span>不同安装模型的简介

#### **单服务器模型**

如果计划监视小型或中型环境,您可以在 NNMi 管理服务器上安装 NPS。在 NNMi 管理服务器上安装 NPS(以及 NNM iSPI Performance for Metrics)的步骤涉及到在 NNMi 管理服务器上运行 NNM iSPI Performance for Metrics。有关此同一服务器安装模型(其中,NPS 与 NNMi 位于同一服务器上)支 持的环境大小的信息,请参阅《NNM iSPI Performance for Metrics Support Matrix》。

#### **专用服务器模型**

要提高性能并扩大规模,可以在独立的专用服务器上安装 NPS(以及 NNM iSPI Performance for Metrics)。在此模型上安装 NPS 涉及到在 NNMi 管理服务器上运行 nnmenableperfspi.ovpl 脚本, 以及在专用服务器上运行 NNM iSPI Performance for Metrics 安装程序。如果要监视的环境规模很大 或非常大,可以选择此安装模型。

#### **NPS 分布式部署**

可以跨若干系统部署 NPS,以利用更多的计算资源并扩大规模。**NPS 分布式部署**允许您跨多个系统分 布计算负载并允许您指定每个系统执行由分配给系统的**角色**确定的特定操作,还提供在单服务器上获取 过去资源限制的方法。分布式环境最适合在计划报告生成、实时分析或自定义采集报告方面对规模具有 高需求的大规模网络监视。

# <span id="page-7-1"></span>支持 NNMi 应用程序故障转移

NNMi 的应用程序故障转移确保了冗余性。故障转移允许辅助 NNMi 服务器在主 NNMi 服务器出现故障 后立即接管。故障转移依赖于 jboss 群集技术、持续文件系统同步和必须从 NNM 复制到 NPS 的 Java 密钥库文件。有关详细信息,请参阅《HP Network Node Manager iSPI Performance for Metrics 安装 指南》。

NPS 支持 NNMi 应用程序故障转移,此故障转移对用户是透明的。除了故障转移发生时持续约 15 分钟 的服务中断以外,用户不会意识到发生了故障转移,且管理员也无须执行任何与故障转移相关的特殊任 务。

NPS 能否支持应用程序故障转移取决于它从群集中的主服务器检索到的文件。NPS 在启动期间检索这 些文件。一旦 NPS 有了这些文件,便开始通过每隔 5 分钟检查一次是否有状态更改,来监视主服务器 的状态。如果 NPS 检测到状态更改, 则以下事件自动发生:

- NPS 确定哪个服务器是新的主服务器。
- NPS 将数据集重定向到新主服务器上的共享目录。
- NPS 开始从群集中新的主服务器采集数据(度量和拓扑文件)。

**备注:** 在故障转移到备用服务器之后,所有子报告仪表板和书签链接将停止工作。在故障转移之后 必须重新生成所有子报告仪表板和书签链接。

故障转移之后,NPS 用户能够在新主服务器上从 NPS 链接到 NNMi 视图,正如在故障转移之前一样。

## <span id="page-8-0"></span>借助分布式扩大规模

服务器资源包括 CPU、内存和磁盘 I/O。如果其中任一资源被完全占用,则性能会受到限制,NPS 便无 法足够快地处理和加载传入的数据。以下行为表明 NPS 无法使用可用资源以最佳方式处理数据:

在某种程度上,您可以解决这些问题,方法是:利用 NPS 提供的不同调整参数来调整服务器内存和 CPU 资源的分配方式。有关详细信息,请参[阅调整业务智能服务器](#page-75-1) (第 76 页)和调整 NPS [数据库](#page-78-0) (第 79 [页\)](#page-78-0)。如果在调整 NPS 后仍然遭遇资源瓶颈,则可以考虑创建 NPS 分布式部署,将 NPS 进程分布 在多个服务器上。

如果发现以下情况,可以计划创建 NPS 分布式部署:

- <sup>l</sup> 一个或多个 ExtensionPack 经常无法在轮询间隔(通常为 5 分钟)内完成加载。要对此情况进行评 估,请启动"按 ExtPk 列出的 ETL 性能"报告视图(从 NPS 控制台导航面板中的**自我监视 > 快速 启动诊断报告**菜单上访问)。监视每个 ExtensionPack 中的处理时间 (秒) (平均值) 度量的 值。如果某一 ExtensionPack 的值超过 300 秒,则可以考虑使用专用服务器创建具有提取、转换和 加载服务器(ETL 服务器)角色的分布式部署。
- <sup>l</sup> 启动 NPS 控制台后的几秒内,导航面板显示为空。在这种情况下,可以考虑使用专用服务器创建具 有用户界面和业务智能服务器(UiBi 服务器)的分布式部署。
- <span id="page-8-1"></span>• 如果计划报告经常无法完成,请考虑配置具有 UiBi 服务器角色的单独服务器。

## 角色

可以向分布式部署中的 NPS 系统分配以下一个、两个或所有三个角色:

**• 数据库服务器:** 数据库服务器 (DB 服务器) 角色负责创建和托管 NPS 数据库以及运行数据库查 询。NNM iSPI Performance for Metrics 将在每个 NPS 系统上安装 Sybase IQ。向系统分配 DB 服 务器角色时,NPS 会在系统上启动 Sybase IQ 数据库并创建共享目录。

在部署中,可以仅向一个系统分配 DB 服务器角色。

<sup>l</sup> **用户界面和业务智能服务器:**用户界面和业务智能服务器(UiBi 服务器)角色负责借助 ExtensionPack 附带的模板将可用数据呈现为报告。向系统分配 UiBi 服务器角色时, NPS 会启动 BI 服务器并创建共享目录。

可以仅向一个系统分配 UiBi 服务器角色。

<sup>l</sup> **提取、转换和加载服务器:**提取、转换和加载服务器(ETL 服务器)角色负责针对采集的度量执行 提取、转换和加载 (ETL) 操作。 可以向任意多个系统分配 ETL 服务器角色。但是,每个 ExtensionPack 必须只能在一个 ETL 服务 器上启用。

具有一个 ETL 服务器的 NPS 分布式部署

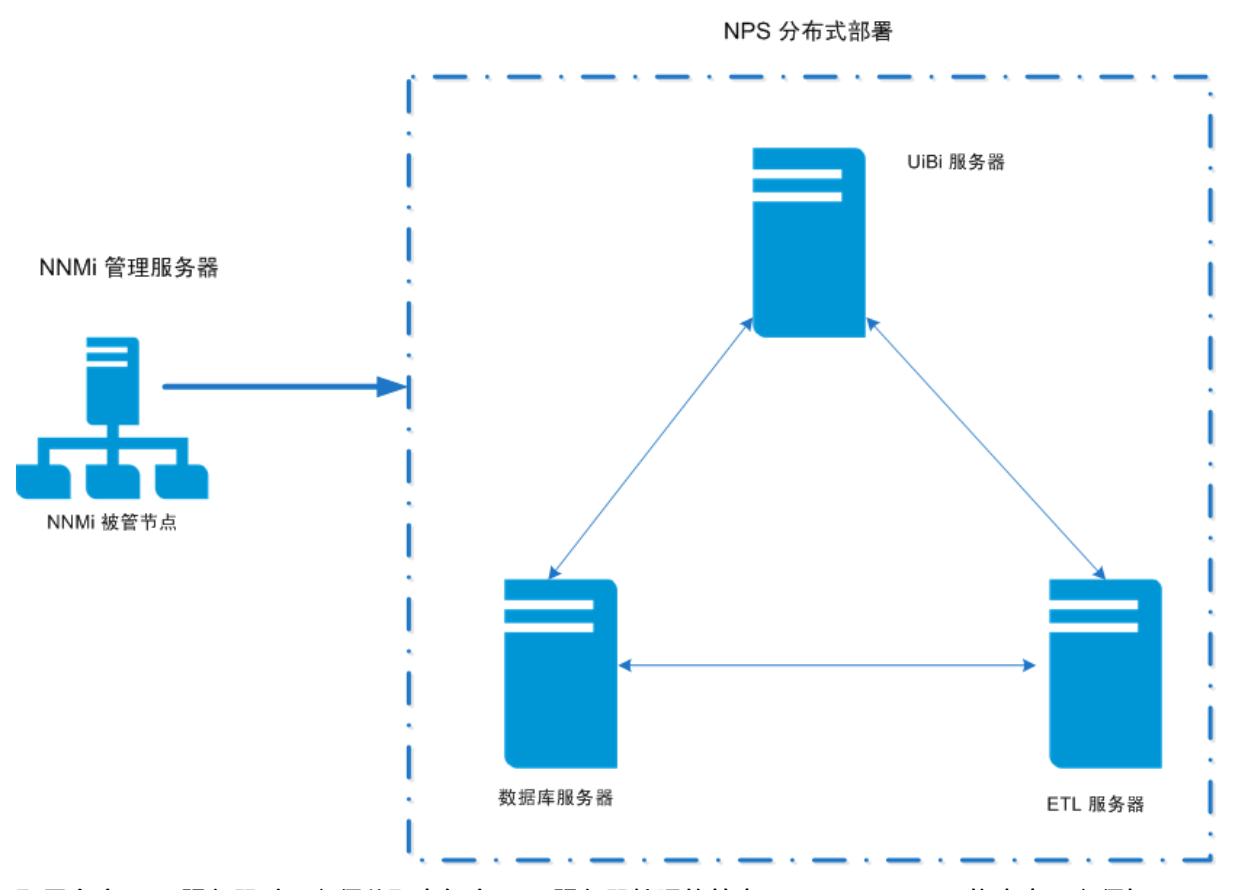

配置多个 ETL 服务器时,必须分配由每个 ETL 服务器处理的特定 ExtensionPack。换言之,必须标 识哪个 ExtensionPack 将由哪个 ETL 服务器处理。

具有两个 ETL 服务器的 NPS 分布式部署

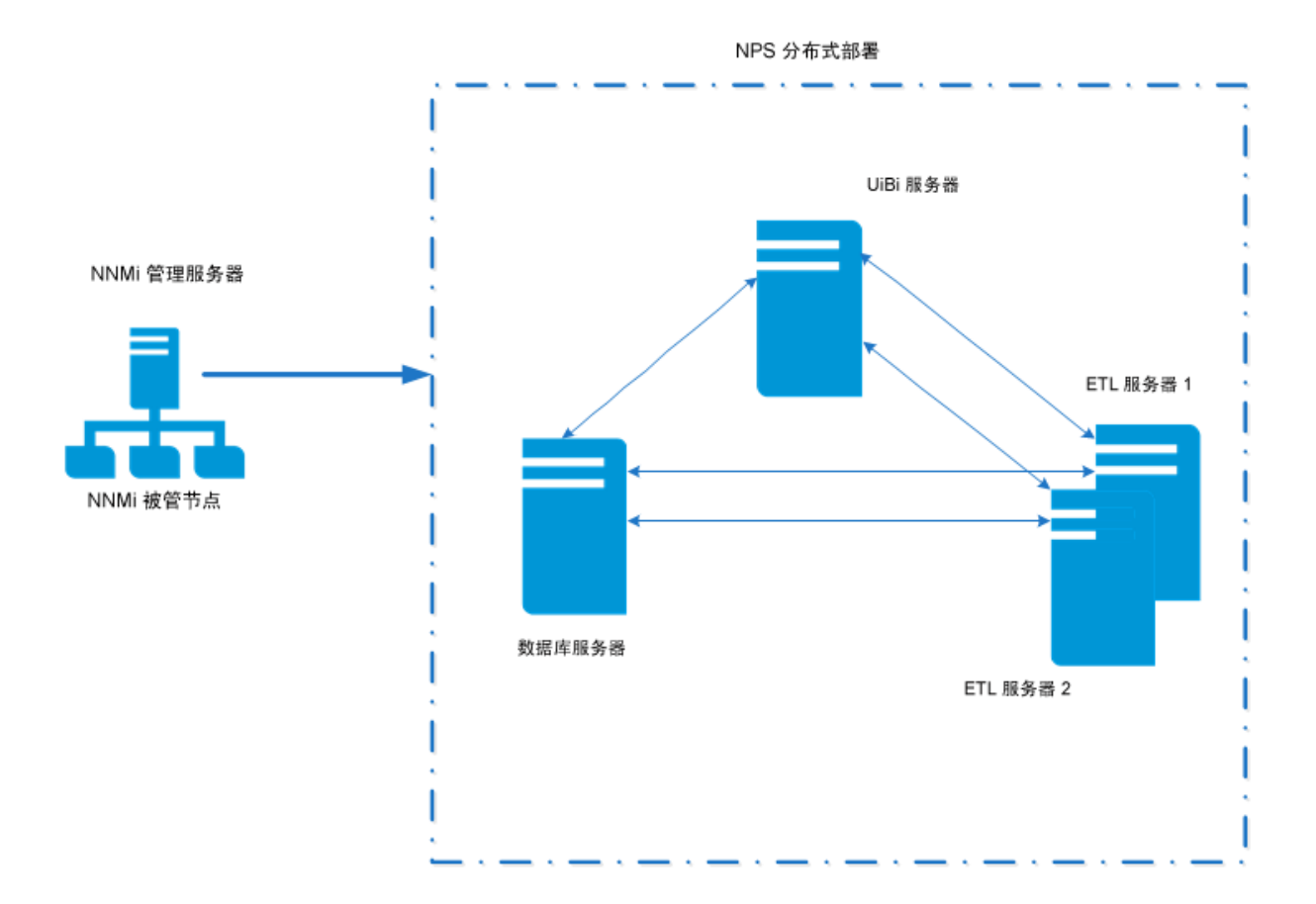

# <span id="page-10-0"></span>在分布式环境中部署 NPS 的准则

通过在多个系统上安装 NPS 并向每个 NPS 系统分配特定角色,可以从您操作的第一天起在分布式环境 中配置 NPS。建议非常大规模的环境使用此配置。有关 NPS 分布式部署是理想解决方案的环境规模的 详细信息,请参阅《Support Matrix》。

要分阶段创建分布式环境,请遵循以下准则:

- <sup>l</sup> 分布式部署中的所有 NPS 系统必须在同一操作系统上运行。
- <sup>l</sup> 分布式部署中的所有 NPS 系统必须具备相同的时区配置。
- 创建分布式部署时,按以下顺序配置服务器角色:
	- a. 配置 DB 服务器角色。
	- b. 配置 UiBi 服务器角色。
	- c. 配置 ETL 服务器角色。

<span id="page-11-0"></span>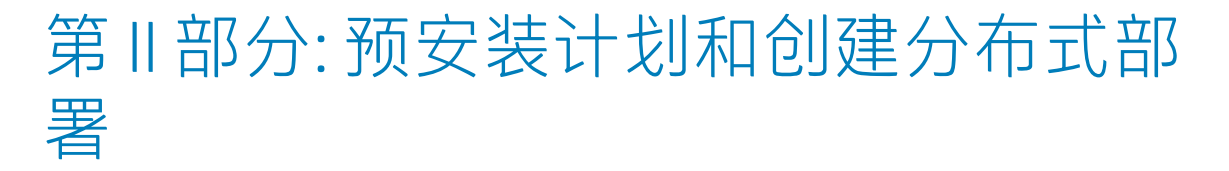

文档本部分将提供计划和创建 NPS 分布式部署的分步说明。您也可以遵循本部分提供的说明,将独立 的 NPS 安装迁移到分布式环境。

#### 部署参考 第 II 部分: 预安装计划和创建分布式部署

# <span id="page-13-0"></span>创建分布式环境

安装时, NNM iSPI Performance for Metrics 安装程序将自动向 NPS 系统分配所有三个角色。如果要 在分布式环境中部署 NPS,则必须在分布式环境中的每个系统上安装 NPS,然后在每个系统上运行 configureNpsServer.ovpl 脚本以分配角色。

要创建分布式环境,请执行以下步骤:

- 1. [标识系统](#page-13-1)。
- 2. [安装](#page-13-2) NPS。
- <span id="page-13-1"></span>3. [分配角色](#page-24-0) (第 25 页)

### 标识系统

标识要安装 NPS 的系统。确保所有系统均满足《HP Network Node Manager iSPI Performance for Metrics Software Support Matrix》和《HP Network Node Manager iSPI Performance for Metrics Software 安装指南》的"先决条件"部分中列出的硬件和软件要求。

<span id="page-13-2"></span>**备注:** 所有系统都必须运行同一操作系统。

# 安装 NPS

<span id="page-13-3"></span>借助 HP Network Node Manager iSPI Performance for Metrics Software 10.10 介质,在每个系统上 安装 NPS。按本部分的说明操作。

### 先决条件

<span id="page-13-4"></span>开始之前,请确保满足以下先决条件:

一般先决条件

#### **主域名系统 (DNS) 后缀**

计划安装 NPS 的系统必须配置主 DNS 后缀。该系统必须能用完全限定域名 (FQDN) 通过网络上进行连 接。

NNMi 管理服务器和 NPS 系统的域名必须相同。

验证 NPS 系统和 NNMi 管理服务器是否在同一 DNS 域 (例如 mycompany.com) 中。允许使用不同子 域的成员资格,但父域必须相同。例如,以下系统可以用作 NNMi 管理服务器和 NPS 系统:

- nnm.mycompany.com
- nps.reporting.mycompany.com

#### **操作系统自动更新**

禁用操作系统的自动更新功能,防止在安装 NPS 时自动安装操作系统修复程序和增强功能。可以在成 功安装 NPS 后再启用此功能。

#### **网络**

建议在具有千兆以太网 LAN 接口的系统上安装 NPS。

每个系统上的网络接口卡 (NIC) 的链接速度应至少为 1 Gbps。

**提示:** 如果计划在 NPS 数据库中存储大量数据,可以为 NPS 系统选择 SAN 磁盘。但是,如果计划 对 NPS 和其他一些应用程序使用一个 SAN 磁盘,则可能会看到由于其他应用程序的干扰而导致 NPS 性能低下。

安装 NPS 之前,使用基准工具评估磁盘的性能。

在 Linux 上,安装 NPS 之前,请使用基准工具(如 bonnie++)评估磁盘的性能。在高性能 I/O 系统上,bonnie++ 的总运行时间应该为 1 分钟 10 秒或更少。

<span id="page-14-0"></span>端口可用性

以下端口必须在系统上可用:

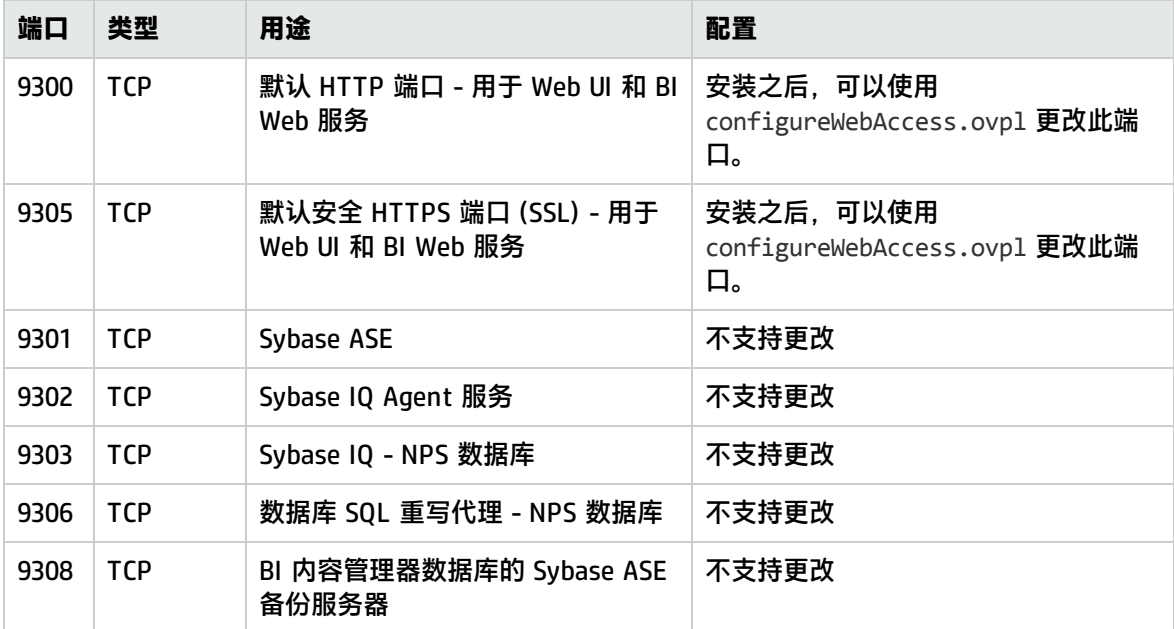

针对 Linux 上的 NNMi。确保管理服务器上安装了 Samba 软件。配置安全策略或防火墙设置,使 SMB 流量作为例外情况能够通过。

#### <span id="page-14-1"></span>Linux 要求

#### **所需库**

NPS 安装程序要求系统上存在一系列库。安装程序会执行先决条件检查,如果有任何必备库缺失,将 会显示缺失库的列表。然后您可以手动或使用 yum 命令安装缺失的库,然后重新启动安装程序。

必备库的列表

- $\bullet$  libstdc++.i686
- $\bullet$  compat-libstdc++-296.i686
- $\bullet$  compat-libstdc++-33.i686
- $\bullet$  compat-libstdc++-33.x86\_64
- $\bullet$  libpng.i686
- $\bullet$  libpng.x86\_64
- $\bullet$  libXp.i686
- libXp.x86\_64
- ncurses
- openmotif.i686
- openmotif.x86\_64
- $\cdot$  tcsh
- $\cdot$  unixODBC.i686
- $\cdot$  unixODBC.x86\_64
- unixODBC-devel.i686
- unixODBC-devel.x86\_64
- $\bullet$  libXtst.i686
- libXtst
- $\bullet$  libXi.i686
- libXi
- libaio
- $\cdot$  nspr.i686
- nspr.x86\_64
- $\cdot$  nss.i686
- nss.x86\_64

#### **hosts 文件中的 IPv4 地址**

hosts 文件(在 /etc 目录中)必须至少包括 localhost 的一个 IPv4 地址。

#### **时区**

必须使用 /usr/bin/system-config-date 将时区设置为 UTC 或地理时区。

NPS 分布式部署中的所有系统必须在同一时区中。

#### **设置打开文件的最大数量**

必须将打开文件的最大数量设置为至少 8192 个。

要设置此限制,请执行以下步骤:

- 1. 以根用户身份登录到系统。
- 2. 用文本编辑器打开以下文件:

/etc/security/limits.conf

3. 检查 nofile 参数(针对 hard 和 soft 类型)的值是否大于 8192。

```
如果设置的值更低,请将该值更改为至少 8192。
例如:
```
- \* soft nofile 8192
- \* hard nofile 8192
- 4. 保存该文件。

#### **在 ext4 文件系统上安装**

如果计划在 ext4 文件系统上安装 NPS,请禁用日志功能以增强性能。要检查日志是否启用,请运行以 下命令:

**tune2fs -l** /<设备> **| grep "Filesystem features"**

在此实例中,<设备> 是计划安装 NPS 的文件系统的名称。

如果该命令输出显示 has\_journal,则日志功能已启用。

要禁用日志,请执行以下步骤:

- 1. 确保文件系统已卸载或以只读形式装载。
- 2. 运行以下命令: **tune2fs -O ^has\_journal /**<设备>

<span id="page-16-0"></span>在装载有文件系统的系统上启用访问控制列表(仅在 Linux 上)

如果以下某个系统中装载的文件系统上存在 /var/opt 目录, 则必须执行此额外的步骤:

- NNMi 管理服务器
- 要在其中配置 DB 服务器的系统
- 要在其中配置 UiBi 服务器的系统

如果装载的驱动器上存在 /var/opt 目录,请在上述的每个系统上执行以下步骤:

- 1. 用文本编辑器打开 /etc/fstab 文件。
- 2. 找到开头如下的行: <文件系统> <安装点> <文件系统> 是 /var/opt 目录(/var 或 /var/opt)
- 3. 在该行中,将 ac1 添加到选项列表中。
- 4. 保存该文件。
- 5. 运行以下命令以重新装载 /var/opt: **mount -o remount /var/opt** 或

**mount -o remount /var**

<span id="page-16-1"></span>在多宿主系统上进行安装的先决条件

在具有多个 IP 地址的系统上安装 NPS 时,请确保其中一个 IP 地址位于 hosts 文件中。请执行以下步 骤:

- 1. 登录到要安装 NPS 的系统。
- 2. 转到以下目录:

在 Windows 上

C:\Windows\System32\drivers\etc

在 Linux 上

/etc

- 3. 用文本编辑器打开 hosts 文件。
- 4. 在新行中添加系统的其中一个 IP 地址和 FQDN。
- <span id="page-17-0"></span>5. 保存该文件。

防火墙

必须禁用分布式部署中所有 NPS 系统上的防火墙配置。

要禁用防火墙,请执行以下步骤:

在 Windows 上

- 1. 登录到系统。
- 2. 单击**开始 > 控制面板 > 网络和 Internet > 网络和共享中心**。
- 3. 单击 **Windows 防火墙**。
- 4. 单击**打开或关闭 Windows 防火墙**。
- 5. 选择"关闭 Windows 防火墙"选项。

在 Linux 上

- 1. 登录到系统。
- 2. 运行以下命令:
	- a. **/etc/init.d/iptables save**
	- b. **/etc/init.d/iptables stop**
	- c. **chkconfig iptables off**

### <span id="page-17-1"></span>允许 NNMi 与 NPS 结合使用

要使 NNMi 与 NPS 分布式部署结合使用,必须在 NNMi 管理服务器上运行一系列脚本。

这些脚本将执行以下任务:

- 将新的菜单项 (NNM iSPI Performance) 添加到 NNMi 控制台的"操作"菜单中
- 在 NNMi 管理服务器上启用 NNM iSPI Performance for Metrics 的评估许可证
- 在 NNMi 可存储从被管网络采集的性能数据的 NNMi 管理服务器上创建共享目录(NPS 将从此共享 目录采集数据)
- 在 NNMi 管理服务器上创建具有新创建的共享目录写入特权的用户

要使 NNMi 与 NPS 结合使用,请执行以下步骤:

**备注:** 如果 NNMi 安装在高可用性或应用程序故障转移群集中,请在群集中的每个节点上执行以下 步骤。

#### **NNMi 安装在 Linux 上**

- 1. 以根用户身份登录到 NNMi 管理服务器。
- 2. 如果 NNMi 管理服务器上的 /var/opt 目录位于装载的文件系统上,则必须执行以下其他步骤:
	- a. 用文本编辑器打开 /etc/fstab 文件。
	- b. 找到开头如下的行: <文件系统> <安装点> <文件系统> 是 /var/opt 目录(/var 或 /var/opt)
	- c. 在该行中,将 acl 添加到选项列表中。
	- d. 保存该文件。
	- e. 运行以下命令以重新装载 /var/opt:

**mount -o remount /var/opt**

或

**mount -o remount /var**

3. 转到以下目录:

/opt/OV/bin

- 4. 要以交互模式运行脚本:
	- a. 运行以下命令:

**./nnmenableperfspi.ovpl**

脚本会提示您输入 NPS 系统的完全限定域名。

- b. 输入要向其分配 UiBi 服务器角色的系统的完全限定域名,然后按 **Enter**。 脚本会使用 ping 命令验证 NPS 系统的可用性。 成功验证之后,脚本会提示您指定将由 NPS 系统使用的端口。
- c. 输入可供使用的端口号,然后按 **Enter**。 脚本会提示您指定 NPS 的通信协议。
- d. 如果要使用安全通信模式,请输入 HTTPS,然后按 **Enter**。 如果要使用非安全 HTTP 通信模式,请按 **Enter**,而不指定任何内容。 脚本会提示您选择在 NNMi 管理服务器和 NPS 系统之间交换数据的文件共享技术的类型。可 用选项为 **CIFS**1 和 **NFS**2。
- e. 输入 **CIFS**,然后按 **Enter**。

备注: 创建 NPS 的分布式部署时, 始终选择 CIFS。不支持在 NPS 的分布式部署中使用 NFS 共享。创建 NPS 的分布式部署时, 运行 nnmenableperfspi.ovpl 脚本时必须始终 选择 CIFS 共享。

1通用 Internet 文件系统 (CIFS) 是应用层的文件共享协议。 2网络文件共享 (NFS) 是在 UNIX/Linux 上运行的系统之间的文件共享协议。 脚本会在 NNMi 管理服务器上启用 NNM iSPI Performance for Metrics 的评估许可证、在**操 作**菜单下添加新项,以及启用 NNMi 管理服务器和 NPS 系统之间的文件共享。 请执行以下步骤:

- i. 脚本会提示您指定将分配为共享文件系统所有者的用户名。 输入您选择的用户名,然后按 **Enter**。不需要输入预先存在的用户名。 脚本会提示您输入将要创建的用户的密码。
- ii. 输入符合操作系统密码策略要求的密码,然后按 **Enter**。 脚本会提示您指定将用作共享文件系统的目录。
- iii. 输入要用作 NNMi 管理服务器和 NPS 系统之间的共享文件系统的目录的完整路径,然后 按 **Enter**

脚本将执行以下任务:

- 在 NNMi 管理服务器上启用 NNM iSPI Performance for Metrics 的评估许可证
- 在 NNMi 控制台的"操作"菜单下添加菜单项以启动 NPS 控制台
- <sup>l</sup> 创建共享文件系统
- 创建可以访问新创建的共享文件系统的用户(如有必要)
- 5. 要以非交互(静默)模式运行脚本:
	- a. 在文本编辑器中,添加以下内容:

spiHost=

spiPort=

spiProtocol=

shareType=

userName=

password=

shareName=

sharedDir=

#### b. 指定每个参数的值:

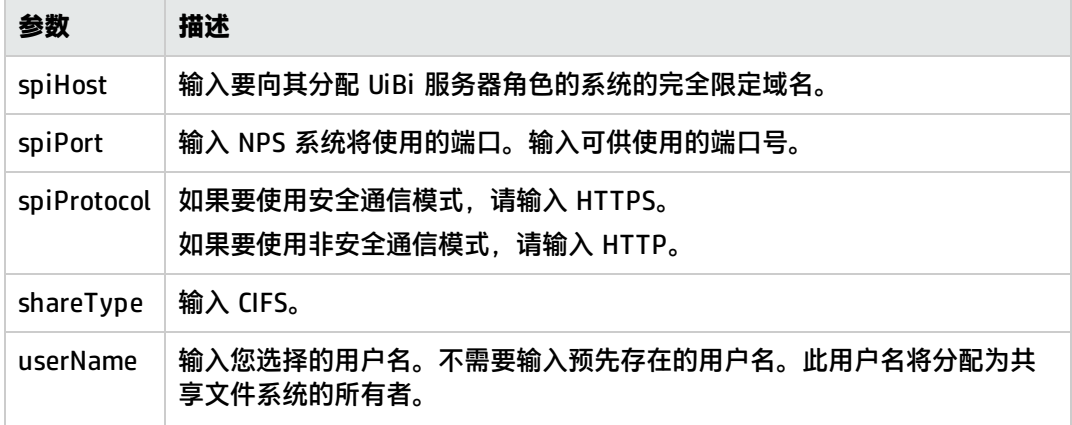

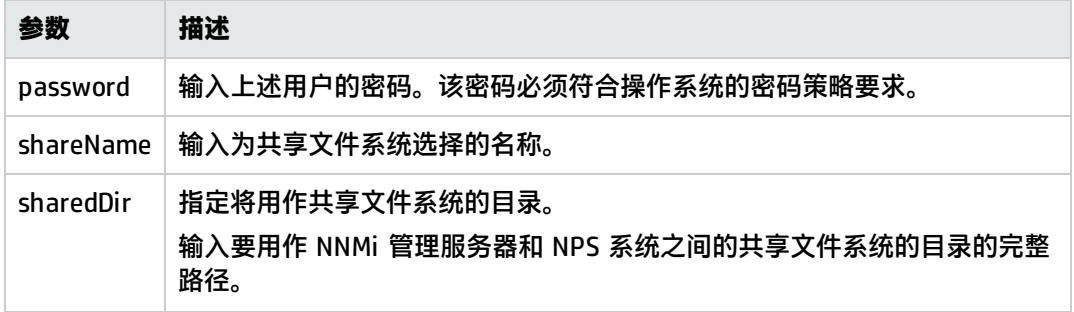

- c. 在 NNMi 管理服务器上保存文件。
- d. 运行以下命令:

```
./nnmenableperfspi.ovpl -f <配置文件>
```
在此实例中,<配置文件> 是配置文件的名称(带有该文件的完整路径)。 脚本将执行以下任务:

- <sup>o</sup> 在 NNMi 管理服务器上启用 NNM iSPI Performance for Metrics 的评估许可证
- ◎ 在 NNMi 控制台的"操作"菜单下添加菜单项以启动 NPS 控制台
- <sup>o</sup> 创建共享文件系统
- <sup>o</sup> 创建可以访问新创建的共享文件系统的用户(如有必要)

#### **NNMi 安装在 Windows 上**

- 1. 以管理员身份登录到 NNMi 管理服务器。
- 2. 转到以下目录:

%nnminstalldir%\bin

- 3. 要以交互模式运行脚本:
	- a. 运行以下命令:

#### **nnmenableperfspi.ovpl**

脚本会提示您输入 NPS 系统的完全限定域名。

- b. 输入要向其分配 UiBi 服务器角色的系统的完全限定域名,然后按 **Enter**。 脚本会使用 ping 命令验证 NPS 系统的可用性。 成功验证之后,脚本会提示您指定将由 NPS 系统使用的端口。
- c. 输入可供使用的端口号,然后按 **Enter**。 脚本会提示您指定 NPS 的通信协议。
- d. 如果要使用安全通信模式,请输入 HTTPS,然后按 **Enter**。 如果要使用非安全 HTTP 通信模式,请按 **Enter**,而不指定任何内容。 脚本会提示您选择在 NNMi 管理服务器和 NPS 系统之间交换数据的文件共享技术的类型。
- e. 使用 Windows NNMi 管理服务器时,只能选择 **CIFS**1 协议进行文件共享。 输入 CIFS,然后按 **Enter**。

<sup>1</sup>通用 Internet 文件系统 (CIFS) 是应用层的文件共享协议。

脚本会提示您指定将分配为共享文件系统所有者的用户名。

f. 输入您选择的用户名,然后按 **Enter**。不需要输入预先存在的用户名。

**提示:** 如果指定的用户名不存在,脚本将创建新的本地用户(且不是 Windows 域用 户)。 可以指定预先存在的 Windows 域用户。 指定预先存在的域用户名时,请始终使用以下格式: <域>**\**<用户名> 在此实例中,<域> 是域名,<用户名> 是用户名。

脚本会提示您指定将要创建的用户的密码。

- g. 输入符合操作系统密码策略要求的密码,然后按 **Enter**。 脚本会提示您指定将用作共享文件系统的目录。
- h. 输入要用作 NNMi 管理服务器和 NPS 系统之间的共享文件系统的目录的完整路径,然后按 **Enter**。

脚本将执行以下任务:

- <sup>o</sup> 在 NNMi 管理服务器上启用 NNM iSPI Performance for Metrics 的评估许可证
- ◎ 在 NNMi 控制台的"操作"菜单下添加菜单项以启动 NPS 控制台
- <sup>o</sup> 创建共享文件系统
- <sup>o</sup> 创建可以访问新创建的共享文件系统的用户(如有必要)
- 4. 要以非交互(静默)模式运行脚本:
	- a. 在文本编辑器中,添加以下内容:

spiHost=

spiPort=

spiProtocol=

shareType=

userName=

password=

shareName=

sharedDir=

b. 指定每个参数的值:

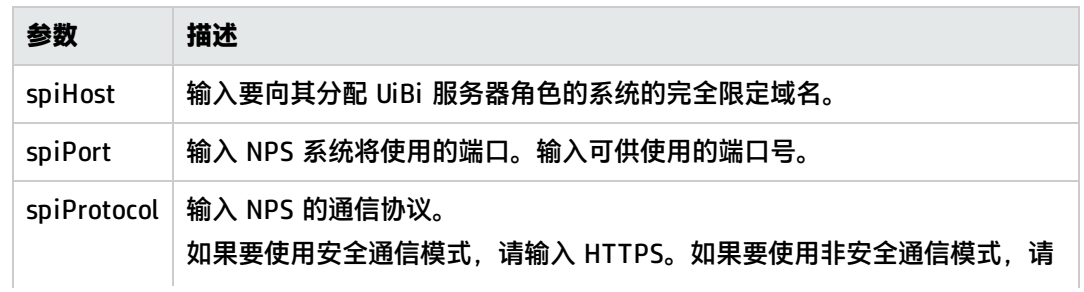

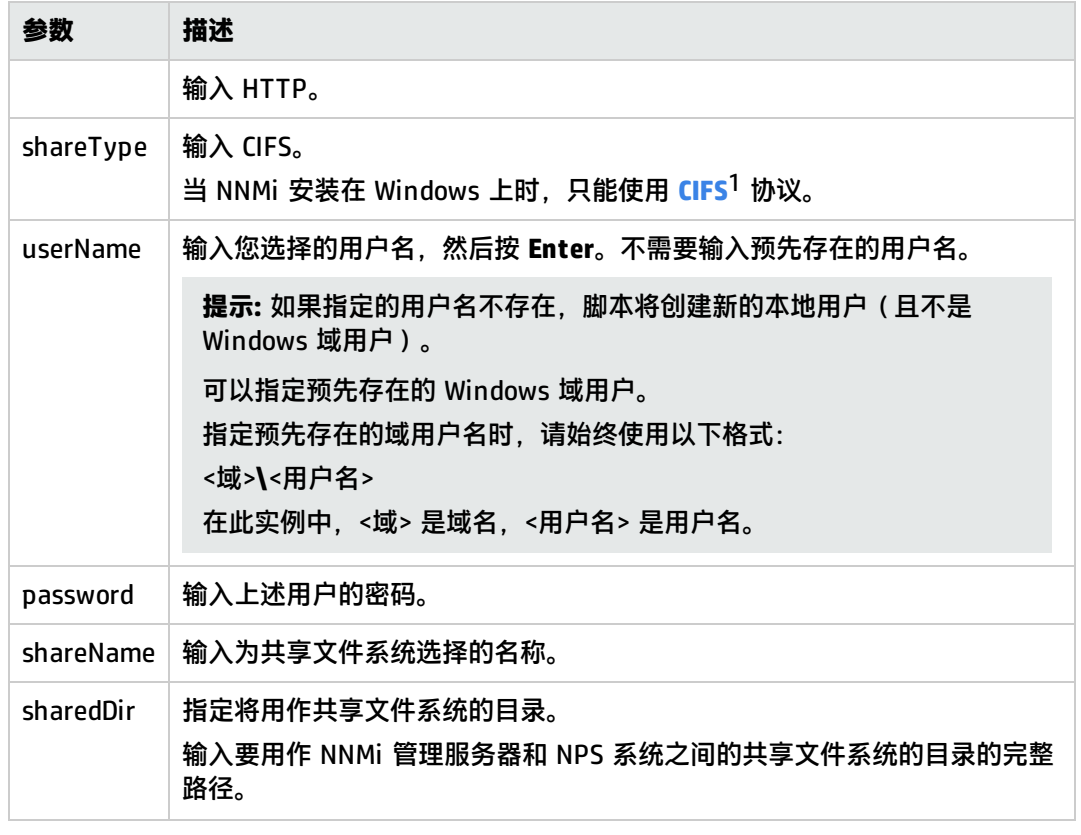

- c. 在 NNMi 管理服务器上保存文件。
- d. 运行以下命令:

**nnmenableperfspi.ovpl -f** <配置文件> 在此实例中,<配置文件> 是配置文件的名称(带有该文件的完整路径)。

### <span id="page-22-0"></span>在环境中的每个系统上安装 NPS

要在每个系统上安装 NPS,请执行以下步骤:

- 1. 将 NNM iSPI Performance for Metrics 安装介质插入 DVD 驱动器。
- 2. 使用 cd 命令切换到介质目录。
- 3. 从介质根目录,运行安装文件:

在 Windows 上,双击 **setup.exe** 文件。

在 Linux 上,运行以下命令:

#### **./setup.bin**

安装向导打开。

选择向导的语言,然后单击**确定**。

如果打开了应用程序要求检查警告对话框,请查看警告消息,执行相应的操作,然后单击"继 续"。

1通用 Internet 文件系统 (CIFS) 是应用层的文件共享协议。

- 4. 在"简介"页面上,单击"下一步"。将打开"许可证协议"页面。
- 5. 选择"我接受条款",然后单击"下一步"。将打开"选择功能"页面。
- 6. 清除"NNM iSPI Performance for Metrics ExtensionPacks"复选框。

```
备注: 必须在此步骤清除该复选框。安装和配置之后,可以借助
metricsExtensionPacks.ovpl 脚本激活 NNM iSPI Performance for Metrics
ExtensionPack。
```
7. 单击**下一步**。

仅在 Windows 上。将打开"选择安装目录"页面。如果要在非默认目录(或驱动器)中安装 NPS,请进行相应的选择,然后单击**下一步**。

安装程序启动系统检查进程,验证是否符合系统要求。

8. 安装检查成功后,单击**下一步**。 如果安装检查显示警告和错误,请查看消息,执行相应的操作,然后单击**下一步**。

如果安装程序检查显示所需库缺失,请执行以下步骤:

- a. 记录安装向导指示的缺失的库的名称。
- <span id="page-23-0"></span>b. 确保系统已连接到 Internet,并设置为使用 Red Hat Network 更新。
- c. 要安装每个缺失的库,请运行以下命令:

**yum install** <库>

在此实例中,<库> 是安装向导指示的缺失的库的名称。 您可以在命令中指定多个库,库之间用空格分隔。(例如,**yum install openmotif.x86\_64 libXp.x86\_64 libpng.x86\_64**。)

d. 输入 **Y** 安装这些库。

安装这些库时,可能会看到以下错误消息:

Error:Multilib version problems found.

要解决此问题,请运行以下命令:

#### **yum update** <库名称>

在此实例中,<库名称> 是不含体系结构字段的库名称(i686 或 x86\_64)。

例如,如果在安装 libXp.i686 时看到该错误,请运行以下命令:

**yum update libXp**

成功运行 **yum update** 命令后,请运行此命令安装缺失的库[\(步骤](#page-23-0) c)。

将打开"安装前摘要"页面。

9. 单击**安装**。安装过程开始。

安装过程即将结束时,将打开"HP NNM iSPI Performance 配置"窗口。 执行以下操作:

a. 选择"远程 CIFS 共享访问"选项,然后指定共享名称、帐户名称和密码。使用在运行 nnmenableperfspi.ovpl 脚本时提供的相同详细信息。

**提示:** 您可以在 NNMi 管理服务器上的以下文件中找到在上次运行 nnmenableperfspi.ovpl 文件期间指定的网络共享和用户帐户详细信息:

(此文件没有存储密码。)

在 Linux 上:

/var/opt/OV/log/nnmenableperfspi.txt

在 Windows 上:

%nnmdatadir%\log\nnmenableperfspi.txt

不要修改数据保留期限值。不要单击"服务状态"下的**启动**。

- b. 单击**应用**。
- <span id="page-24-0"></span>c. 单击**退出**。

## 分配角色

通过先配置 serverRoleConfig.cfg 文件,然后运行 configureNpsServer.ovp1 命令,可以向 NPS 系统分配角色。

**备注:** 完成角色分配后,就不能将分布式部署中的 NPS 系统配置为扮演其他角色。

在此配置步骤中,需要指定在运行 nnmenableperfspi.ovpl 脚本时指定的网络共享和用户帐户的 详细信息。作为一项最佳实践,必须始终安全地记录在运行 nnmenableperfspi.ovpl 脚本时指定 的共享和用户帐户详细信息。

您可以在 NNMi 管理服务器上的以下文件中找到在上次运行 nnmenableperfspi.ovpl 文件期间指 定的网络共享和用户帐户详细信息:

(此文件没有存储密码。)

在 Linux 上:

/var/opt/OV/log/nnmenableperfspi.txt

在 Windows 上:

%nnmdatadir%\log\nnmenableperfspi.txt

NPS 安装程序将 serverRoleConfig.cfg 文件放在以下目录中:

• 在 Windows 上: %NPSInstallDir%\config

• 在 Linux 上:  $$NPSInstallDir/config$ 

要配置 serverRoleConfig.cfg 文件,请执行以下步骤:

- 1. 登录到 NPS 系统。
- 2. 用文本编辑器打开 serverRoleConfig.cfg 文件。
- 3. 仅对该文件进行以下更改:

• 要仅配置 DB 服务器角色, 请将以下属性设置为此处显示的值:

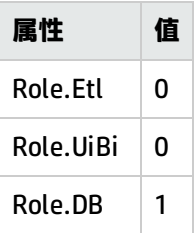

#### • 要仅配置 UiBi 服务器角色, 请将以下属性设置为此处显示的值:

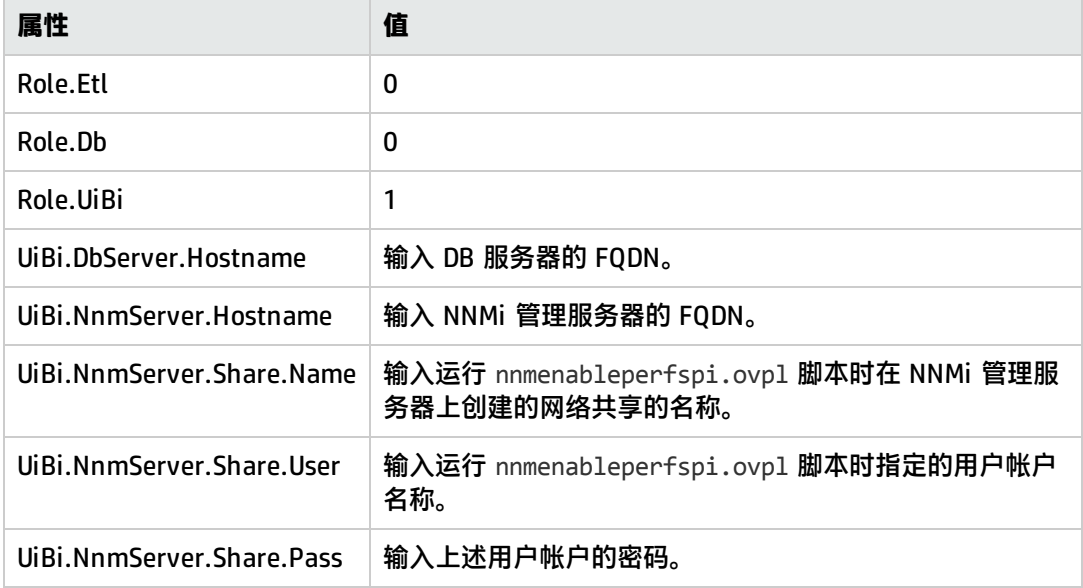

#### <sup>l</sup> 要仅配置 ETL 服务器角色,请将以下属性设置为此处显示的值:

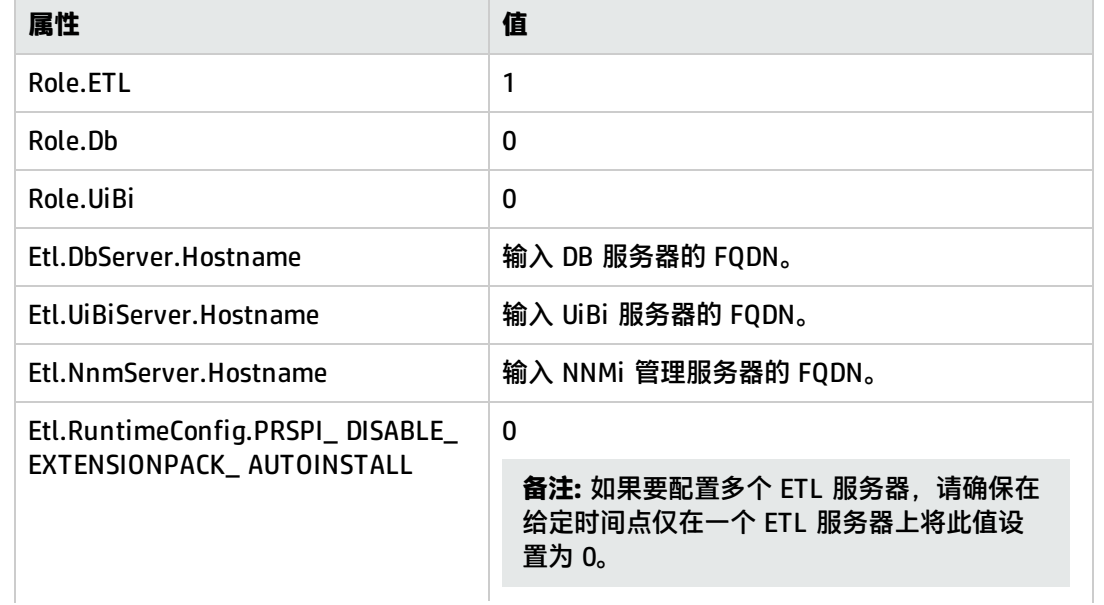

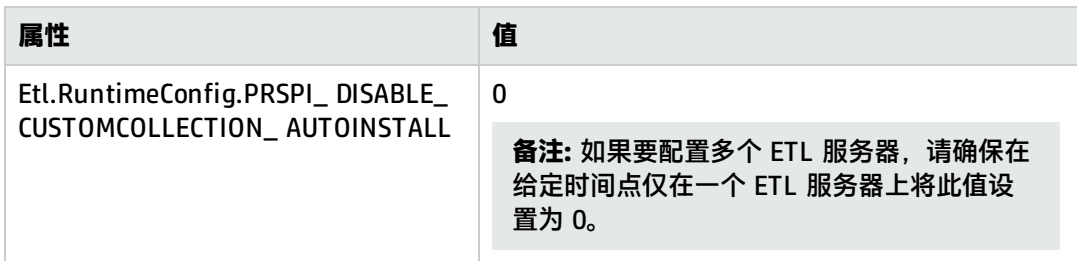

#### • 要配置 DB 服务器和 ETL 服务器角色, 请将以下属性设置为此处显示的值:

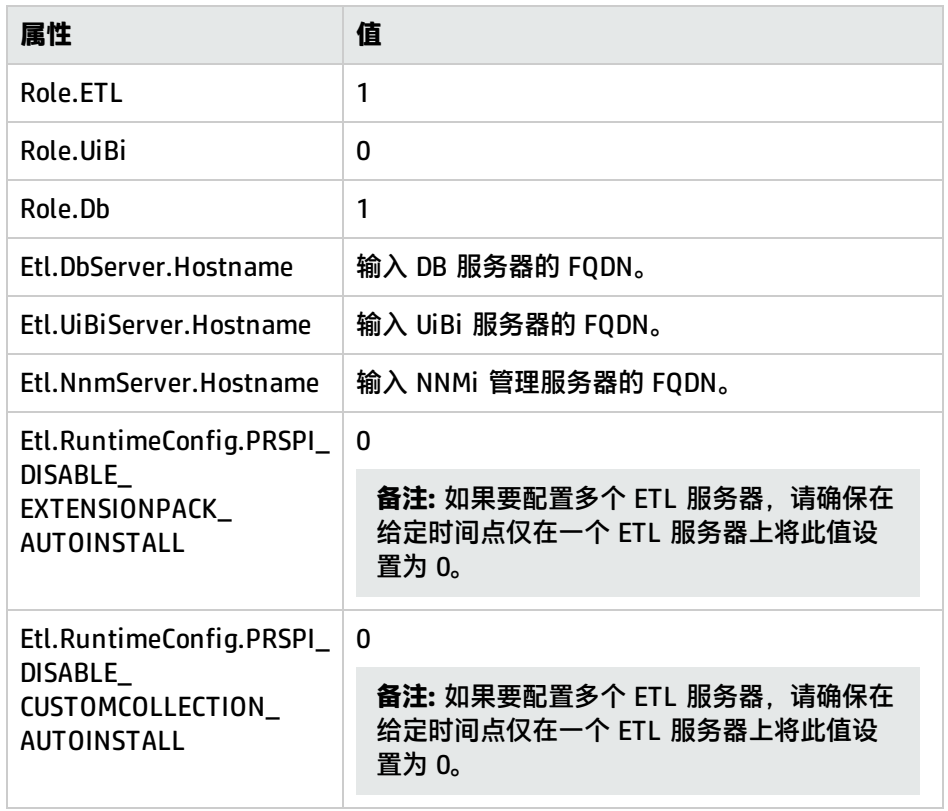

#### • 要配置 UiBi 服务器和 ETL 服务器角色, 请将以下属性设置为此处显示的值:

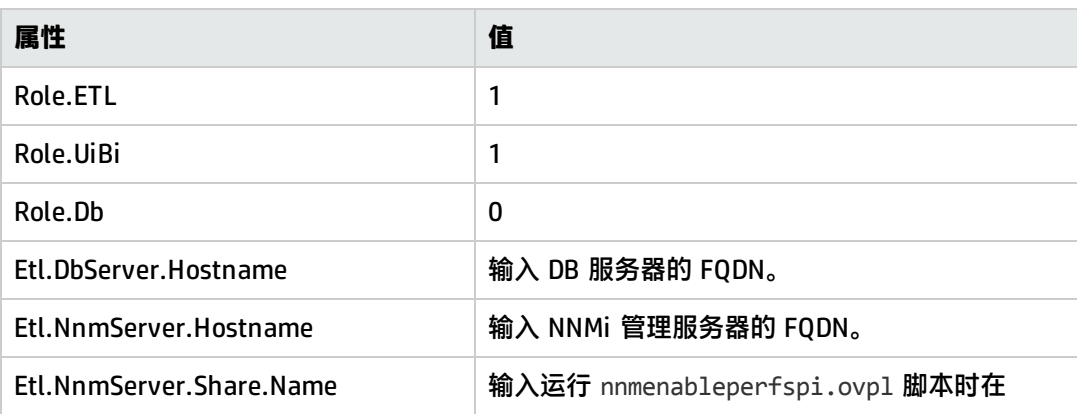

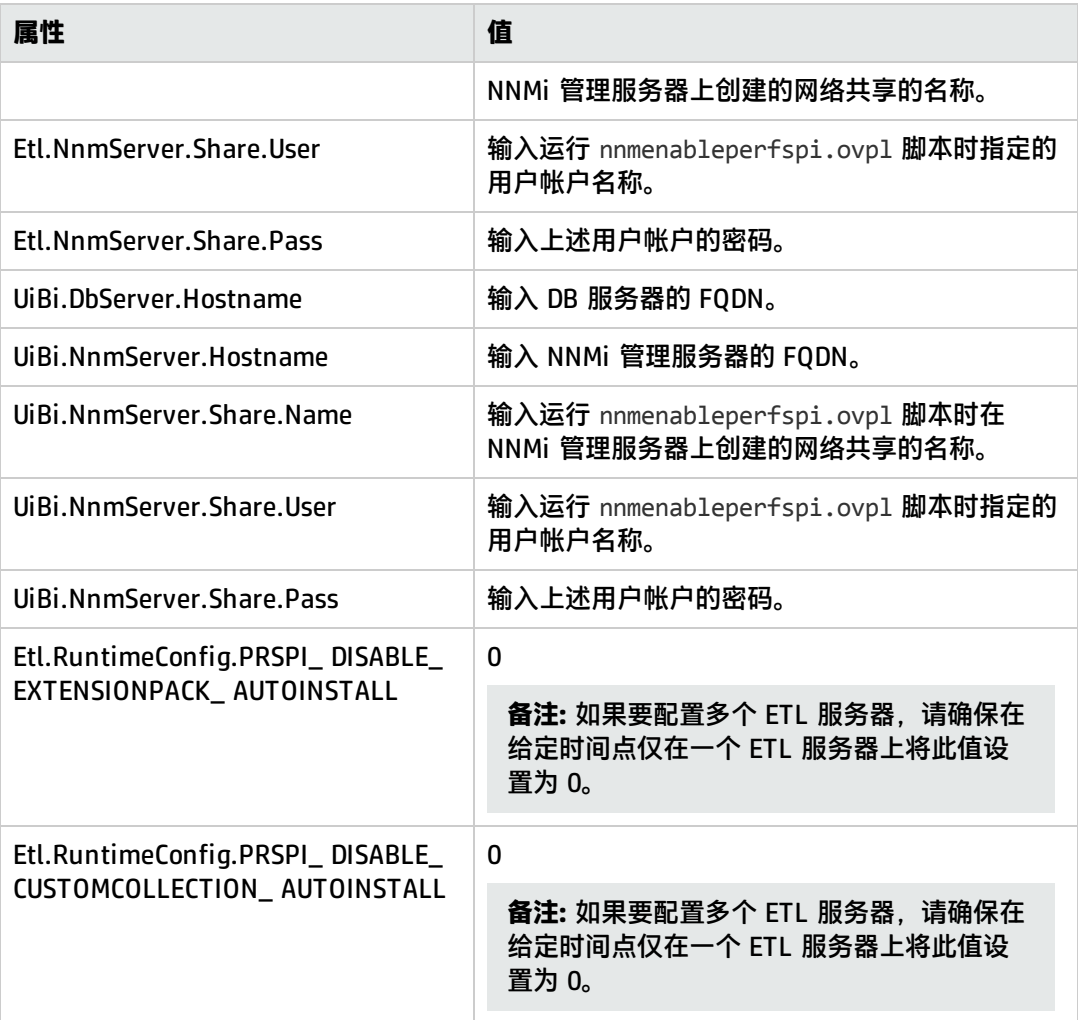

#### • 要仅配置 DB 服务器和 UiBi 服务器角色, 请将以下属性设置为此处显示的值:

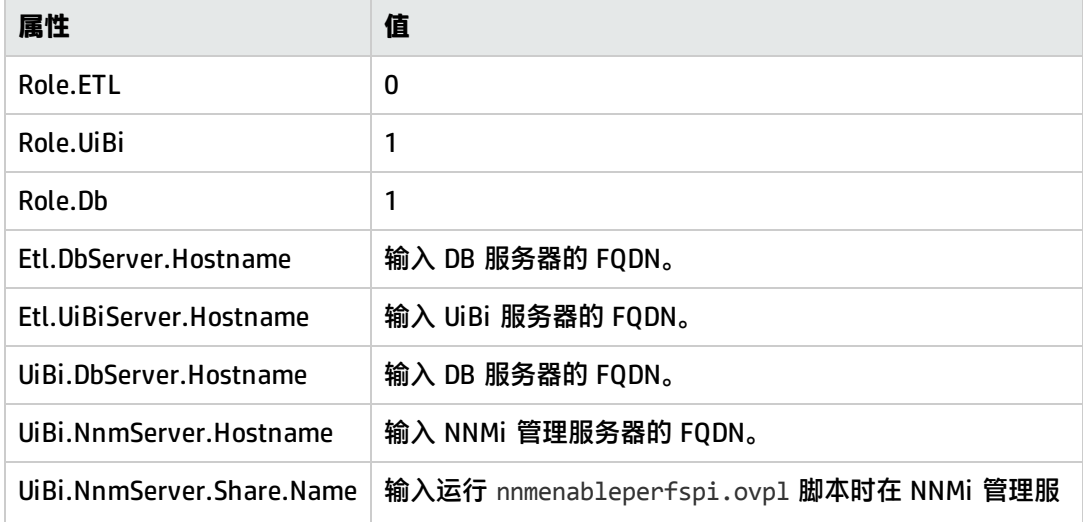

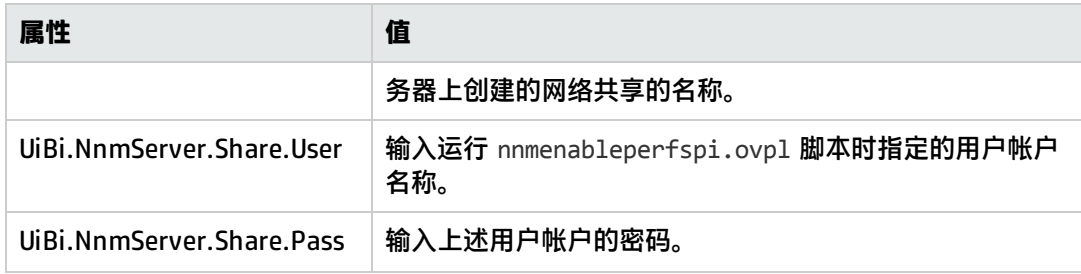

4. 保存该文件。

**提示:** 始终保留此文件的备份。

- 5. 从将不存在 DB 服务器角色的 NPS 系统中删除数据库。
	- a. 标识将不启用 DB 服务器角色的系统。您可以通过检查每个系统上已修改的 serverRoleConfig.cfg 文件的内容完成此操作。 如果 serverRoleConfig.cfg 文件中的 Role.Db 参数设置为 0,则完成此过程后,系统将不 会激活 DB 服务器角色。
	- b. 以根用户或管理员身份登录到将不存在 DB 服务器角色的系统,然后运行以下命令:

#### **initializeNPS.ovpl -a DropPerfSPIDB**

**警告:** 在不正确的 NPS 系统(即 DB 服务器角色将保持活动状态的系统)上运行此命令将 导致数据丢失。

6. 以根用户或管理员身份登录到每个 NPS 系统, 然后运行以下命令:

**备注:** 按以下顺序在 NPS 系统上运行此命令:

- a. 先 DB 服务器
- b. UiBi 服务器
- c. ETL 服务器

**configureNpsServer.ovpl -f**<配置文件>

在此实例中,<配置文件> 是配置文件的名称(带有完整路径)。

**提示:** 作为一项最佳实践,备份所配置的用于 configureNpsServer.ovpl 脚本的 serverRoleConfig.cfg 文件。

# <span id="page-28-0"></span>安装 iSPI 和 ExtensionPack

仅在向 NPS 分布式部署中的所有系统分配角色之后,再安装 iSPI 和自定义轮询器 ExtensionPack。如 果在为 NPS 系统配置角色之前安装 iSPI 和自定义轮询器 ExtensionPack,则将在您的环境中安装 ExtensionPack 的重复实例。

### <span id="page-29-0"></span>在具有单个 ETL 服务器的环境中安装 iSPI 和自定义轮询器 **ExtensionPack**

#### 在安装任何 iSPI 之前,请执行以下步骤:

- 1. 确保 ETL 服务器上的 serverRoleConfig.cfg 文件中的 Etl.RuntimeConfig.PRSPI\_DISABLE\_ EXTENSIONPACK AUTOINSTALL 属性设置为 0。
- 2. 确保 ETL 服务器上的 serverRoleConfig.cfg 文件中的 Etl.RuntimeConfig.PRSPI\_DISABLE\_ CUSTOMCOLLECTION\_AUTOINSTALL 属性设置为 0。

**提示:** 仅在系统上运行 **configureNpsServer.ovpl -f** <配置文件> 命令之后, serverRoleConfig.cfg 文件中的更改才会生效。

3. 如果要使用 NNM iSPI Performance for Metrics ExtensionPack, 则必须通过运行以下命令在 ETL 服务器上安装 NNM iSPI Performance for Metrics:

#### **metricsExtensionPacks.ovpl install**

- 4. 按 iSPI 文档中的说明安装 iSPI。
- 5. 按《NPS 联机帮助》中的说明安装自定义轮询器 ExtensionPack。
- 6. 安装后,通过在环境中的各个 NPS 系统上运行以下命令,重新启动 NPS 进程: **stopALL.ovpl startALL.ovpl**

### <span id="page-29-1"></span>在具有多个 ETL 服务器的环境中安装 iSPI 和自定义轮询器 **ExtensionPack**

在多个系统上分配 ETL 服务器角色的好处在于您可以在一系列服务器之间分布处理多个 ExtensionPack 的负载。Etl.RuntimeConfig.PRSPI\_DISABLE\_EXTENSIONPACK\_AUTOINSTALL 和 Etl.RuntimeConfig.PRSPI\_DISABLE\_CUSTOMCOLLECTION\_AUTOINSTALL 属性可帮助您分布此负载。

iSPI Extension Pack 将自动传输到 Etl.RuntimeConfig.PRSPI\_DISABLE\_EXTENSIONPACK\_ AUTOINSTALL 设置为 0 的 ETL 服务器。同样,自定义轮询器 ExtensionPack 也将自动传输到 Etl.RuntimeConfig.PRSPI\_DISABLE\_CUSTOMCOLLECTION\_AUTOINSTALL 设置为 0 的 ETL 服务器。

#### 要跨多个 ETL 服务器分布负载,请遵循此工作流:

#### **对于 iSPI ExtensionPack**

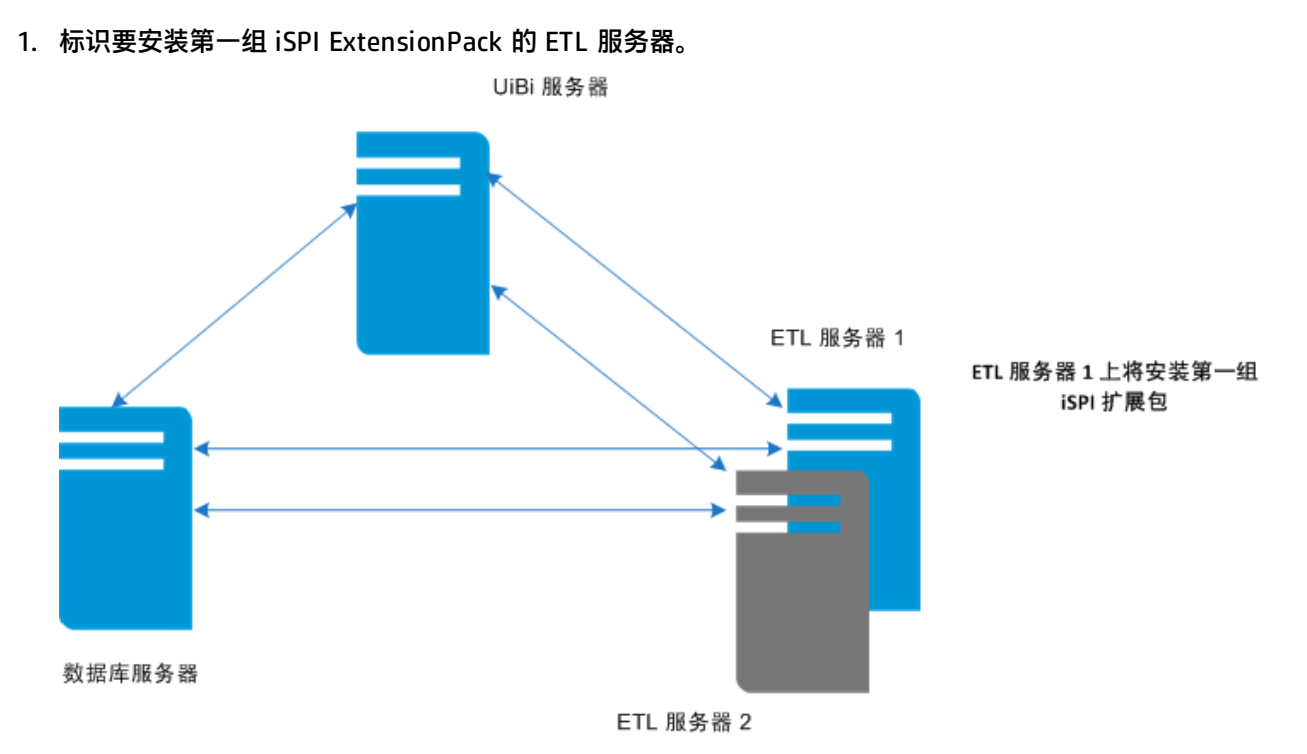

2. 确保标识的 ETL 服务器上的 serverRoleConfig.cfg 文件中的 Etl.RuntimeConfig.PRSPI\_ DISABLE\_EXTENSIONPACK\_AUTOINSTALL 设置为 0。

所有其他 ETL 服务器上的 serverRoleConfig.cfg 文件中的 Etl.RuntimeConfig.PRSPI\_ DISABLE\_EXTENSIONPACK\_AUTOINSTALL 必须设置为 1。

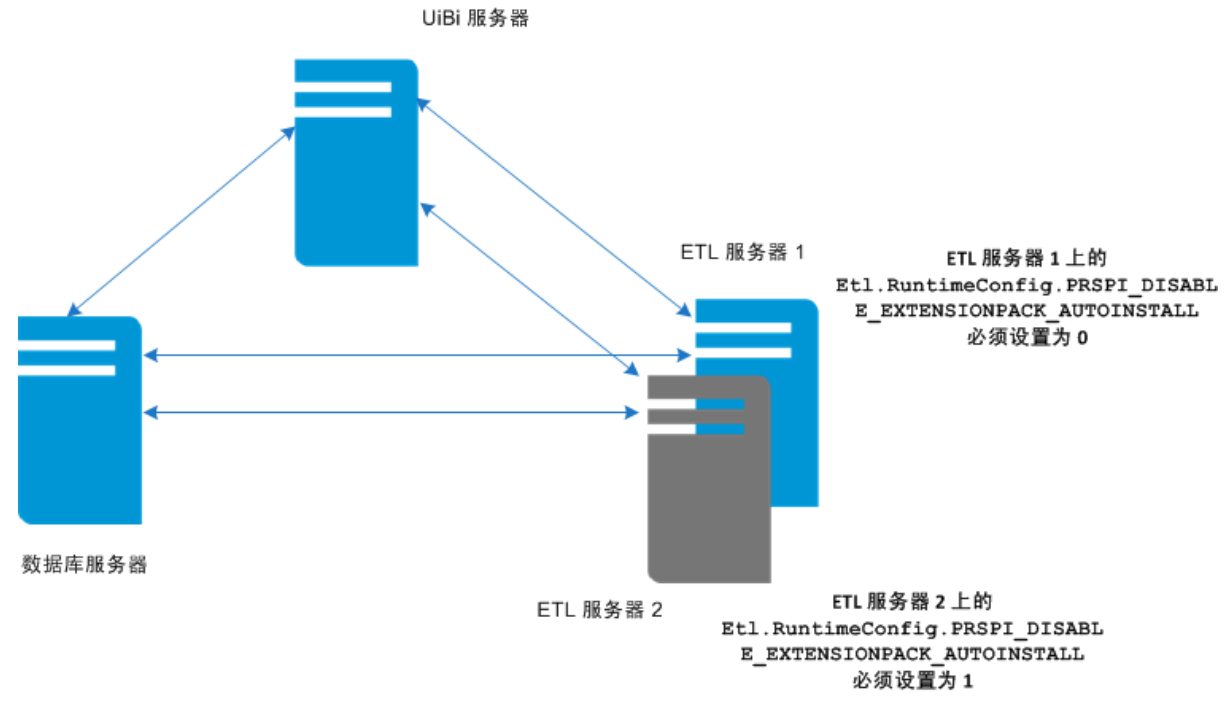

3. 按 iSPI 文档中的说明安装第一组 iSPI。iSPI 安装完成之后, ExtensionPack 将自动传输并安装到 标识的 ETL 服务器上。

4. 在 ETL 服务器上运行 **about.ovpl** 命令,以验证是否正确安装了 ExtensionPack。 如果发现某个 ExtensionPack 是无意安装的(初始未计划安装到此服务器上),可以通过运行以 下命令禁用此服务器上的该 ExtensionPack:

**disableExtensionPackEtl.ovpl -p** <Extension\_Pack>

在此实例中,<Extension\_Pack> 是通过运行 about.ovpl 命令而显示的 ExtensionPack 的名称。

UiBi 服务器

**备注:** 通过运行以下命令可以启用 ExtensionPack:

**enableExtensionPackEtl.ovpl -p** <Extension\_Pack>

5. 标识要安装第二组 iSPI ExtensionPack 的 ETL 服务器。

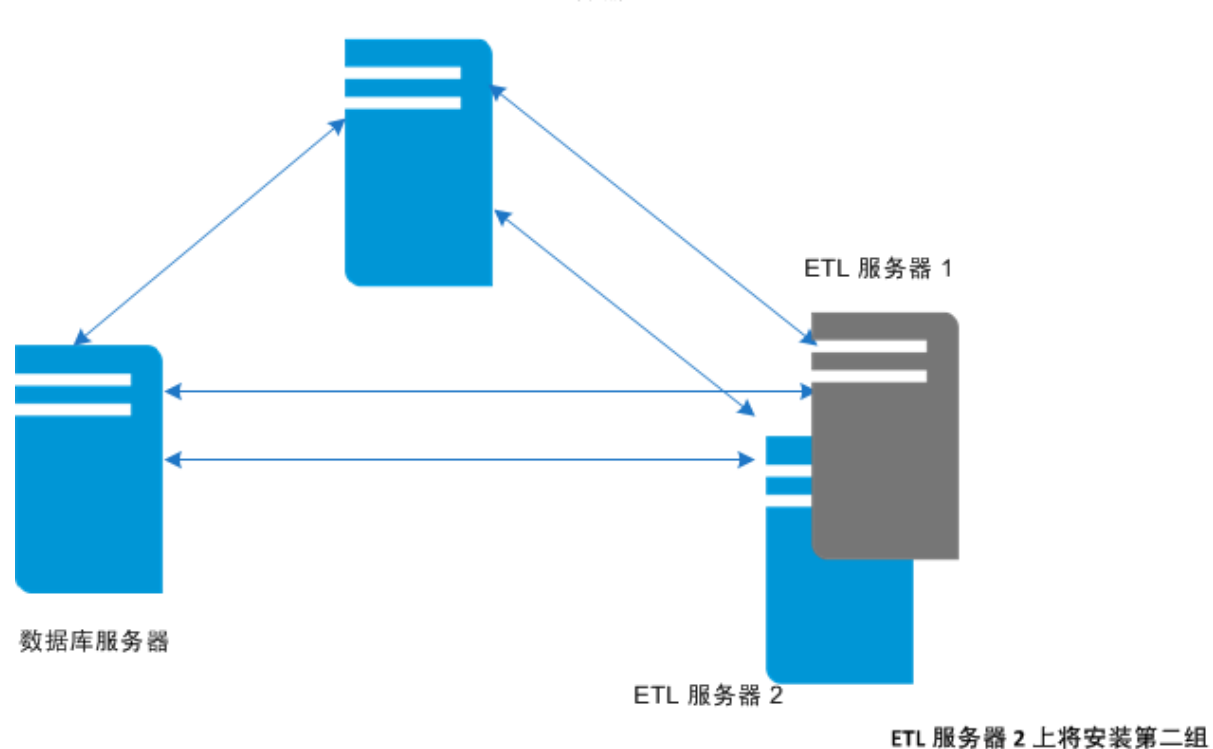

iSPI 扩展包

6. 确保标识的 ETL 服务器上的 serverRoleConfig.cfg 文件中的 Etl.RuntimeConfig.PRSPI\_ DISABLE\_EXTENSIONPACK\_AUTOINSTALL 设置为 0。

所有其他 ETL 服务器上的 serverRoleConfig.cfg 文件中的 Etl.RuntimeConfig.PRSPI\_ DISABLE\_EXTENSIONPACK\_AUTOINSTALL 必须设置为 1。

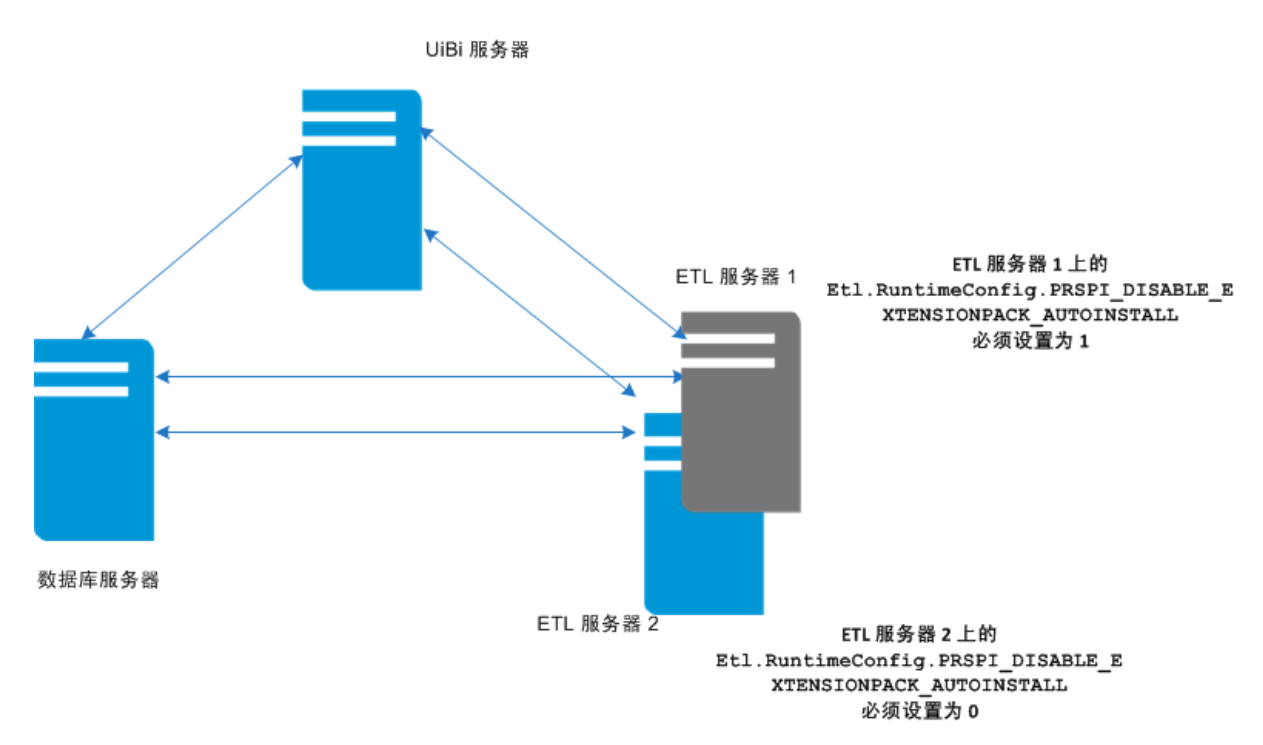

- 7. 按 iSPI 文档中的说明安装第二组 iSPI。iSPI 安装完成之后, ExtensionPack 将自动传输并安装到 标识的 ETL 服务器上。
- 8. 在 ETL 服务器上运行 **about.ovpl** 命令,以验证是否正确安装了 ExtensionPack。 如果发现某个 ExtensionPack 是无意安装的(初始未计划安装到此服务器上),可以通过运行以 下命令禁用此服务器上的该 ExtensionPack:

**disableExtensionPackEtl.ovpl -p** <Extension\_Pack>

在此实例中,<Extension\_Pack> 是通过运行 about.ovpl 命令而显示的 ExtensionPack 的名称。

**备注:** 通过运行以下命令可以启用 ExtensionPack:

**enableExtensionPackEtl.ovpl -p** <Extension\_Pack>

**对于自定义轮询器 ExtensionPack**

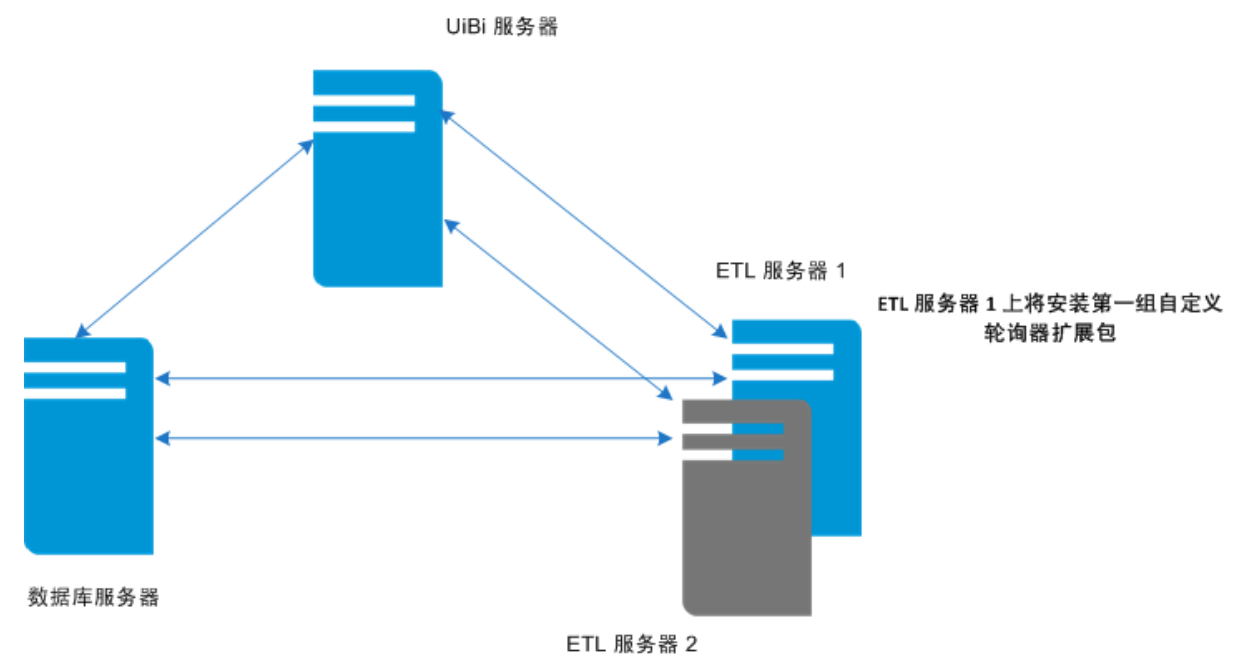

1. 标识要安装第一组自定义轮询器 ExtensionPack 的 ETL 服务器。

2. 确保标识的 ETL 服务器上的 serverRoleConfig.cfg 文件中的 Etl.RuntimeConfig.PRSPI\_ DISABLE\_CUSTOMCOLLECTION\_AUTOINSTALL 设置为 0。

所有其他 ETL 服务器上的 serverRoleConfig.cfg 文件中的 Etl.RuntimeConfig.PRSPI\_ DISABLE\_CUSTOMCOLLECTION\_AUTOINSTALL 必须设置为 1。

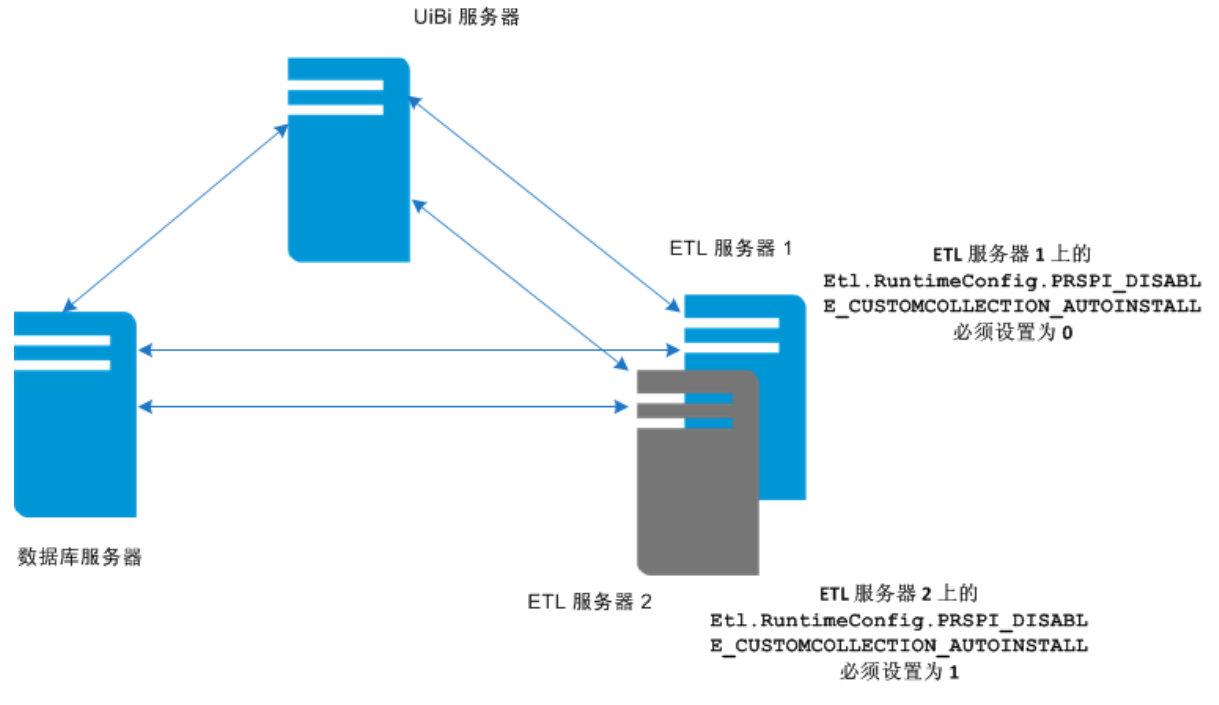

- 3. 按《NPS 联机帮助》中的说明安装第一组自定义轮询器 ExtensionPack。
- 4. 在 ETL 服务器上运行 **about.ovpl** 命令,以验证是否正确安装了 ExtensionPack。

如果发现某个 ExtensionPack 是无意安装的(初始未计划安装到此服务器上),可以通过运行以 下命令禁用此服务器上的该 ExtensionPack:

**disableExtensionPackEtl.ovpl -p** <Extension\_Pack>

在此实例中,<Extension\_Pack> 是通过运行 about.ovpl 命令而显示的 ExtensionPack 的名称。

**备注:** 通过运行以下命令可以启用 ExtensionPack:

**enableExtensionPackEtl.ovpl -p** <Extension\_Pack>

5. 标识要安装第二组自定义轮询器 ExtensionPack 的 ETL 服务器。

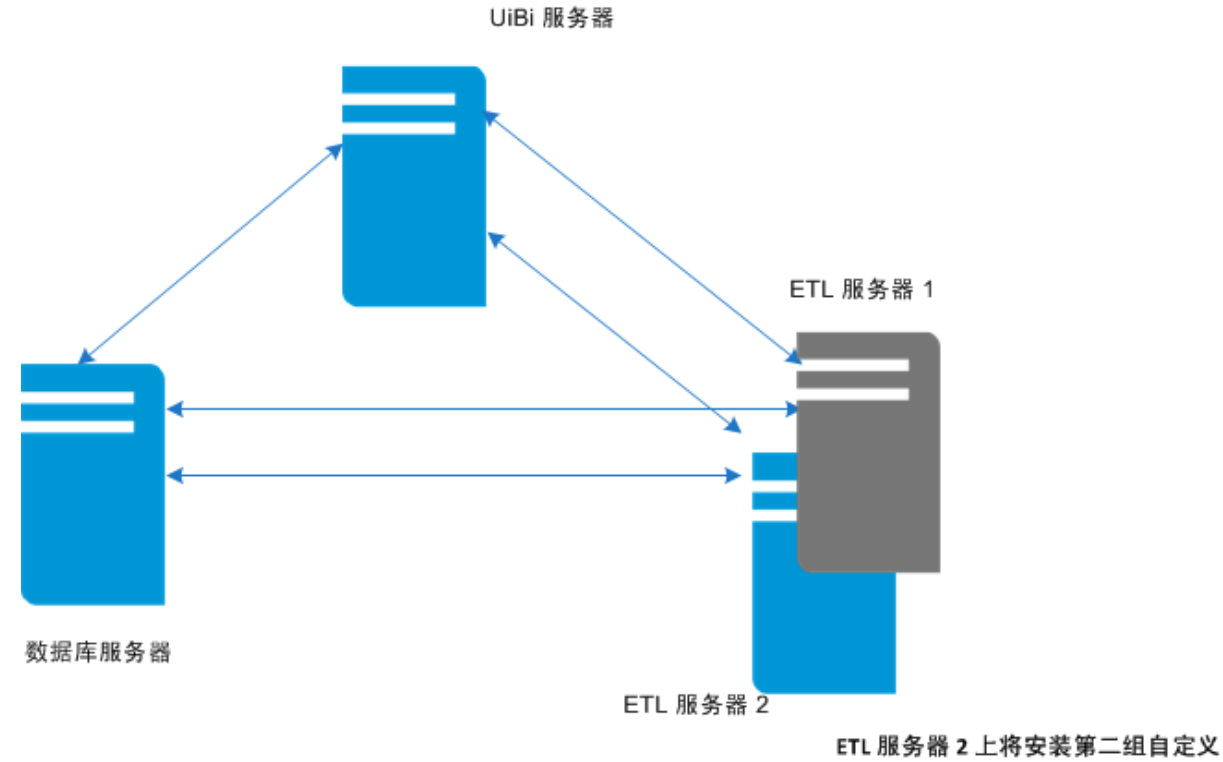

轮询器扩展包

6. 确保标识的 ETL 服务器上的 serverRoleConfig.cfg 文件中的 Etl.RuntimeConfig.PRSPI\_ DISABLE\_CUSTOMCOLLECTION\_AUTOINSTALL 设置为 0。

所有其他 ETL 服务器上的 serverRoleConfig.cfg 文件中的 Etl.RuntimeConfig.PRSPI\_ DISABLE\_CUSTOMCOLLECTION\_AUTOINSTALL 必须设置为 1。

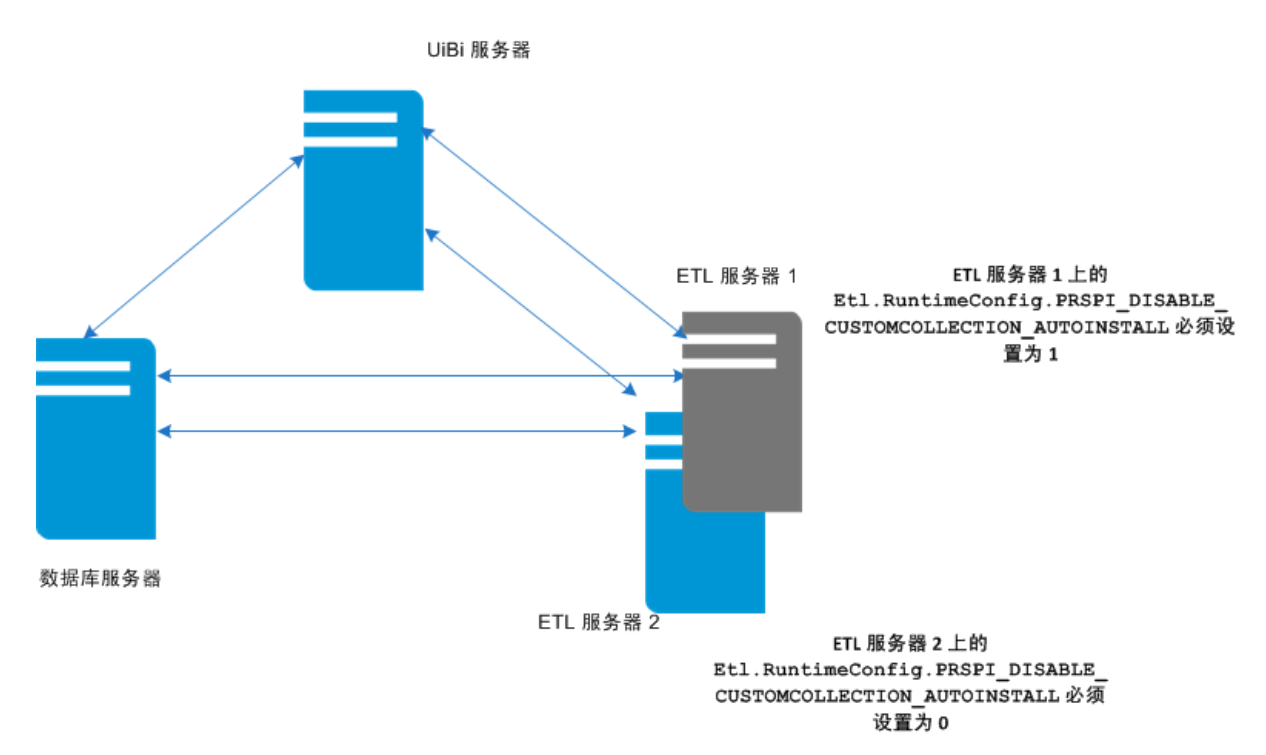

- 7. 按《NPS 联机帮助》中的说明安装第二组自定义轮询器 ExtensionPack。
- 8. 在 ETL 服务器上运行 **about.ovpl** 命令,以验证是否正确安装了 ExtensionPack。 如果发现某个 ExtensionPack 是无意安装的(初始未计划安装到此服务器上),可以通过运行以 下命令禁用此服务器上的该 ExtensionPack:

**disableExtensionPackEtl.ovpl -p** <Extension\_Pack>

在此实例中,<Extension\_Pack> 是通过运行 about.ovpl 命令而显示的 ExtensionPack 的名称。

**备注:** 通过运行以下命令可以启用 ExtensionPack:

**enableExtensionPackEtl.ovpl -p** <Extension\_Pack>

9. 安装后,通过在环境中的各个 NPS 系统上运行以下命令,重新启动 NPS 进程: **stopALL.ovpl startALL.ovpl**
# 从独立环境切换

**备注:** 无法将 NPS 9.20 或 9.10 独立环境直接升级到 NPS 10.10 分布式部署。必须先升级到 NPS 10.10,然后遵循本章中的步骤切换到分布式环境。有关将 NPS 9.10 或 9.20 升级到 10.10 的说 明,请参阅《NNM iSPI Performance for Metrics 交互安装指南》。

还可以仅使用一个 NPS 系统开始您的操作,然后通过安装其他服务器并在这些服务器之间分散负载, 逐步扩展为分布式部署。如果看到由于资源瓶颈(CPU、内存或磁盘 I/O)导致单 NPS 环境中的性能降 级,可以考虑构建分布式 NPS 环境。要分阶段创建分布式环境,请遵循以下准则:

#### 1. **将 ETL 服务器输出到一个单独的服务器。**

在新的专用系统上安装 NPS,然后向该新系统分配 ETL 服务器角色。在原始 NPS 系统上,仅配置 DB 服务器和 UiBi 服务器角色。

#### 2. **将 UiBi 服务器或 DB 服务器输出到一个单独的服务器。**

如果继续在原始 NPS 系统上遇到资源瓶颈,请禁用原始系统的某一现有角色(UiBi 服务器或 DB 服务器角色),请在第三个系统上安装 NPS,然后向该新系统分配 UiBi 服务器或 DB 服务器角 色。

#### 3. **将 ETL 服务器角色输出到多个服务器。**

如果在配置了 ETL 服务器角色的新 NPS 系统上遇到资源瓶颈,请在另一个新系统上安装 NPS, 然 后向该新系统分配 ETL 服务器角色。此配置可帮助您在两个不同的服务器之间分布 ETL 处理负 载。

**备注:** 使用多个具有 ETL 服务器角色的系统时,必须在每个 ETL 服务器上启用一组唯一的 ExtensionPack。

- 如果继续在具有 ETL 服务器角色的系统上遇到系统性能问题,请在其他系统上安装 NPS,并仅向这 些系统分配 ETL 服务器角色。不能在多个系统上配置 UiBi 服务器或 DB 服务器。
- <sup>l</sup> 在开始迁移到分布式部署之前,请始终对现有 NPS 安装进行完整备份。

**备注:** 这是预防步骤。虽然需要对内容存储和数据库进行单独备份,但完整备份可以帮助防止迁 移过程中因系统中断性故障而导致的数据丢失。

运行以下命令对 NPS 进行完整备份: **backup.ovpl -b** <目录> 在此实例中,<目录> 是用于存储备份文件的本地目录。 此命令将创建单个 .tar.gz 文件。

## 创建单独的 ETL 服务器

通过将 NPS 安装到单独系统上,并在该系统上配置 ETL 服务器角色,可以隔离 ETL 服务器角色。 要创建单独的 ETL 服务器,请执行以下步骤:

- 1. 记录现有 NPS [环境的详细信息](#page-37-0) (第 38 页)
- 2. 禁用原始 NPS 系统上的 ETL [服务器角色](#page-37-1) (第 38 页)
- 3. 安装 NPS [的新实例](#page-39-0) (第 40 页)
- 4. 在新 NPS [系统上启用](#page-39-1) ETL 服务器角色 (第 40 页)
- <span id="page-37-0"></span>5. 运行 [nnmenableperspi.ovpl](#page-41-0) 脚本 (第 42 页)

## 记录现有 NPS 环境的详细信息

记录当前 NPS 设置的详细信息十分重要。您可以从独立的单服务器 NPS 或已创建的分布式部署(ETL 服务器与其他服务器角色共存与单个系统上)中迁移 ETL 服务器。

在下表中填写现有环境的详细信息。

<span id="page-37-3"></span>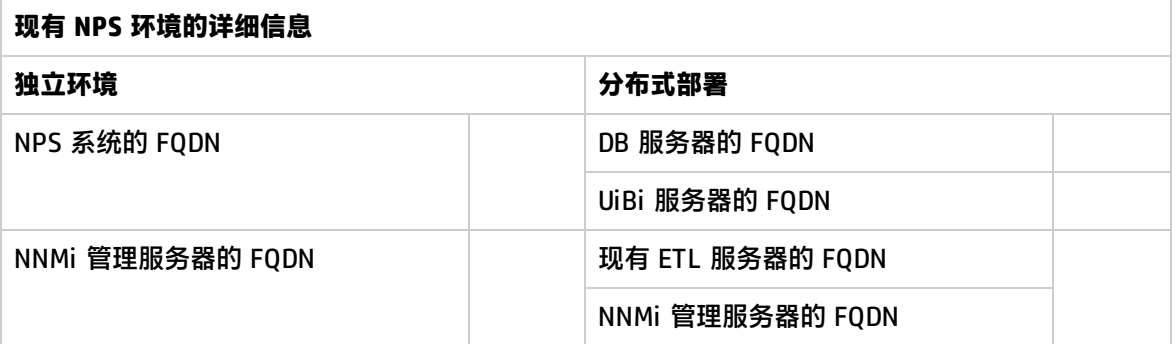

此外,请正确记录运行 nnmenableperfspi.ovpl 脚本时指定的共享和用户详细信息。您可以在 NNMi 管理服务器上的以下目录中找到上次运行 nnmenableperfspi.ovpl 文件期间指定的这些详细信息:

#### (此文件没有存储密码。)

#### 在 Linux 上:

/var/opt/OV/log/nnmenableperfspi.txt

#### 在 Windows 上:

%nnmdatadir%\log\nnmenableperfspi.txt

#### 在下表中填写详细信息:

<span id="page-37-4"></span>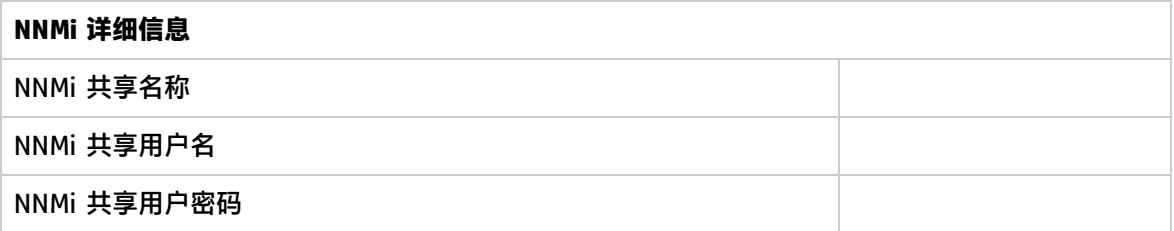

### <span id="page-37-1"></span>禁用原始 NPS 系统上的 ETL 服务器角色

#### <span id="page-37-2"></span>1. 在原始 NPS 系统上运行以下命令以对存档文件进行备份:

#### **备注:** 由于要将 ETL 服务器角色迁移到其他系统,因此必须备份所有文件。稍后将在新系统上 恢复此备份。

**提示:** 在开始之前,请确保 NPS 系统上存在足够的磁盘空间,用于运行备份过程和存储备份 的数据。通过测量以下目录的大小,确定配置文件和存档数据文件的大小:

在 Windows 上

%npsdatadir%\NNMPerformance

在 Linux 上

/var/opt/OV/NNMPerformance

#### **backup.ovpl -b** <目录文件> **-f**

在此实例中,<目录文件> 是用于存储备份文件的本地目录。此命令将在 <目录文件> 目录中创建 备份文件(即 .tar.gz 文件)。

2. 停止原始 NPS 服务器上的所有 NPS 进程:

#### **stopALL.ovpl**

启用了 ETL 服务器角色

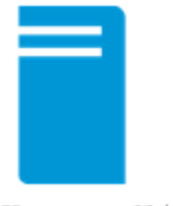

原始服务器 所有 NPS 服务均停止。

3. 配置 serverRoleConfig.cfg 文件以禁用原始 NPS 系统上的 ETL 服务器角色。下表列出了为禁 用 ETL 服务器角色而必须修改的参数:

**提示:** serverRoleConfig.cfg 文件位于以下目录中:

- 在 Windows 上: %NPSInstallDir%\config
- 在 Linux 上: \$NPSInstallDir/config

将默认的 serverRoleConfig.cfg 文件复制到其他目录,然后修改复制的文件。

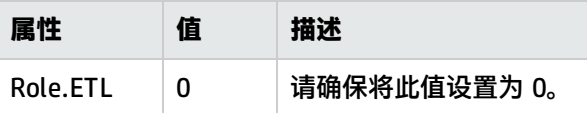

4. 运行以下命令检查配置文件是否已正确更新:

**configureNpsServer.ovpl –f** <配置文件> **-m validate –o** <输出文件> 检查 <输出文件> 的内容是否正确。

**备注:** 如果遇到任何错误,请检查 serverRoleConfig.cfg 文件的内容,然后再次运行此命令。

5. 在 NPS 系统上运行以下命令以禁用 ETL 服务器角色: **configureNpsServer.ovpl -f** <配置文件> 此系统上现已禁用 ETL 服务器角色。

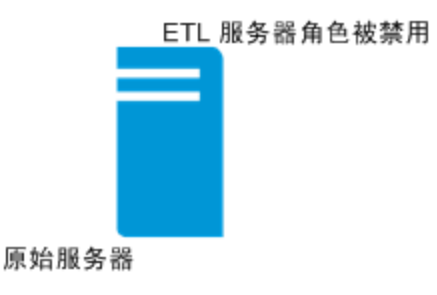

- 6. 运行 about.ovpl 命令检查是否只启用了 DB 服务器和 UiBi 服务器角色。
- 7. 通过运行以下命令,重新启动所有进程:

<span id="page-39-0"></span>**startALL.ovpl**

### 安装 NPS 的新实例

在新系统上安装 NPS 的新实例。安装时,请选择安装 NNM iSPI Performance for Metrics ExtensionPack。请勿在安装结束时,在此系统上启动 ETL 进程。

安装后,将创建一个启用了所有角色的新 NPS 系统。

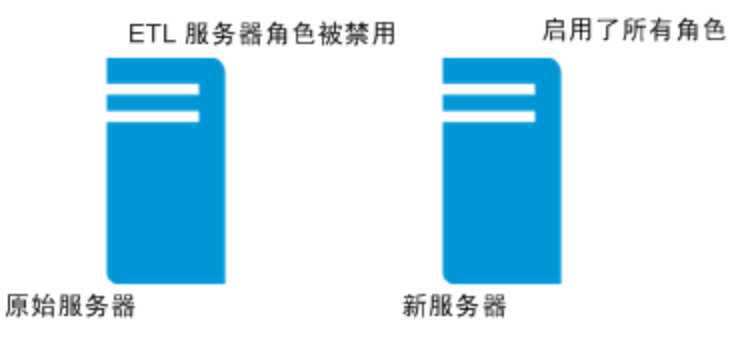

## <span id="page-39-1"></span>在新 NPS 系统上启用 ETL 服务器角色

- 1. 登录到新创建的 NPS 系统。
- 2. 在此新的 NPS 系统上运行以下命令以恢复所有备份文件([在步骤](#page-37-2) 2 中备份的文件): **restore.ovpl -b** <备份文件>
- 3. 通过运行以下命令删除此系统上的所有数据库表:

**警告:** 请确保在正确的系统(即,安装了 NPS 的新系统)上运行此命令。在错误的 NPS 系统 上运行此命令将导致数据丢失。

#### **initializeNPS.ovpl -a DropPerfSPIDB**

4. 配置 serverRoleConfig.cfg 文件将 ETL 服务器角色分配到此 NPS 系统:

**提示:** serverRoleConfig.cfg 文件位于以下目录中:

- 在 Windows 上: %NPSInstallDir%\config
- 在 Linux 上:  $$NPSInstallDir/config$

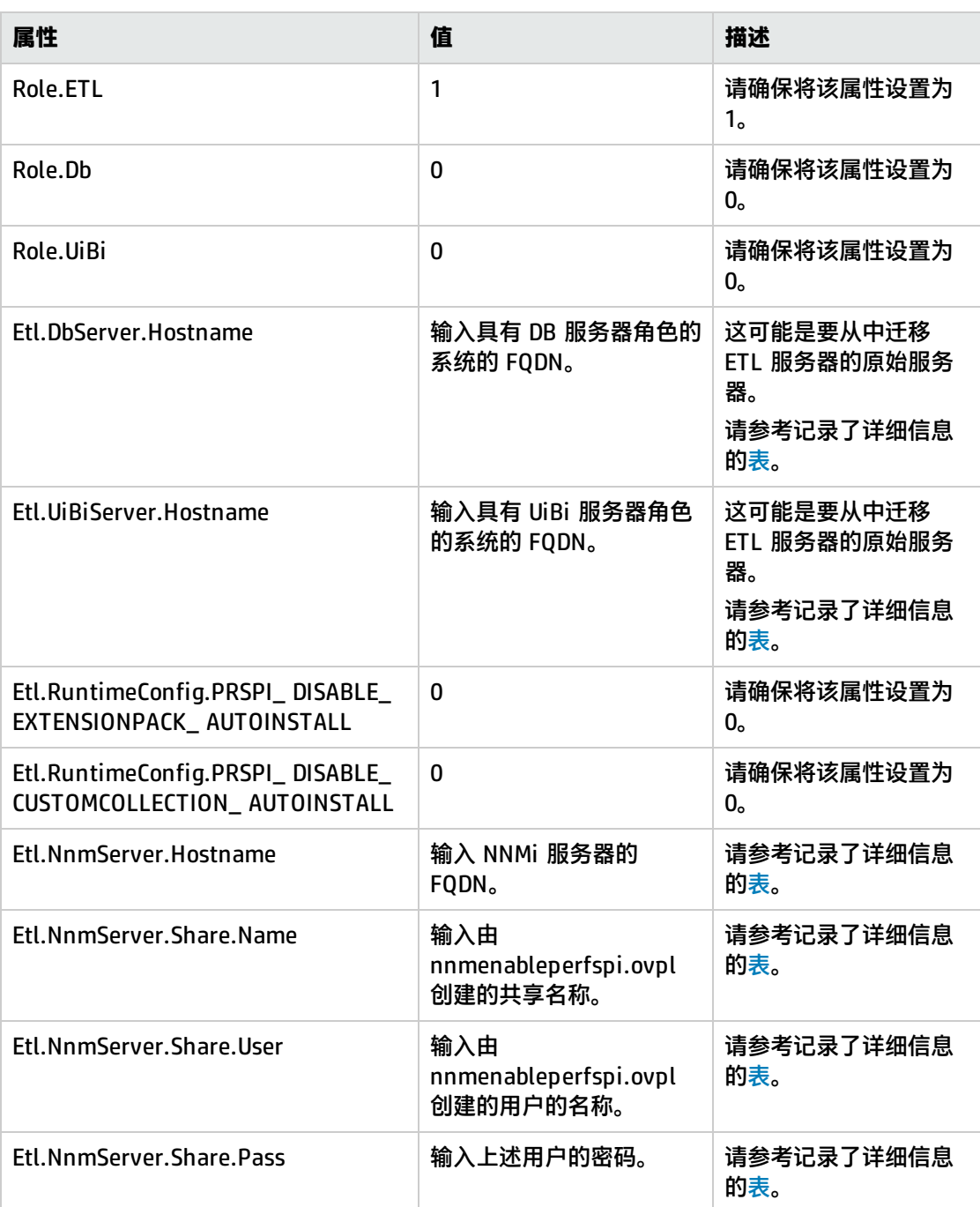

将默认的 serverRoleConfig.cfg 文件复制到其他目录,然后修改复制的文件。

#### 5. 运行以下命令检查配置文件是否已正确更新:

**configureNpsServer.ovpl –f** <配置文件> **-m validate –o** <输出文件> 检查 <输出文件> 的内容是否正确。

**备注:** 如果遇到任何错误,请检查 serverRoleConfig.cfg 文件的内容,然后再次运行此命令。

6. 在此新的 NPS 系统上运行以下命令: **configureNpsServer.ovpl -f** <配置文件> 此系统上现已启用 ETL 服务器角色。

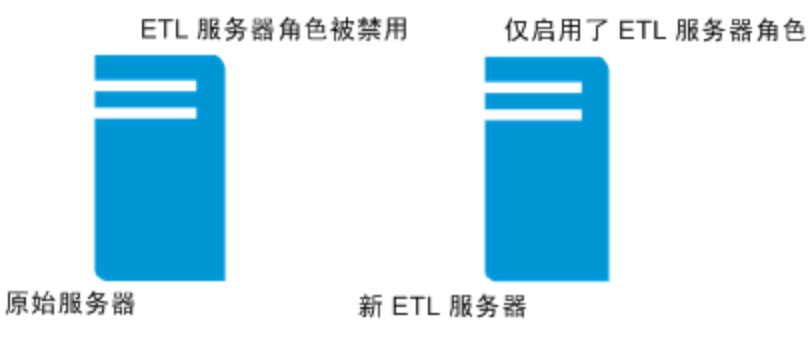

- 7. 运行 about.ovpl 命令检查是否只启用了 ETL 服务器。
- 8. 通过运行以下命令,启动所有进程:

<span id="page-41-0"></span>**startALL.ovpl**

运行 nnmenableperspi.ovpl 脚本

**备注:** 如果已将原始 NPS 系统配置为使用 CIFS 共享(而不是 NFS 共享),则跳过此部分。

将 ETL 服务器角色移动到新系统后,必须在 NNMi 管理服务器上再次运行 nnmenableperfspi.ovpl 脚本,并且此时必须选择 CIFS 共享。不支持在 NPS 的分布式部署中使用 NFS 共享。

## 创建单独的 DB 服务器

通过将 NPS 安装到单独系统上,并在该系统上配置 DB 服务器角色,可以隔离 DB 服务器角色。 要创建此设置,请执行以下步骤:

- 1. 记录现有 NPS [环境的详细信息](#page-41-1) (第 42 页)
- 2. [备份数据库](#page-42-0) (第 43 页)
- 3. 安装 NPS [的新实例](#page-43-0) (第 44 页)
- 4. [仅在新系统上启用](#page-43-1) DB 服务器角色 (第 44 页)
- 5. [禁用原始系统上的](#page-44-0) DB 服务器角色 (第 45 页)
- <span id="page-41-1"></span>6. [协调其他服务器上的](#page-44-1) DB 服务器 FQDN (第 45 页)

## 记录现有 NPS 环境的详细信息

记录当前 NPS 设置的详细信息十分重要。您可以从独立的单服务器 NPS 或已创建的分布式部署(DB 服务器与其他服务器角色共存与单个系统上)中迁移 DB 服务器。

在下表中填写现有环境的详细信息。

**现有 NPS 环境的详细信息**

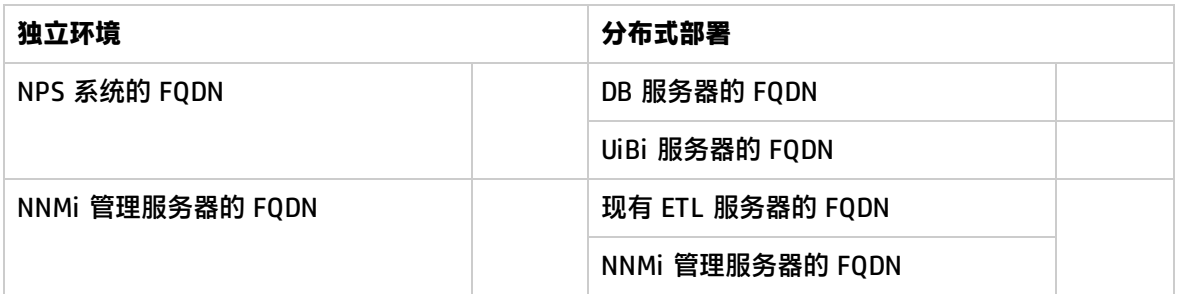

在此配置步骤中,需要指定在运行 nnmenableperfspi.ovpl 脚本时指定的网络共享和用户帐户的详细 信息。作为一项最佳实践,必须始终安全地记录在运行 nnmenableperfspi.ovpl 脚本时指定的共享和 用户帐户详细信息。

您可以在 NNMi 管理服务器上的以下文件中找到在上次运行 nnmenableperfspi.ovpl 文件期间指定的 网络共享和用户帐户详细信息:

(此文件没有存储密码。)

在 Linux 上:

/var/opt/OV/log/nnmenableperfspi.txt

在 Windows 上:

%nnmdatadir%\log\nnmenableperfspi.txt

#### 在下表中填写详细信息:

<span id="page-42-2"></span>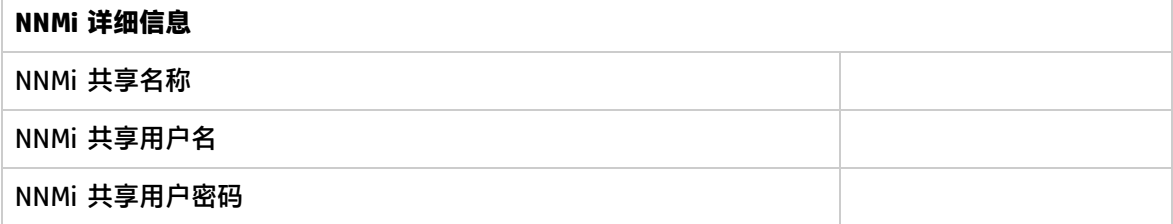

<span id="page-42-0"></span>备份数据库

<span id="page-42-1"></span>1. 在原始 NPS 系统上运行以下命令以对数据库进行备份:

**备注:** 由于要将 DB 服务器角色迁移到其他系统,因此必须备份整个数据库。稍后将在新系统 上恢复此备份。

**提示:** 在开始之前,请确保 NPS 系统上存在足够的磁盘空间,用于运行备份过程和存储备份 的数据。通过运行以下命令,确定 NPS 数据库的大小:

**dbsize.ovpl -q**

**backup.ovpl -b**<目录数据库> **-d**

在此实例中,<目录数据库> 是用于存储备份文件的本地目录。该命令将在 <目录数据库> 目录中 创建备份文件(具有 .tar.gz 扩展名)。

2. 停止当前已启用 DB 服务器角色的原始 NPS 服务器上的所有 NPS 进程:

**stopALL.ovpl**

### <span id="page-43-0"></span>安装 NPS 的新实例

在新系统上安装 NPS 的新实例。安装时,请勿选择安装 NNM iSPI Performance for Metrics ExtensionPack。请勿在安装结束时,在此系统上启动 ETL 进程。

安装后,将创建一个启用了所有角色的新 NPS 系统。

### 在新系统上恢复数据库

在此新的 NPS 系统上运行以下命令以恢复所有备份的数据库文件([在步骤](#page-42-1) 1 中备份的文件):

**restore.ovpl -b** <备份数据库>

<span id="page-43-1"></span>在此实例中,<备份数据库> 是备份的数据库文件。

### 仅在新系统上启用 DB 服务器角色

- 1. 登录到新创建的 NPS 系统。
- 2. 配置 serverRoleConfig.cfg 文件为此 NPS 系统启用 DB 服务器角色。下表列出了为启用 DB 服 务器角色而必须修改的属性:

**提示:** serverRoleConfig.cfg 文件位于以下目录中:

- 在 Windows 上: %NPSInstallDir%\config
- 在 Linux 上: \$NPSInstallDir/config

将默认的 serverRoleConfig.cfg 文件复制到其他目录,然后修改复制的文件。

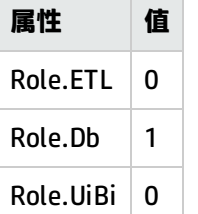

3. 运行以下命令检查配置文件是否已正确更新: **configureNpsServer.ovpl –f** <配置文件> **-m validate –o** <输出文件> 检查 <输出文件> 的内容是否正确。

**备注:** 如果遇到任何错误,请检查 serverRoleConfig.cfg 文件的内容,然后再次运行此命令。

- 4. 在此新的 NPS 系统上运行以下命令: **configureNpsServer.ovpl -f** <配置文件> 此系统上现已启用 DB 服务器角色。
- 5. 运行 about.ovpl 命令检查是否只启用了 DB 服务器角色。

## <span id="page-44-0"></span>禁用原始系统上的 DB 服务器角色

- 1. 通过运行以下命令删除原始 NPS 系统上的所有数据库: **initializeNPS.ovpl -a DropPerfSPIDB**
- 2. 配置 serverRoleConfig.cfg 文件以禁用原始 NPS 系统上的 DB 服务器角色。下表列出了为禁用 DB 服务器角色而必须修改的属性:

**提示:** serverRoleConfig.cfg 文件位于以下目录中:

- 在 Windows 上: %NPSInstallDir%\config
- 在 Linux 上:  $$NPSInstallDir/config$

将默认的 serverRoleConfig.cfg 文件复制到其他目录,然后修改复制的文件。

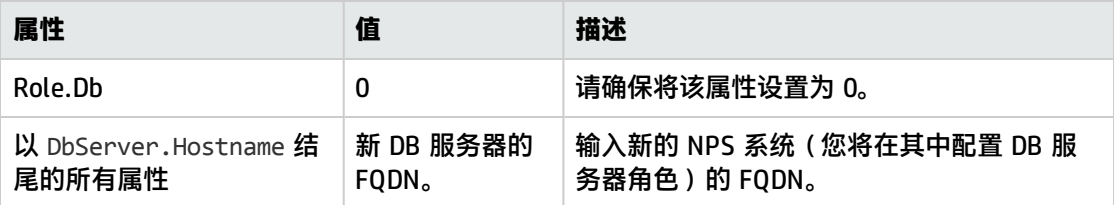

3. 运行以下命令检查配置文件是否已正确更新:

**configureNpsServer.ovpl –f** <配置文件> **-m validate –o** <输出文件>

在此实例中,<配置文件> 是所编辑的 serverRoleConfig.cfg 文件的完整路径(包括文件名)。 检查 <输出文件> 的内容是否正确。

**备注:** 如果遇到任何错误,请检查 serverRoleConfig.cfg 文件的内容,然后再次运行此命令。

4. 在 NPS 系统上运行以下命令以禁用 DB 服务器角色:

**configureNpsServer.ovpl -f** <配置文件> 此系统上现已禁用 DB 服务器角色。

- 5. 运行 about.ovpl 命令检查是否只完全禁用了 DB 服务器角色。
- 6. 通过运行以下命令,重新启动所有进程: **startALL.ovpl**

## <span id="page-44-1"></span>协调其他服务器上的 DB 服务器 FQDN

#### 仅在从现有分布式部署开始时适用。

如果在现有分布式部署中执行此过程,则必须在部署中配置所有其他服务器,才可以与新的 DB 服务器 通信。

#### 例如,如果原始设置由具备 DB 服务器和 UiBi 服务器角色的单个系统和 UiBi 服务器角色的单个系统组 成,则现在必须配置 ETL 服务器,才可以与新的 DB 服务器通信。

请执行以下步骤:

#### 1. 以根用户或管理员身份登录到系统。

2. 配置 serverRoleConfig.cfg 文件以指定新的 DB 服务器的 FQDN。

**提示:** serverRoleConfig.cfg 文件位于以下目录中:

- 在 Windows 上: %NPSInstallDir%\config
- 在 Linux 上: \$NPSInstallDir/config

将默认的 serverRoleConfig.cfg 文件复制到其他目录,然后修改复制的文件。

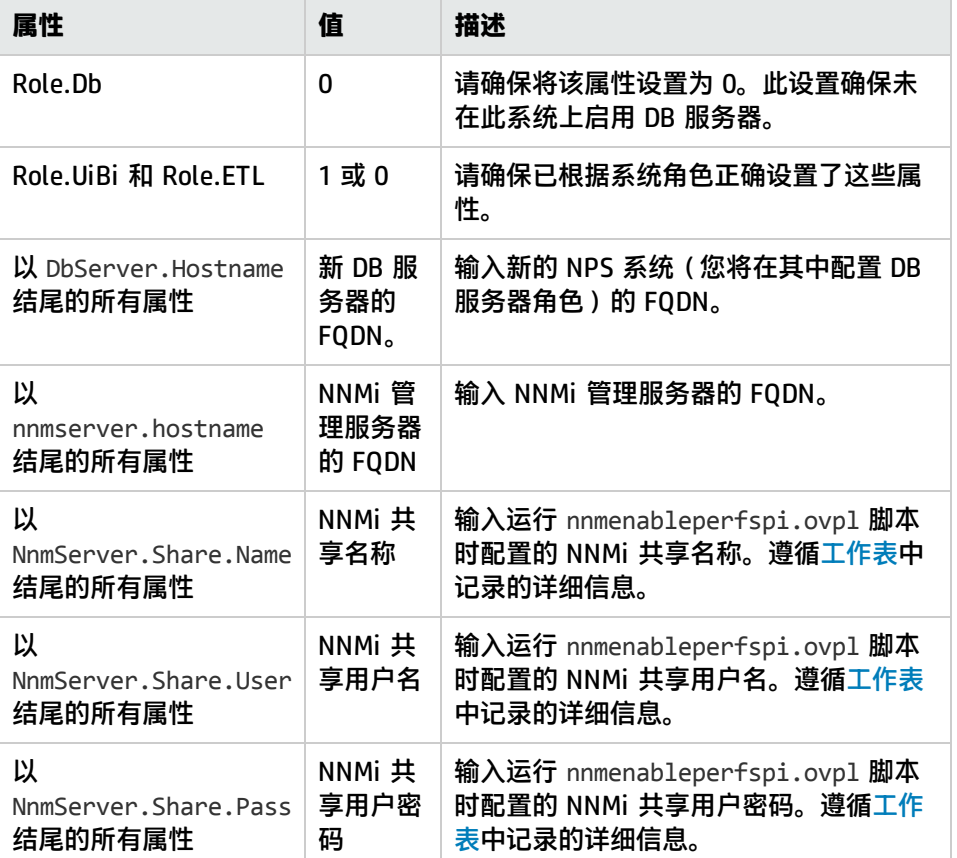

查找以 Dbserver.hostname 结尾的属性,并将这些属性设置为 DB 服务器的新 FQDN。

3. 运行以下命令检查配置文件是否已正确更新:

```
configureNpsServer.ovpl –f <配置文件> -m validate –o <输出文件>
在此实例中,<配置文件> 是所编辑的 serverRoleConfig.cfg 文件的完整路径(包括文件名)。
检查 <输出文件> 的内容是否正确。
```
**备注:** 如果遇到任何错误,请检查 serverRoleConfig.cfg 文件的内容,然后再次运行此命令。

4. 运行以下命令:

**configureNpsServer.ovpl -f** <配置文件>。

5. 通过运行以下命令,重新启动所有进程:

**startALL.ovpl**

## 创建单独的 UiBi 服务器

通过将 NPS 安装到单独系统上,并在该系统上配置 UiBi 服务器角色,可以隔离 UiBi 服务器角色。 要创建此设置,请执行以下步骤:

- 1. 记录现有 NPS [环境的详细信息](#page-46-0) (第 47 页)
- 2. [备份文件和内容存储](#page-47-0) (第 48 页)
- 3. 安装 NPS [的新实例。](#page-47-1) (第 48 页)
- 4. 仅在新的 NPS [系统上启用](#page-48-0) UiBi 服务器角色 (第 49 页)
- 5. 禁用原始 NPS 系统上的 UiBi [服务器角色](#page-50-0) (第 51 页)
- 6. [协调其他服务器上的](#page-51-0) UiBi 服务器 FQDN (第 52 页)
- <span id="page-46-0"></span>7. 运行 [nnmenableperfspi.ovpl](#page-52-0) 脚本 (第 53 页)

### 记录现有 NPS 环境的详细信息

记录当前 NPS 设置的详细信息十分重要。您可以从独立的单服务器 NPS 或已创建的分布式部署(DB 服务器与其他服务器角色共存与单个系统上)中迁移 DB 服务器。

在下表中填写现有环境的详细信息。

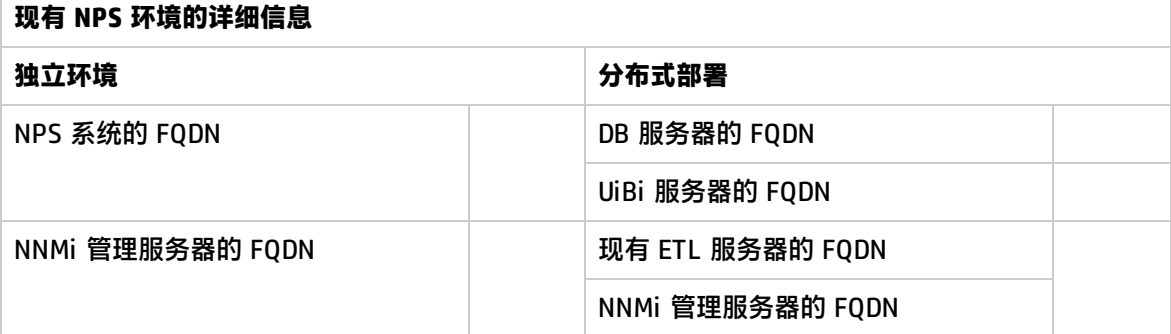

**提示:** 在此配置步骤中,需要指定在运行 nnmenableperfspi.ovpl 脚本时指定的网络共享和用户 帐户的详细信息。作为一项最佳实践,必须始终安全地记录在运行 nnmenableperfspi.ovpl 脚本 时指定的共享和用户帐户详细信息。

您可以在 NNMi 管理服务器上的以下文件中找到在上次运行 nnmenableperfspi.ovpl 文件期间指 定的网络共享和用户帐户详细信息:

(此文件没有存储密码。)

在 Linux 上:

/var/opt/OV/log/nnmenableperfspi.txt

在 Windows 上:

%nnmdatadir%\log\nnmenableperfspi.txt

#### 在下表中填写详细信息:

<span id="page-47-4"></span>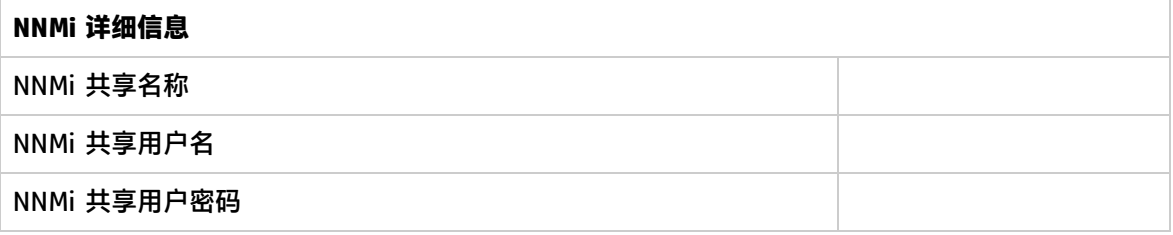

## <span id="page-47-0"></span>备份文件和内容存储

创建新的 UiBi 服务器服务器需要将所有必要数据从旧系统转移到新系统。通过备份原始 NPS 系统上的 所有文件和内容存储,并将备份数据恢复到新配置的 UiBi 服务器服务器上,可以实现数据转移。因 此,在开始迁移 UiBi 服务器角色之前,必须进行备份。

<span id="page-47-2"></span>1. 在原始 NPS 系统上运行以下命令以对存档数据文件进行备份:

**备注:** 由于要将 UiBi 服务器角色迁移到其他系统,因此必须备份所有文件。稍后将在新系统 上恢复此备份。

**提示:** 在开始之前,请确保 NPS 系统上存在足够的磁盘空间,用于运行备份过程和存储备份 的数据。通过测量以下目录的大小,确定配置文件和存档数据文件的大小:

在 Windows 上

%npsdatadir%\NNMPerformance

在 Linux 上

/var/opt/OV/NNMPerformance

**backup.ovpl -b** <目录文件> **-f**

<span id="page-47-3"></span>在此实例中,<目录文件> 是用于存储备份文件的本地目录。

2. 在原始 NPS 系统上运行以下命令以对内容存储进行备份:

**备注:** 由于要将 UiBi 服务器角色迁移到其他系统,因此必须备份内容存储。稍后将在新系统 上恢复此备份。

**提示:** 在开始之前,请确保 NPS 系统上存在足够的磁盘空间,用于运行备份过程和存储备份 的数据。通过运行以下命令,确定 NPS 内容存储的大小:

**cssize.ovpl -q**

**backup.ovpl -b** <目录内容存储>**-c** 在此实例中,<目录内容存储> 是用于存储备份文件的本地目录。

### <span id="page-47-1"></span>安装 NPS 的新实例。

在新系统上安装 NPS 的新实例。安装时,请勿选择安装 NNM iSPI Performance for Metrics ExtensionPack。请勿在安装结束时,在此系统上启动 ETL 进程。

## <span id="page-48-0"></span>仅在新的 NPS 系统上启用 UiBi 服务器角色

- 1. 登录到新创建的 NPS 系统。
- 2. 在此新的 NPS 系统上运行以下命令以恢复所有备份文件([在步骤](#page-47-2) 1 中备份的文件): **restore.ovpl -b** <备份文件> 在此实例中,<备份文件> 是备份的 NPS 文件。
- 3. 在此新的 NPS 系统上运行以下命令以恢复内容存储 (在[步骤](#page-47-3) 2 中备份的存储 ) : **restore.ovpl-b**<备份内容存储> 在此实例中,<备份内容存储> 是备份的 NPS 内容存储。
- 4. 通过运行以下命令删除此系统上的所有数据库表:

**警告:** 请确保在正确的系统(即,安装了 NPS 的新系统)上运行此命令。在错误的 NPS 系统 上运行此命令将导致数据丢失。

#### **initializeNPS.ovpl -a DropPerfSPIDB**

5. 配置 serverRoleConfig.cfg 文件为此 NPS 系统启用 UiBi 服务器角色。下表列出了为启用 UiBi 服务器角色而必须修改的属性:

**提示:** serverRoleConfig.cfg 文件位于以下目录中:

- 在 Windows 上: %NPSInstallDir%\config
- 在 Linux 上:  $NPSInstallDir/config$

将默认的 serverRoleConfig.cfg 文件复制到其他目录,然后修改复制的文件。

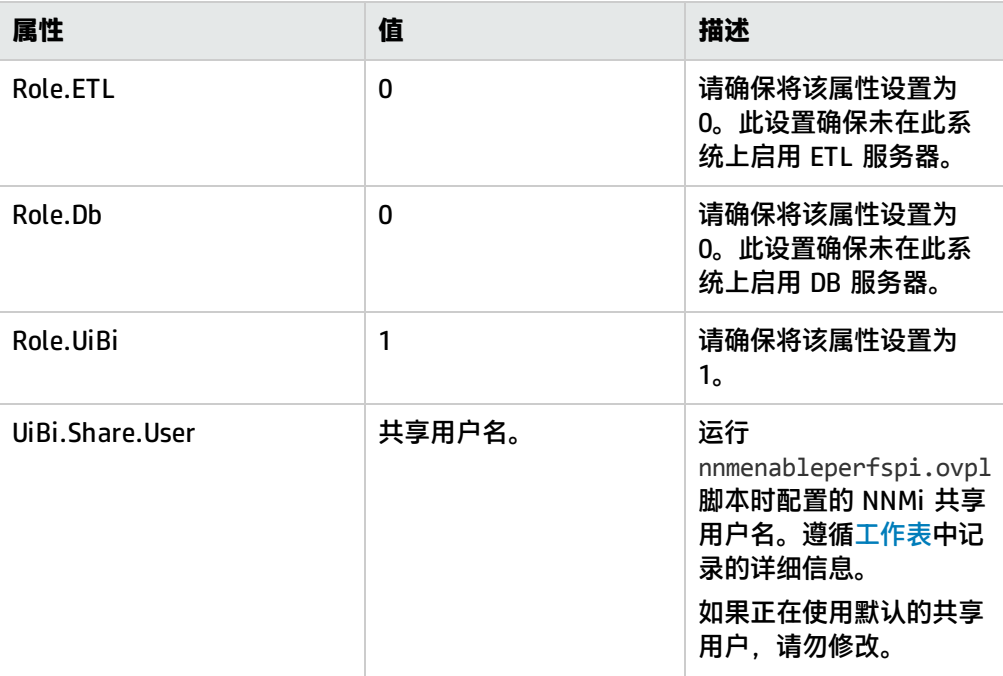

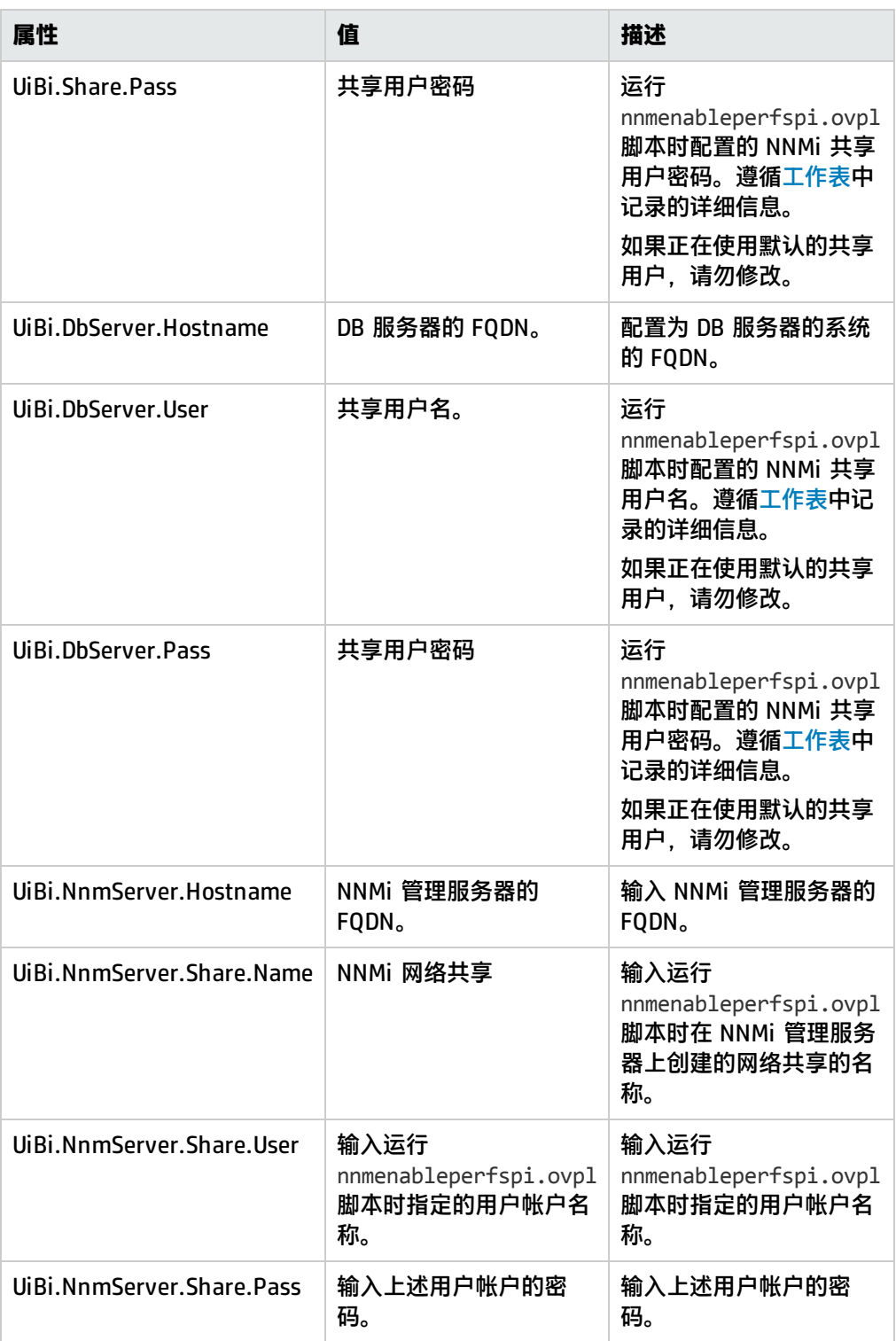

6. 运行以下命令检查配置文件是否已正确更新: **configureNpsServer.ovpl –f** <配置文件> **-m validate –o** <输出文件> 检查 <输出文件> 的内容是否正确。

**备注:** 如果遇到任何错误,请检查 serverRoleConfig.cfg 文件的内容,然后再次运行此命令。

- 7. 在此新的 NPS 系统上运行以下命令: **configureNpsServer.ovpl -f** <配置文件> 此系统上现已启用 UiBi 服务器角色。
- 8. 运行 about.ovpl 命令检查是否只启用了 UiBi 服务器角色。

**提示:** 此时,您可以删除已编辑的 serverRoleConfig.cfg 文件。

9. 通过运行以下命令,重新启动所有进程: **startALL.ovpl**

### <span id="page-50-0"></span>禁用原始 NPS 系统上的 UiBi 服务器角色

此时必须返回到原始 NPS 系统,禁用 UiBi 服务器角色。

1. 停止原始 NPS 系统上的所有 NPS 进程:

#### **stopALL.ovpl**

2. 配置 serverRoleConfig.cfg 文件以禁用原始 NPS 系统上的 UiBi 服务器角色。下表列出了为禁 用 UiBi 服务器角色而必须修改的属性:

**提示:** serverRoleConfig.cfg 文件位于以下目录中:

- 在 Windows 上: %NPSInstallDir%\config
- 在 Linux 上: \$NPSInstallDir/config

将默认的 serverRoleConfig.cfg 文件复制到其他目录,然后修改复制的文件。

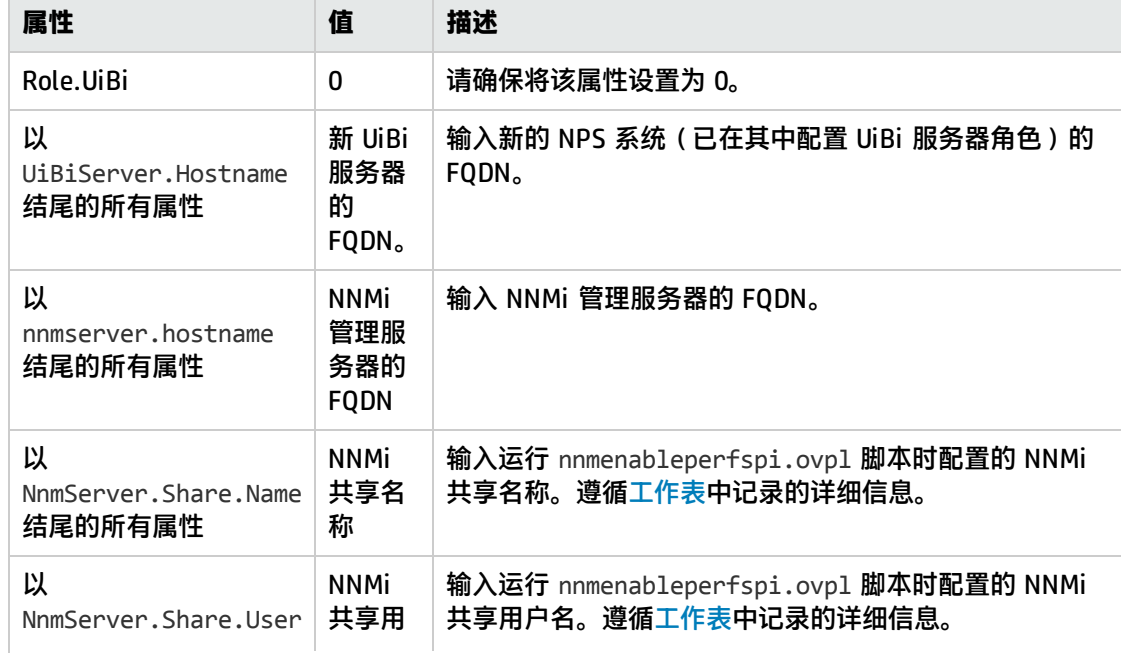

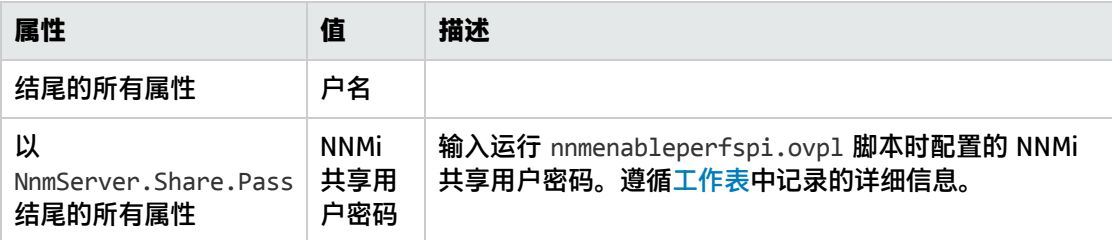

3. 运行以下命令检查配置文件是否已正确更新:

```
configureNpsServer.ovpl –f <配置文件> -m validate –o <输出文件>
在此实例中,<配置文件> 是所编辑的 serverRoleConfig.cfg 文件的完整路径(包括文件名)。
检查 <输出文件> 的内容是否正确。
```
**备注:** 如果遇到任何错误,请检查 serverRoleConfig.cfg 文件的内容,然后再次运行此命令。

4. 在原始 NPS 系统上运行以下命令以禁用 UiBi 服务器角色:

**configureNpsServer.ovpl -f** <配置文件>

此系统上现已禁用 UiBi 服务器角色。

5. 运行 about.ovpl 命令检查是否只完全禁用了 UiBi 服务器角色。

**提示:** 此时,您可以删除已编辑的 serverRoleConfig.cfg 文件。

6. 通过运行以下命令,重新启动所有进程:

<span id="page-51-0"></span>**startALL.ovpl**

### 协调其他服务器上的 UiBi 服务器 FQDN

#### 仅在从现有分布式部署开始时适用。

如果在现有分布式部署中执行此过程,则必须在部署中配置所有其他服务器,才可以与新的 UiBi 服务 器通信。例如,如果原始设置由具备 DB 服务器和 UiBi 服务器角色的单个系统和 ETL 服务器角色的单 个系统组成,则现在必须配置 ETL 服务器,才可以与新的 UiBi 服务器通信。

请执行以下步骤:

- 1. 以根用户或管理员身份登录到系统。
- 2. 配置 serverRoleConfig.cfg 文件以指定新的 DB 服务器的 FQDN。

**提示:** serverRoleConfig.cfg 文件位于以下目录中:

- 在 Windows 上: %NPSInstallDir%\config
- 在 Linux 上: \$NPSInstallDir/config

将默认的 serverRoleConfig.cfg 文件复制到其他目录,然后修改复制的文件。

查找以 UiBiserver.hostname 结尾的属性,并将这些属性设置为 DB 服务器的新 FQDN。

3. 运行以下命令检查配置文件是否已正确更新: **configureNpsServer.ovpl –f** <配置文件> **-m validate –o** <输出文件>

在此实例中,<配置文件> 是所编辑的 serverRoleConfig.cfg 文件的完整路径(包括文件名)。 检查 <输出文件> 的内容是否正确。

**备注:** 如果遇到任何错误,请检查 serverRoleConfig.cfg 文件的内容,然后再次运行此命令。

4. 运行以下命令:

**configureNpsServer.ovpl -f** <配置文件>。

5. 通过运行以下命令,重新启动所有进程: **startALL.ovpl**

<span id="page-52-0"></span>运行 nnmenableperfspi.ovpl 脚本

将 UiBi 服务器角色迁移到新系统后, 必须在 NNMi 管理服务器上再次运行 nnmenableperfspi.ovpl 脚本,并且此时必须提供新 UiBi 服务器的 FQDN。

## 修改数据保留设置

默认情况下,将使用以下设置安装 NPS:

- 每日数据保留期限: 800 天
- <sup>l</sup> 每小时数据保留期限:70 天
- <sup>l</sup> 原始/详细数据保留期限:14 天

如果要在 NPS 分布式部署中修改数据保留设置,请执行以下步骤:

- 1. 确定新的保留期限。原始数据的保留期限必须短于每小时数据的保留期限;每小时数据的保留期 限必须短于每日数据的保留期限。
- 2. 确定修改后的保留期限是适用于所有 ExtensionPack, 还是仅适用于安装在环境中的 ExtensionPack 子集。
- 3. 要以 ETL 服务器角色修改系统上所有 ExtensionPack 的保留期限,请执行以下操作:
	- a. 以管理员或根用户身份登录 ETL 服务器。
	- b. 启动"NNM iSPI Performance 配置"窗口。
		- 在 Windows 上

单击**开始 > 所有程序 > HP NNM iSPI Performance > Configuration Utility**。

在 Linux 上

运行以下命令:

#### <span id="page-53-1"></span>**/opt/OV/NNMPerformanceSPI/bin/runConfigurationGUI.ovpl**

- c. 指定数据保留设置中的更改,然后单击**应用**。此更改将应用于系统上安装(并启用)的所有 ExtensionPack。
- d. 如果已创建的环境包含多个 ETL 服务器,并且要更改其他 ETL 服务器上的数据保留设置,请 对其执行类似步骤[\(步骤](#page-53-0) a 到[步骤](#page-53-1) c)。
- <span id="page-53-0"></span>4. 要在一个 ETL 服务器上为不同 ExtensionPack 配置不同的保留期限,请执行以下操作:
	- a. 以管理员或根用户身份登录 ETL 服务器。
	- b. 转到以下目录:

在 Windows 上

%npsdatadir%\NNMPerformanceSPI\rconfig\<ExtensionPack 名称>

在 Linux 上

/var/opt/OV/NNMPerformanceSPI/rconfig/<ExtensionPack 名称>

**提示:** 要找到已安装的 ExtensionPack 名称,请运行以下命令:

**about.ovpl**

- c. 在此目录中找到 customConfig.cfg 文件。
- d. 创建空的 userConfig.cfg 文件,然后将 customConfig.cfg 文件中可用的所有参数传输到 userConfig.cfg 文件。
- e. 在 userConfig.cfg 文件中,更改以下属性的值以修改数据保留期限:
- PRSPI\_DataRetention\_Raw (针对原始数据)
- ◎ PRSPI\_DataRetention\_Hour (针对每小时数据)
- PRSPI\_DataRetention\_Day (针对每日数据)
- f. 保存 userConfig.cfg 文件。
- g. 通过运行以下命令重新启动 ETL 进程,以使更改生效:
	- <sup>o</sup> **stopETL.ovpl**
	- <sup>o</sup> **startETL.ovpl**

# 第 III 部分: 升级现有 NPS 分布式部署

您可以将现有的使用 NPS 10.00 创建的分布式部署升级到 NPS 10.10。

**提示:** 如果可能,备份分配服务器角色时所用的 serverRoleConfig.cfg 文件的所有副本。

要升级 NPS 分布式部署,请执行以下任务:

- 1. **任务 1:**将 NPS [升级到版本](#page-55-0) 10.10 (第 56 页)
- 2. **任务 2:**UiBi [服务器上的其他配置任务](#page-57-0) (第 58 页)
- 3. **任务 3:**[升级所有](#page-58-0) iSPI (第 59 页)
- <span id="page-55-0"></span>4. **任务 4:**[升级后步骤](#page-58-1) (第 59 页)

## 将 NPS 升级到版本 10.10

- 1. 通过运行以下命令,停止 UiBi 服务器上的 NPS 服务: **stopALL.ovpl**
- 2. 通过运行以下命令,停止 ETL 服务器上的 NPS 服务: **stopALL.ovpl**
- 3. 通过运行以下命令,停止 DB 服务器上的 NPS 服务: **stopALL.ovpl**
- 4. 通过执行以下步骤,在每个系统上将 NPS 升级到 10.10:

**备注:** 按以下顺序升级 NPS:

- a. 升级 DB 服务器。
- b. 升级 UiBi 服务器。
- c. 升级 ETL 服务器。

请在 DB 服务器升级彻底完成后再升级 UiBi 服务器;UiBi 服务器升级彻底完成后再升级 ETL 服务器。

- a. 提取 NNM iSPI Performance for Metrics 介质的内容。
- b. 使用 cd 命令切换到介质目录。
- c. 从介质根目录,运行 setup 文件(Windows 上为 setup.exe;Linux 上为 setup.bin)。 安装向导打开。

**备注:** 仅限 Linux。如果通过使用 XServer 从远程服务器执行这些步骤,且如果未正确设 置 DISPLAY 变量, 则可能会显示以下消息: Choose locale....

1- Deutsch

------------------------

```
->2- English
```
3- Espanol

4- Francais

CHOOSE LOCALE BY NUMBER:

如果看到此消息,请勿继续安装。通过按 **Ctrl+C** 可停止安装,确保正确设置 DISPLAY 变 量,然后再次运行 setup 文件。

选择向导的语言,然后单击**确定**。 如果打开了应用程序要求检查警告对话框,请查看警告消息,执行相应的操作,然后单击**继 续**。

- d. 在"简介"页面上,单击**下一步**。将打开"许可证协议"页面。
- e. 选择**我接受条款**,然后单击**下一步**。
- f. 升级检查成功后,单击**下一步**。 如果升级检查显示警告和错误,请查看消息,执行相应的操作,然后单击**下一步**。

**提示:** 仅限 Linux。如果安装程序检查显示所需库缺失,请单击此处。

要在系统上安装缺失的库,请执行以下步骤:

- i. 记录安装向导指示的缺失的库的名称。
- ii. 确保系统已连接到 Internet,并设置为使用 Red Hat 或 SUSE 包存储库。
- iii. 要安装每个缺失的库,请运行以下命令:

在 Red Hat Enterprise Linux 上

**yum install** <库>

**提示:** 您可以在命令中指定多个库,库之间用空格分隔。(例如,**yum install openmotif.x86\_64 libXp.x86\_64 libpng.x86\_64**。)

在 SUSE Linux Enterprise Server 上

**zypper install** <库>

在此实例中,<库> 是安装向导指示的缺失的库的名称。

iv. 输入 **Y** 安装这些库。

"升级前摘要"页面打开。

- g. 确保未选中"NNM iSPI Performance for Metrics–ExtensionPacks"复选框。
- h. 单击**升级**。升级过程开始。

升级过程即将结束时,将打开"HP NNM iSPI Performance 配置"窗口。 在 DB 服务器和 UiBi 服务器上,单击**退出**。

**备注:** 不要在 DB 服务器和 UiBi 服务器上更改任何设置。不要单击**启动**。

升级过程完成后,就不能将分布式部署中的 NPS 系统配置为扮演其他角色。

在 ETL 服务器上,如果已进行任何更改,请确保指定了正确的共享路径并已选择 CIFS 作为共 享模式,然后单击**应用**;否则请单击**退出**。

# <span id="page-57-0"></span>UiBi 服务器上的其他配置任务

1. 以根用户或管理员身份登录到 UiBi 服务器。

- 2. 执行以下某项操作:
	- 重新配置 serverRoleConfig.cfg 文件:
		- i. 检索用于配置此系统上的服务器角色的 serverRoleConfig.cfg 文件的副本。

**提示:** 如果无法检索到之前使用的 serverRoleConfig.cfg 文件的副本,请执行[替代](#page-58-2) [步骤。](#page-58-2)

ii. 添加以下属性:

UiBi.NnmServer.Hostname =

UiBi.NnmServer.Share.Name =

UiBi.NnmServer.Share.User =

UiBi.NnmServer.Share.Pass =

iii. 将新添加的属性设置为以下值:

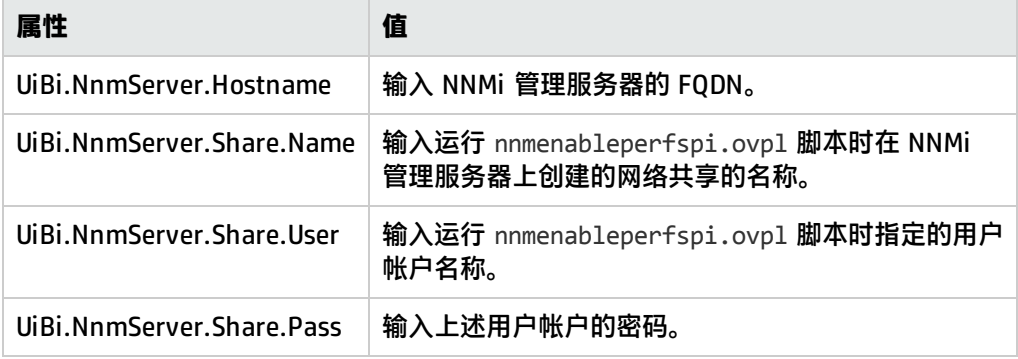

- iv. 保存该文件。
- 或者创建 serverRoleConfig.cfg 文件的新副本: 按[照分配角色](#page-24-0) (第 25 页)部分的说明创建新的 serverRoleConfig.cfg 文件。
- 3. 通过运行以下命令,再次配置 UiBi 服务器角色: **configureNpsServer.ovpl -f** <配置文件> 在此实例中,<配置文件> 是配置文件的名称(带有完整路径)。

# ETL 服务器上的其他配置任务

- 1. 以根用户或管理员身份登录到 ETL 服务器。
- 2. 执行以下某项操作:

• 检索用于配置此系统上的服务器角色的 serverRoleConfig.cfg 文件的副本。

**提示:** 如果无法检索到之前使用的 serverRoleConfig.cfg 文件的副本,请执行[替代步](#page-58-2) [骤](#page-58-2)。

- <span id="page-58-2"></span>• 或者创建 serverRoleConfig.cfg 文件的新副本: 按[照分配角色](#page-24-0) (第 25 页)部分的说明创建新的 serverRoleConfig.cfg 文件。
- 3. 通过运行以下命令,再次配置 ETL 服务器角色: **configureNpsServer.ovpl -f** <配置文件> 在此实例中,<配置文件> 是配置文件的名称(带有完整路径)。

# <span id="page-58-0"></span>升级所有 iSPI

将所有其他 iSPI 升级到 10.10。请按 iSPI 文档中的信息操作。

如果使用的是 NNM iSPI Performance for Metrics ExtensionPack,请执行以下操作之一:

- <sup>l</sup> 在单个 ETL 服务器部署中,以根用户或管理员身份登录 ETL 服务器,然后运行以下命令: **metricsExtensionPacks.ovpl install**
- <sup>l</sup> 在多个 ETL 服务器部署中,(以根用户或管理员身份)登录最初安装 NNM iSPI Performance for Metrics ExtensionPack 的 ETL 服务器, 然后运行以下命令:

<span id="page-58-1"></span>**metricsExtensionPacks.ovpl install**

# 升级后步骤

1. 在 NNMi 管理服务器上运行 nnmenableperfspi.ovpl 脚本。

**提示:** 要提供在将 NPS 升级到 10.10 之前就存在的相同配置详细信息,请参阅以下文件的内 容:

(此文件没有存储密码。)

在 Linux 上:

/var/opt/OV/log/nnmenableperfspi.txt

在 Windows 上:

%nnmdatadir%\log\nnmenableperfspi.txt

#### **NNMi 安装在 Linux 上**

- a. 以根用户身份登录到 NNMi 管理服务器。
- b. 如果 NNMi 管理服务器上的 /var/opt 目录位于装载的文件系统上, 则必须执行以下其他步 骤:
	- i. 用文本编辑器打开 /etc/fstab 文件。
	- ii. 找到开头如下的行:

<文件系统> <安装点>

<文件系统> 是 /var/opt 目录(/var 或 /var/opt)

- iii. 在该行中, 将 acl 添加到选项列表中。
- iv. 保存该文件。
- v. 运行以下命令以重新装载 /var/opt:

**mount -o remount /var/opt**

或

**mount -o remount /var**

c. 转到以下目录:

/opt/OV/bin

- d. 要以交互模式运行脚本:
	- i. 运行以下命令:

**./nnmenableperfspi.ovpl**

脚本会提示您输入 NPS 系统的完全限定域名。

- ii. 输入要向其分配 UiBi 服务器角色的系统的完全限定域名,然后按 **Enter**。 脚本会使用 ping 命令验证 NPS 系统的可用性。 成功验证之后,脚本会提示您指定将由 NPS 系统使用的端口。
- iii. 输入可供使用的端口号,然后按 **Enter**。 脚本会提示您指定 NPS 的通信协议。
- iv. 如果要使用安全通信模式,请输入 HTTPS,然后按 **Enter**。 如果要使用非安全 HTTP 通信模式,请按 **Enter**,而不指定任何内容。 脚本会提示您选择在 NNMi 管理服务器和 NPS 系统之间交换数据的文件共享技术的类 型。可用选项为 **CIFS**1 和 **NFS**2。
- v. 输入 **CIFS**,然后按 **Enter**。

备注: 创建 NPS 的分布式部署时, 始终选择 CIFS。不支持在 NPS 的分布式部署中 使用 NFS 共享。创建 NPS 的分布式部署时, 运行 nnmenableperfspi.ovpl 脚本 时必须始终选择 CIFS 共享。

脚本会在 NNMi 管理服务器上启用 NNM iSPI Performance for Metrics 的评估许可证、 在**操作**菜单下添加新项,以及启用 NNMi 管理服务器和 NPS 系统之间的文件共享。 请执行以下步骤:

- A. 脚本会提示您指定将分配为共享文件系统所有者的用户名。 输入您选择的用户名,然后按 **Enter**。不需要输入预先存在的用户名。 脚本会提示您输入将要创建的用户的密码。
- B. 输入符合操作系统密码策略要求的密码,然后按 **Enter**。 脚本会提示您指定将用作共享文件系统的目录。

1通用 Internet 文件系统 (CIFS) 是应用层的文件共享协议。 2网络文件共享 (NFS) 是在 UNIX/Linux 上运行的系统之间的文件共享协议。 C. 输入要用作 NNMi 管理服务器和 NPS 系统之间的共享文件系统的目录的完整路 径,然后按 **Enter**

脚本将执行以下任务:

- 在 NNMi 管理服务器上启用 NNM iSPI Performance for Metrics 的评估许可证
- 在 NNMi 控制台的"操作"菜单下添加菜单项以启动 NPS 控制台
- <sup>l</sup> 创建共享文件系统
- 创建可以访问新创建的共享文件系统的用户 (如有必要)
- e. 要以非交互(静默)模式运行脚本:
	- i. 在文本编辑器中,添加以下内容:

spiHost=

spiPort=

spiProtocol=

shareType=

userName=

password=

shareName=

sharedDir=

ii. 指定每个参数的值:

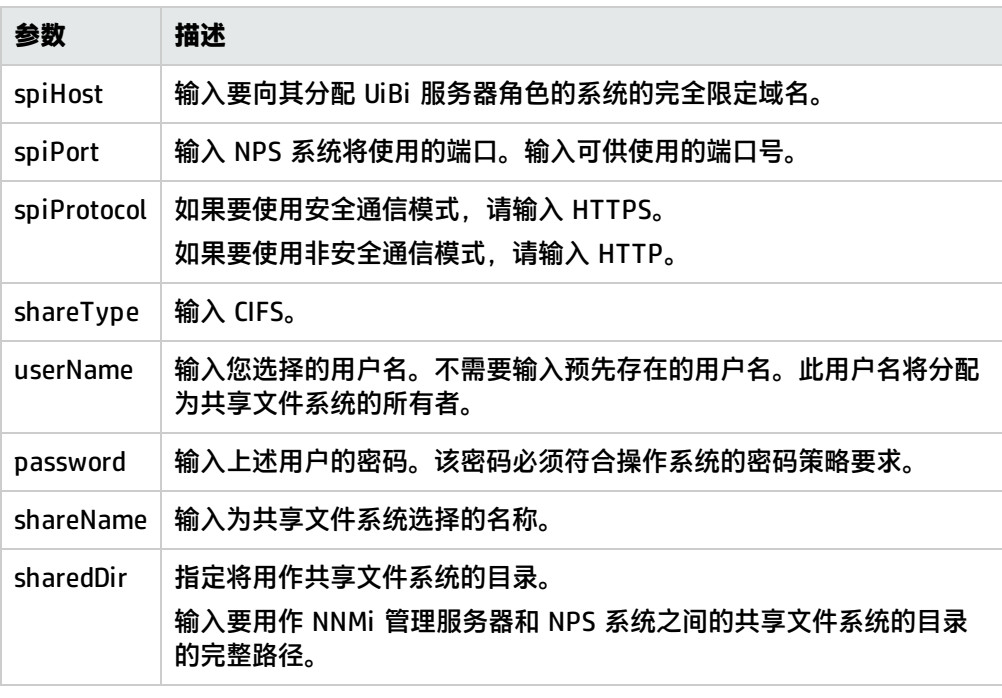

iii. 在 NNMi 管理服务器上保存文件。

iv. 运行以下命令:

**./nnmenableperfspi.ovpl -f** <配置文件>

在此实例中,<配置文件> 是配置文件的名称(带有该文件的完整路径)。 脚本将执行以下任务:

- 在 NNMi 管理服务器上启用 NNM iSPI Performance for Metrics 的评估许可证
- 在 NNMi 控制台的"操作"菜单下添加菜单项以启动 NPS 控制台
- <sup>l</sup> 创建共享文件系统
- 创建可以访问新创建的共享文件系统的用户 (如有必要 )

#### **NNMi 安装在 Windows 上**

- a. 以管理员身份登录到 NNMi 管理服务器。
- b. 转到以下目录:

%nnminstalldir%\bin

- c. 要以交互模式运行脚本:
	- i. 运行以下命令:

#### **nnmenableperfspi.ovpl**

脚本会提示您输入 NPS 系统的完全限定域名。

- ii. 输入要向其分配 UiBi 服务器角色的系统的完全限定域名,然后按 **Enter**。 脚本会使用 ping 命令验证 NPS 系统的可用性。 成功验证之后,脚本会提示您指定将由 NPS 系统使用的端口。
- iii. 输入可供使用的端口号,然后按 **Enter**。 脚本会提示您指定 NPS 的通信协议。
- iv. 如果要使用安全通信模式,请输入 HTTPS,然后按 **Enter**。 如果要使用非安全 HTTP 通信模式,请按 **Enter**,而不指定任何内容。 脚本会提示您选择在 NNMi 管理服务器和 NPS 系统之间交换数据的文件共享技术的类 型。
- v. 使用 Windows NNMi 管理服务器时,只能选择 **CIFS**1 协议进行文件共享。 输入 CIFS,然后按 **Enter**。 脚本会提示您指定将分配为共享文件系统所有者的用户名。
- vi. 输入您选择的用户名,然后按 **Enter**。不需要输入预先存在的用户名。

**提示:** 如果指定的用户名不存在,脚本将创建新的本地用户(且不是 Windows 域用 户)。 可以指定预先存在的 Windows 域用户。 指定预先存在的域用户名时,请始终使用以下格式: <域>**\**<用户名> 在此实例中,<域> 是域名,<用户名> 是用户名。

脚本会提示您指定将要创建的用户的密码。

vii. 输入符合操作系统密码策略要求的密码,然后按 **Enter**。 脚本会提示您指定将用作共享文件系统的目录。

1通用 Internet 文件系统 (CIFS) 是应用层的文件共享协议。

viii. 输入要用作 NNMi 管理服务器和 NPS 系统之间的共享文件系统的目录的完整路径,然后 按 **Enter**。

脚本将执行以下任务:

- 在 NNMi 管理服务器上启用 NNM iSPI Performance for Metrics 的评估许可证
- 在 NNMi 控制台的"操作"菜单下添加菜单项以启动 NPS 控制台
- <sup>l</sup> 创建共享文件系统
- 创建可以访问新创建的共享文件系统的用户 (如有必要 )
- d. 要以非交互(静默)模式运行脚本:
	- i. 在文本编辑器中,添加以下内容:

spiHost=

spiPort=

spiProtocol=

shareType=

userName=

password=

shareName=

sharedDir=

ii. 指定每个参数的值:

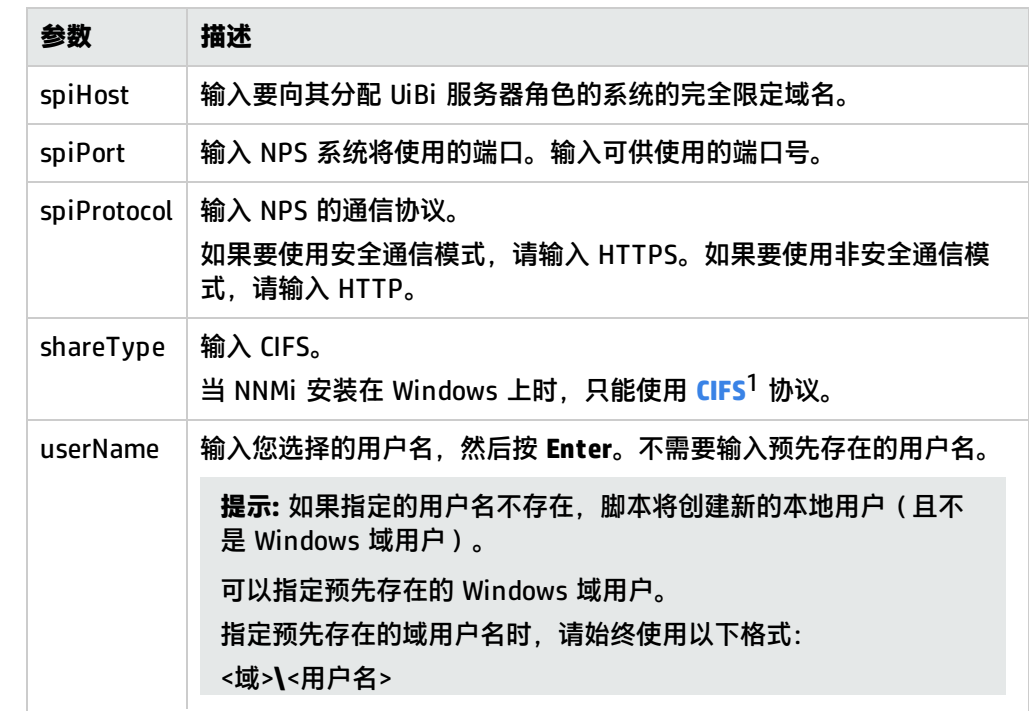

#### 1通用 Internet 文件系统 (CIFS) 是应用层的文件共享协议。

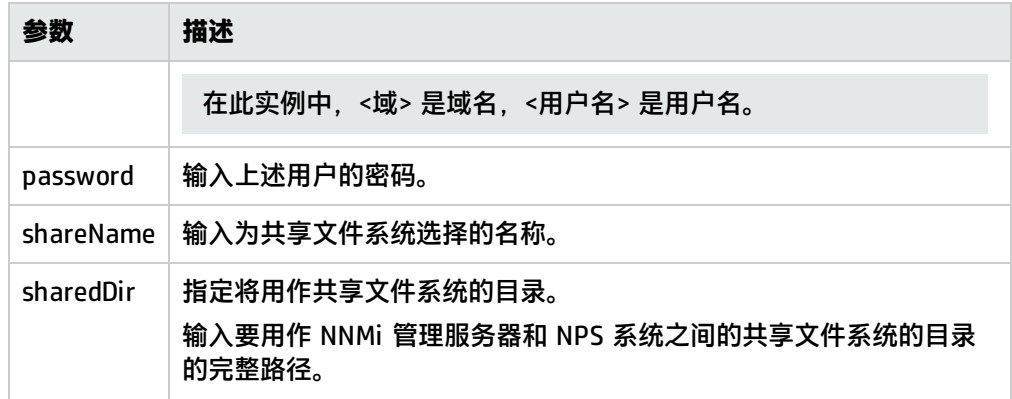

- iii. 在 NNMi 管理服务器上保存文件。
- iv. 运行以下命令:
	- **nnmenableperfspi.ovpl -f** <配置文件>

在此实例中,<配置文件> 是配置文件的名称(带有该文件的完整路径)。

- 2. 登录到 DB 服务器,然后运行以下命令:
	- a. **stopALL.ovpl**
	- b. **startALL.ovpl**
- 3. 登录到 UiBi 服务器, 然后运行以下命令:

a. **stopALL.ovpl**

- b. **startALL.ovpl**
- 4. 登录到每个 ETL 服务器, 然后运行以下命令:

**备注:** 在包含多个 ETL 服务器的环境中,在已启用 ETL 服务器角色的每个系统上执行此步 骤。

- a. **stopALL.ovpl**
- b. **startALL.ovpl**

# 第 IV 部分: 维护 NPS

安装和配置 NPS 之后,您可能想对您的环境进行更改,如更改 NPS 系统或 NNMi 管理服务器的 IP 地 址或主机名。建议您释放 NPS 使用的端口,并为 NPS 配置非默认端口。本章提供在完全安装和配置 NPS 之后进行这些更改的步骤。

# 修改 NPS 系统的 FQDN

如果要更改 NPS 系统的 FQDN, 则必须在使用 NPS 之前执行以下步骤:

- 1. 以根用户或管理员身份登录到 NNMi 管理服务器。
- 2. 在并存设置中。

如果 NPS 与 NNMi 共存,则必须运行 nnmsetofficialfqdn.ovpl 命令。

- a. 在 Windows 上转到 %nnminstalldir%\bin, 在 Linux 上转到 /opt/OV/bin。
- b. 运行 nnmsetofficialfqdn.ovpl 脚本。
- c. 在 Windows 上转到 %nnminstalldir%\NNMPerformanceSPI\bin,在 Linux 上转到 /opt/OV/NNMPerformanceSPI/bin。
- d. 运行 configureServerID.ovpl 脚本。
- 3. 在专用 NPS 设置中。

#### 如果 NPS 安装在专用服务器上,请执行以下步骤:

a. 在 NNMi 管理服务器上, 运行 nnmdisableperfspi.ovpl 脚本。

nnmdisableperfspi.ovpl 脚本在 Windows 上位于 %nnminstalldir%\bin 目录中,在 Linux 上位于 /opt/OV/bin 目录中。

b. 仅 Linux。如果 NPS 安装在 Linux 上,请在 NPS 系统上运行以下命令以卸载创建用于促进 NPS 与 NNMi 之间的数据交换的共享驱动器。

#### **umount /**<共享名称>

在此实例中,<共享名称> 是在安装 NPS 时创建的共享名称。

c. 在 NPS 系统上, 运行 configureServerID.ovpl 脚本。

configureServerID.ovp1 脚本在 Windows 上位于 %npsinstalldir%\bin 目录中, 在 Linux 上位于 /opt/OV/NNMPerformanceSPI/bin 目录中。

d. 在 NNMi 管理服务器上, 运行 nnmenableperfspi.ovpl 脚本。

nnmenableperfspi.ovpl 脚本在 Windows 上位于 %nnminstalldir%\bin 目录中, 在 Linux 上位于 /opt/OV/bin 目录中。

# 修改默认通信端口

默认情况下,NPS 使用端口 9300(对于 HTTP)或 9305(对于 HTTPS)通过 Web 浏览器进行通信。 安装并配置 NPS 后,可以通过修改 NPS 配置更改 NPS 通信端口。

#### 要更改通信端口:

**备注:** 当 NPS 安装在高可用性群集中时,先在主动服务器上执行此任务,故障转移到其他服务器, 然后在当前主动服务器上再次执行此任务。

在 NPS 的分布式部署中,在 UiBi 服务器上执行此任务。

- 1. 以根用户或管理员身份登录到 NPS 系统。
- 2. 如果已将 NPS 配置为进行 HTTP 通信,请运行以下命令:

**configureWebAccess.ovpl -newport** <端口号> 如果已将 NPS 配置为进行 HTTPS 通信,请运行以下命令: **configureWebAccess.ovpl -newport** <端口号> **-ssl** 在此实例中,<端口号> 是新的通信端口号。

# 维护 NPS 数据库

NPS 数据库可以存储从不同来源(如 NNMi 和 iSPI)收集的大量数据,并允许 NPS 从很多数据点计算 聚合。此数据库可以将每日聚合的数据最多保留 800 天,将每小时聚合的数据最多保留 400 天,将原 始/详细数据最多保留 400 天。

使用 NPS 提供的脚本和实用程序,可以监视该数据库的运行状况和性能并执行维护任务,如检查数据 库的运行状况、删除并重新创建数据库等。

## 更改默认数据库密码

NPS 安装程序使用默认密码安装 NPS 数据库。

要更改默认数据库密码,请以根用户或管理员身份登录 NPS,然后运行以下命令:

**changeDBpwd.ovpl** <新密码>

在此实例中,<新密码> 您选择的密码。

**备注:** 在 NPS 的分布式部署中,必须按以下顺序在每个 NPS 系统上运行上述命令:

- 1. DB 服务器
- 2. UiBi 服务器
- 3. ETL 服务器

## 检查数据库运行状况

使用 dbsize.ovpl 实用程序可检查 NPS 数据库的运行状况。

要使用 dbsize.ovpl 实用程序检查 NPS 数据库的运行状况,请执行以下步骤:

- 1. 以根用户或管理员身份登录到 NPS 系统。在 NPS 分布式部署中,以根用户或管理员身份登录到 DB 服务器。
- 2. 打开命令行控制台,然后运行以下某个命令:

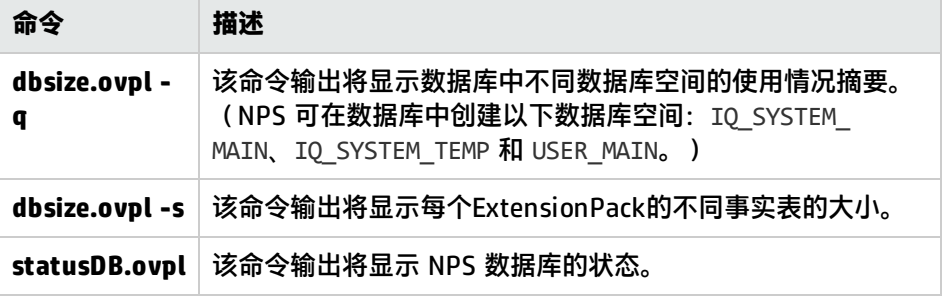

## 备份和恢复

NPS 提供备份和恢复所有 NPS 数据的命令行工具。

#### **要备份 NPS 数据**:

**提示:** 在开始之前,请确保 NPS 系统上存在足够的磁盘空间,用于运行备份过程和存储备份的数 据。确定 NPS 数据库、内容存储以及配置文件和存档数据文件的大小。

要确定 NPS 数据库的大小,请运行以下命令:

#### **dbsize.ovpl -q**

要确定内容存储的大小,请运行以下命令:

**cssize.ovpl -q**

要确定所有配置文件和存档数据文件的总大小,请测量以下目录的大小:

在 Windows 上

%npsdatadir%

在 Linux 上

/var/opt/OV/NNMPerformanceSPI

1. 使用安装 NPS 的同一帐户登录到 NPS 系统。

2. 运行以下命令:

```
backup.ovpl -b <目录> [-c] [-d] [-f]
```
在此实例中,<目录> 是要放置备份数据的位置。不要将环境变量与此选项一起使用。

**选项**

- <sup>l</sup> 使用 -c 选项可备份内容存储。
- <sup>l</sup> 使用 -d 选项可备份数据库。
- <sup>l</sup> 使用 -f 选项可备份所有 NPS 配置和存档的数据文件。
- <sup>l</sup> 使用 -t 选项可禁止创建单个压缩的存档 (tar.gz) 文件。此选项会在文件系统上将目录保留原样,并 极大地加快备份过程。

必须指定一个有效目录位置作为 -b 选项的参数。如果不指定任何其他选项,备份脚本将备份内容存储 和数据库。

备份过程的持续时间取决于数据库的大小。启动备份过程之前,请验证要备份的数据所用的磁盘空间 量,并确保系统具有足够的可用磁盘空间。虽然脚本生成压缩的输出,但备份过程需要足够的临时磁盘 空间。

有关命令的详细信息,请参阅 backup.ovpl

#### **要恢复 NPS 数据**:

- 1. 使用安装 NPS 的同一帐户登录到 NPS 系统。
- 2. 运行以下命令:

```
restore.ovpl [-h] [-b <文件>] [-l] [-r DBFILE=>NEW_PATH_TO_DBFILE.iq
[,DBFILE=>NEW_PATH_TO_DBFILE.iq]]
```
#### 在此实例中:

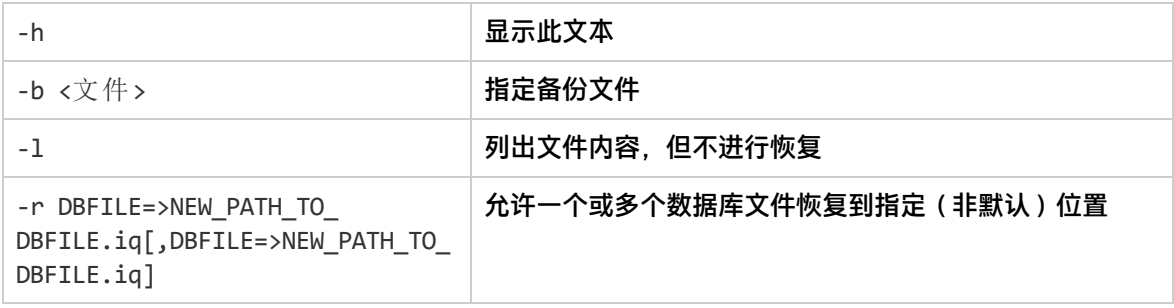

#### 恢复操作可覆盖先前的所有 NPS 数据。

恢复完成之后,ETL 服务将不会运行。必须重新启动该服务以继续新数据的处理。要启动 ETL,请运行 startETL.ovpl、startALL.ovpl 命令,或使用 Configuration Utility 上的"Start"按钮。

如果在备份操作后更改数据库密码,则必须在恢复备份数据库之后重新更改该密码。

### 增量备份

全面的备份策略对灾难恢复至关重要。虽然在需要恢复时完整备份易于实现和执行,但是它们会减慢正 在运行的进程速度、延长完成时间且需要大量(有时特别大)存储空间。

增量备份虽然不易恢复,但可以平衡速度、资源冲突和所需的存储空间。

备份的目的是提供恢复点。不同系统有不同的恢复点要求。可以通过每周计划完整备份与其他所有天的 每日增量备份相结合,实现提供每日恢复点的备份策略。

为获得额外的安全性,每个备份都应存储在可移动介质上并确保安全。这还应包括创建多份介质。

#### **要实施融合了四个延续副本的备份策略**:

- 1. 每周运行一次完整的 backup.ovpl 备份。 不要使用备份标志(即 c、d 或 f),以便备份数据库、内容存储和文件系统。 以下是示例:
	- Linux: \$NPSInstallDir/bin/backup.ovpl -b /var/backup/full
	- Windows: %NPSInstallDir%\bin\backup.ovpl -b E:\backup\full
- 2. 将备份数据复制到四个版本备份磁带中的一个。 备份磁带应外部保存。也可以使用 WAN 链接直接创建备份磁带来复制数据。
- 3. 每天运行一次增量备份。 不要使用备份标志(c、d 或 f),以便备份数据库、内容存储和文件系统。 使用可选的 –i 标志可以执行增量备份。 以下是示例:
- Linux \$NPSInstallDir/bin/backup.ovpl -b /var/backup/incremental -i
- Windows %NPSInstallDir%\bin\backup.ovpl -b E:\backup\incremental -i

只会保存自上次备份(完整备份或增量备份)后的更改。

4. 将备份数据复制到四个备份磁带中的一个。

追加数据。不要覆盖现有备份数据。

如果需要恢复:

- <sup>l</sup> 从所需的完整备份进行恢复。请参阅参考页或手册页以了解 restore.ovpl。
- <sup>l</sup> 按最早到最新的顺序恢复每个增量备份。

**备注:** 恢复包含内容存储的增量备份时,必须依次恢复每个备份,而不要启动 BI 服务器。如果启 动 BI 服务器,它将写入内容存储数据库并禁止从任何其他增量备份进行恢复。

如果在恢复增量备份之前写入内容存储数据库,则必须回到完整备份并重新开始恢复过程。

## 在同一系统上备份和恢复

如果在与备份具有相同的安装目录和产品版本的同一系统上恢复备份,则将恢复数据目录的全部内容, 包括所有配置文件、存档数据文件、数据库和内容存储。

### 恢复在先前产品版本上执行的备份

恢复在早期产品版本上执行的备份存在一些限制。

- <sup>l</sup> 用户可配置设置(保留和已安装的 ExtensionPack 列表)将合并为当前设置。
- <sup>l</sup> 将恢复数据库和内容存储。
- 将不恢复其他(内部)配置文件。恢复命令
- <sup>l</sup> 将不恢复存档数据文件。
- 所有 ExtensionPack 必须重新安装以确保报告和数据库结构升级为最新版本。

要恢复在先前版本的 NPS 上备份的数据,请执行以下步骤:

**备注:** 在 NPS 的分布式部署中,必须在 DB 服务器上执行以下步骤。

- 1. 将备份文件传输到 NPS 系统
- 2. 以根用户或管理员身份登录到 NPS 系统。
- 3. 运行以下命令:

**restore.ovpl -b** <备份文件> 在此实例中,<备份文件> 是备份文件。

备注: 如果命令不起作用且显示错误消息 (C API (dbcapi) could not be loaded), 请打 开新的命令提示符并重新运行该命令。

- 4. 运行 restore.ovpl 命令后,执行以下步骤:
	- a. 再次运行 Configuration Utility 并检查所有设置(共享名称、用户名、数据保留期限等)是否 正确。

要打开 Configuration Utility,请运行以下命令:

**runConfigurationGUI.ovpl**

b. 运行以下命令以配置通信协议和端口:

**configureWebAccess.ovpl -newport** <端口号> **[-ssl]**

在此实例中,<端口号> 是在运行 nnmenableperfspi.ovpl 命令时选择的通信端口。仅在要使 用 HTTPS 通信时才使用 -ssl 参数。

- c. 运行以下命令:
	- i. **initializeNPS.ovpl -a StartBIServer**
	- ii. **initializeNPS.ovpl -a SetupCSRolesAndSecurity**
	- iii. **initializeNPS.ovpl -a ConfigBIAccess**
	- iv. **initializeNPS.ovpl -a RestartBIServer**
	- v. **startDB.ovpl**
	- vi. **addSdkUser.ovpl -u npssdkuser**
	- vii. **changeSdkUserPwd.ovpl -u npssdkuser -p HP\_NPS**
- d. 运行以下命令以完成每个 ExtensionPack 的升级:

**installExtensionPack.ovpl -x -e** <Extension\_Pack>**.tar.gz**

在此实例中,<Extension\_Pack> 是 ExtensionPack 的名称。

**备注:** 要查看 ExtensionPack 的名称,请运行以下命令:

**about.ovpl**

- e. 如果路径运行状况 ExtensionPack 与以前版本的 NPS 结合使用,请运行以下命令: **installPathHealth.ovpl -e Path\_Health.tar.gz**
- f. 如果已在 NNMi 中创建安全组,请运行以下命令:

**installUgSg.ovpl -e ugsg.tar.gz**

g. 如果自定义轮询器 ExtensionPack 与以前版本的 NPS 结合使用,请运行以下命令: **initializeNPS.ovpl -a InitializeCustomCollections**

## 恢复在不同系统的不同安装目录中执行的备份

恢复在不同系统的不同安装目录中执行的备份存在一些限制。

- 用户可配置设置 (保留和已安装的 ExtensionPack 列表) 将合并为当前设置。
- <sup>l</sup> 将不恢复其他(内部)配置文件。
- <sup>l</sup> 将不恢复存档数据文件。
- <sup>l</sup> 将恢复数据库和内容存储。
- 所有 ExtensionPack 必须重新安装以确保报告和数据库结构升级为最新版本。
- <sup>l</sup> 可能必须重新运行 nnmenableperfspi.ovpl 脚本和 Configuration Utility。
# 添加其他文件以扩展数据库时恢复备份

如果使用 dbsize.ovpl 实用程序通过将其他文件添加到数据库空间来扩展数据库,则备份会尝试将这 些文件恢复到标准数据库文件所在的目录。

## **要在恢复期间重定位数据库文件**:

-r 选项使您能够标识一个或多个数据库文件名,以及每个应当恢复到的相应操作系统路径或文件名位 置。

使用 dbsize.ovpl 添加文件时, 使用的数据库文件名类似于 perfspi\_USER\_MAIN <时间戳>。可以使 用 -l 选项确定要包含在备份(9.20 和更高版本上进行的备份)中的文件。

通过使用 -r 选项, 可以在恢复时指定不同的操作系统路径或文件名; 例如, restore.ovpl -b backup.20111027135608.tar.gz -r "perfspi\_USER\_MAIN\_3466235673656=>C:/new location/perfspi\_USER\_MAIN\_3466235673656.iq"。

如果使用早期版本中提供的标准备份实用程序备份内容存储,您将无法在当前版本中恢复这些内容存 储。当前数据库备份格式与之前版本不兼容。

Windows 上恢复后的步骤

如果 Linux 上安装了 NPS,请跳过此部分。

在新系统上恢复 NPS 数据后,必须在 NPS 系统上运行以下命令:

**备注:** 以运行 nnmenableperfspi.ovpl 命令时配置的用户身份登录,运行这些命令。

- <sup>l</sup> **addSdkUser.ovpl -u** <用户名>
- <sup>l</sup> **changeSdkUserPwd.ovpl -u** <用户名> **-p** <密码>

在此实例中,<用户名> 是您选择的用户名,<密码> 是需要为 <用户名> 选择的密码。

如果未运行上述命令,则将无法使用 NNMi 控制台中的"性能分析"库存视图以及"接口运行状况"和 "组件运行状况"仪表板。

# 重新创建 NPS 数据库

您可以重新创建 Sybase IQ 数据库,并重新开始 2.5 GB 默认大小的安装。如果现有数据库太大或想降 低保留设置,此功能将非常有用。降低保留设置可维护较小的数据库更长一段时间。使用 resetNPS.ovp1 实用程序可删除并重新创建 NPS 数据库。如果 NPS 数据库遭到无法恢复的损坏,则 可以删除并重新创建该数据库。

# **修改默认设置**

**备注:** 如果不想修改 NPS 数据库的任何设置,请跳过此部分并转[到重新创建数据库。](#page-73-0)

- 1. 从以下目录打开 databaseSetup.cfg 文件:
	- 在 Windows 上: %NPSInstallDir%\config
	- 在 Linux 上: \$NPSInstallDir/config
- 2. 进行以下更改:
	- <sup>l</sup> **缓存设置:**
		- <sup>o</sup> 要向主缓存分配特定卷,请指定 Db.Cfg.Iqmc 属性的值 (MB)。 例如,要为主缓存分配 12 GB,请指定 Db.Cfg.Iqmc=12288。
		- <sup>o</sup> 要向临时缓存分配特定卷,请指定 Db.Cfg.Iqtc 属性的值 (MB)。 例如,要为临时缓存分配 12 GB,请指定 Db.Cfg.Iqtc=12288。

#### <sup>l</sup> **数据库空间设置:**

<sup>o</sup> 数据库空间文件数:

默认情况下, NPS 会创建 20 个数据库空间文件。可以通过在 Db.DbFile.020 行下附加其 他 Db.DbFile 行,将 NPS 配置为创建更多数据库空间文件。

例如:

```
Db.DbFile.021=default
```
Db.DbFile.022=default。

<sup>o</sup> 数据库空间位置:

如果要在非默认文件中的非默认位置存储数据库空间文件,可以通过用该文件的完整路径替 换 default 来指定该位置。

例如:

```
Db.DbFile.021=C:\Data\user_main_021.iq
```
**备注:** 文件名的扩展名必须为 iq。

<span id="page-73-0"></span>3. 保存该文件。

#### **重新创建数据库**

- 1. 以根用户或管理员身份登录到 NPS 系统。在 NPS 分布式部署中,以根用户或管理员身份登录到 DB 服务器。
- 2. 备份 NPS 数据库。有关详细信息, 请参阅 [要备份](#page-68-0) NPS 数据: (第 69 页)
- 3. 打开命令行控制台,然后运行以下命令:

#### **resetSPI.ovpl**

4. 选择选项 2。

此选项删除数据库、创建新数据库,然后恢复存档数据。 处理、删除并重新创建数据库之后,此命令将显示以下消息:

```
Do you want to start the ETL service now?(Y/N)
```
5. 输入 N, 然后按 Enter。将显示以下消息:

Hit Enter key to exit...

- 6. 按 **Enter**。
- 7. 再次运行 **resetSPI.ovpl** 命令。
- 8. 选择选项 5。 此选项删除数据库(连同存档数据),然后创建新数据库。

处理、删除并重新创建数据库之后,此命令将显示以下消息:

Hit Enter key to exit...

- 9. 按 **Enter**。
- 10. 启动 ETL 进程:

**startETL.ovpl**

# 调整 NPS

本章描述了如何对各个设置进行微调以在大型环境中获得最佳的 NPS 性能。

# 调整业务智能服务器

业务智能服务器允许您根据数据库中的数据生成富有见解的基于 Web 的报告。业务智能服务器的性能 取决于计划报告和作业数、尝试同时启动报告的用户数以及基础硬件。您可以调整某些配置参数的值以 解决非常大规模的环境中业务智能服务器的性能降级问题(或报告启动问题)。本章提供调整配置参数 以解决性能问题的准则。

业务智能服务器出现性能问题的常见症状为:

<sup>l</sup> 报告需要很长时间才会出现;选择交付方法提示在很长时间内依然可见。

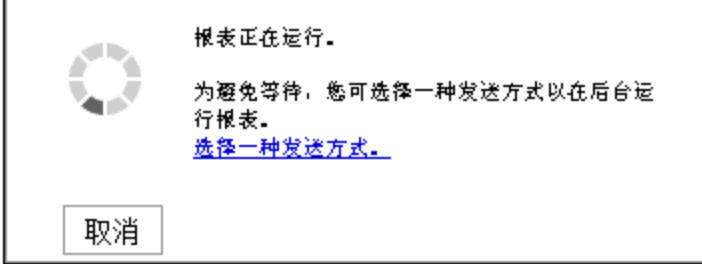

- NPS 控制台显示空白页, 而非报告
- Cognos.log 文件 ( Windows 上位于 %npsdatadir%\logs, Linux 上位于 /var/opt/NNMPerformanceSPI/logs)中显示错误消息

**提示:** 在 NPS 分布式部署中,UiBi 服务器将托管业务智能服务器组件。

# 监视业务智能服务器的性能

可以借助操作系统附带的性能监视工具来监视业务智能服务器的性能。

在 Windows 上,可以使用 Windows 任务管理器和任何 Windows I/O 基准测试工具。

在 Linux 上,可以使用 iostat 和 top 命令。

还可以借助 BI 门户检测性能问题。请执行以下步骤:

- 1. 以管理员身份登录到 NNMi 控制台。
- 2. 单击**操作 > NNM iSPI Performance > 报告 - 报告菜单**。此时会打开 NPS 控制台。
- 3. 在 NPS 控制台的导航窗格中,单击 **BI 服务器**工作区。
- 4. 单击**管理**。将打开"BI 服务器管理"页面。
- 5. 在"BI 服务器管理"页面的"筛选"部分中,选择**交互活动**,然后单击**应用**。右窗格中将显示当 前正在运行的报告数。
- 6. 在"筛选"部分中选择**后台活动**,然后单击**应用**。右窗格中将显示以下详细信息:
- 正在后台运行的报告数(正在执行)
- <sup>l</sup> 等待运行的报告数(正在等待)
- 待处理报告数(待处理)
- <sup>l</sup> 暂停报告数(暂停)

# 待处理报告和等待的报告太多会导致业务智能服务器性能低下。

还可以查看 Cognos.log 文件 (Windows 上位于 %npsdatadir%\logs, Linux 上位于 /var/opt/NNMPerformanceSPI/logs)中的错误。Cognos.log 文件中的以下错误消息指示性能问 题:

• http-9300-55 caf 2047 1 Audit.dispatcher.caf Request Failure SecureErrorId:<日期>-<时间>.646-#44 Original Error:DPR-ERR-2002 Unable to execute the request because there were no connections to the process available within the configured time limit

此错误指示系统中当前正在进行的报告太多。

为避免此错误,请[按配置业务智能服务器设置](#page-76-0)部分中的步骤操作。

<sup>l</sup> -567911568 QOS 5000 1 Audit.RTUsage.QOS <message code="-232" severity="error" title="QE-DEF-0459 CCLException" type="general">RQP-DEF-0177 An error occurred while performing operation ' sqlScrollBulkFetch' status='-232' . UDA-SOL-0107

此错误指示 NPS 收到来自基础数据库的错误。

为避免此错误,请使用非常精细的粒度限制较长时间段内的大型报告数。

# 最佳实践

- 对于频繁使用的报告,请使用报告视图。请参阅《联机帮助》中的"使用报告视图"部分。
- 还可以计划频繁使用的报告。不要为很少查看的报告制定高频率计划。
- 在较长时间范围内运行的报告通常很慢,且会增加数据库的负载。请尽可能考虑使用时间范围短的 报告。
- <span id="page-76-0"></span>• 使用钻取链接创建图表图像或 HTML 表结构时,在非常精细的时间粒度内运行的报告需要从 NPS 获 取额外资源。请考虑减少使用在非常精细的时间粒度内运行的报告以加速报告运行并减少负载。

# 配置业务智能服务器设置

您可以调整某些配置参数的值来解决一些性能问题。下面概述的更改允许业务智能服务器并行处理多个 交互报告请求。这样将增加数据库服务器的负载,但是可能适合于多个用户同时请求报告的 NPS 分布 式部署。

- 1. 以管理员身份登录到 NNMi 控制台。
- 2. 单击**操作 > NNM iSPI Performance > 报告 - 报告菜单**。此时会打开 NPS 控制台。
- 3. 在 NPS 控制台的导航窗格中,单击 **BI 服务器**工作区。
- 4. 单击**管理**。将打开"BI 服务器管理"页面。
- 5. 在"BI 服务器管理"页面中, 转到"配置"选项卡。
- 6. 在左窗格中,单击**分派器和服务**。
- 7. 在"配置"页面上单击分派器。
- 8. 在服务列表中,找到 ReportService。

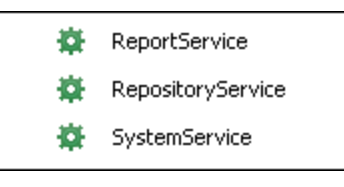

- 9. 针对 ReportService, 单击
- 10. 转到"设置"选项卡。
- 11. 可以修改以下属性:

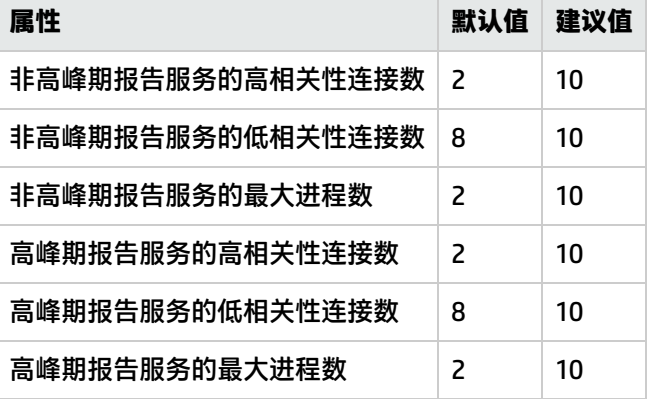

12. 单击**确定**。更改将立即生效。

# 通过作业和报告计划解决问题

要通过作业和报告计划解决问题,请修改 max online engines 参数。如果遇到诸如计划报告无法运 行或导航面板中未显示配置作业等问题,请执行以下步骤:

- 1. 登录 NPS 系统(在 NPS 分布式部署中则为 UiBi 服务器)。
- 2. 用文本编辑器打开以下文件:

在 Windows 上:

%npsinstalldir%\nonOV\sybasease\ASE-15\_0\ASECONTENTSERVER.cfg

在 Linux 上:

/opt/OV/nonOV/sybasease/ASE-15\_0/ASECONTENTSERVER.cfg

- 3. 将 max online engines 属性的值设置为整数 (如果在独立 NPS 中, 则建议的值为 2; 如果在 NPS 分布式部署中, 则将其设置为大于 2 的值)。
- 4. 如果在 Cognos.log 文件 ( 在 Windows 上, 可在 %npsdatadir%\logs 中找到该文件, 在 Linux 上, 则在 /var/opt/NNMPerformanceSPI/logs 中可找到)中发现错误消息 CM-SYS-5025 Content Manager cannot update an object,请将 procedure cache size 属性设置为更高 值。
- 5. 运行以下命令:

**stopCS.ovpl startCS.ovpl**

# 调整 NPS 数据库

NPS 数据库存储用于构建报告的数据。数据库的性能取决于数据库配置、数据库中存储的数据量、计 划报告和作业数、尝试同时启动报告的用户数以及基础硬件。

您可以调整某些配置参数的值以解决非常大规模的环境中的性能降级问题。本章提供调整配置参数以解 决性能问题的准则。

可以配置 perfspi.cfg 文件将 NPS 数据库修改为使用该数据库的主缓存和临时缓存的非默认值。

要更改默认缓存大小,请执行以下步骤:

- 1. 以根用户或管理员身份登录到 NPS 系统。在 NPS 分布式部署中,以根用户或管理员身份登录到 DB 服务器。
- 2. 转到以下目录:

在 Windows 上:

%npsdatadir%\database

在 Linux 上:

\$npsdatadir/database

- 3. 用文本编辑器打开 perfspi.cfg 文件。
- 4. 针对 -iqtc 属性指定临时缓存大小 (MB)。
- 5. 针对 -iqmc 属性指定主缓存大小 (MB)。
- 6. 保存该文件。
- 7. 运行以下命令重新启动数据库:
	- a. **stopDB.ovpl**
	- b. **startDB.ovpl**

# 日志文件

# NPS 在 logs 目录中创建以下日志文件:

**备注:** log 目录位于:

# 在 Windows 上

%npsdatadir%\NNMPerformanceSPI

# 在 Linux 上

/var/opt/OV/NNMPerformanceSPI/

# 日志文件

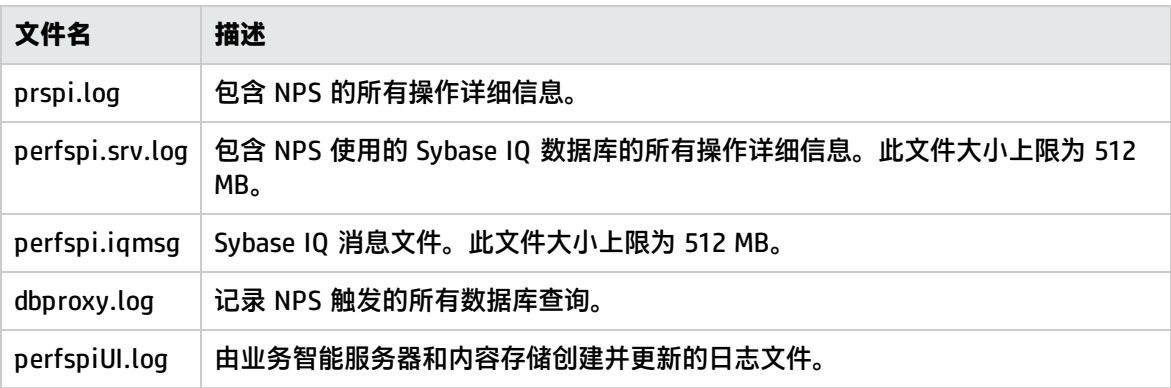

# 第 V 部分: 疑难解答

## • 问题:在 NPS 的分布式部署中安装跨域 ExtensionPack 失败。安装日志文件中出现以下错误消息:

WARN:Failed command system("<安装目录>/nonOV/perl/a/bin/perl" -I"<安装目录>/ NNMPerformanceSPI/lib/perllibs/lib" "<安装目录>/NNMPerformanceSPI/bin/ mkCrossDomainExtensionPack.ovpl"):3

# 解决方案:通过运行以下命令手动安装跨域 ExtensionPack:

## **mkCrossDomainExtensionPack.ovpl。**

要使临时数据库空间增倍,请执行以下步骤:

- a. 登录到分配了 DB 服务器角色的 NPS 系统。
- b. 运行以下命令:

## **dbsize.ovpl -d IQ\_SYSTEM\_TEMP**

## • 问题:尝试启动报告时,NPS 控制台的报告窗格中将显示以下错误消息:

An error occurred while performing operation 'sqlScrollBulkFetch' status = '232'.

原因:如果 Sybase IQ 数据库的临时数据库空间耗尽,将显示此错误消息。

解决方案:增加临时数据库空间。

要使临时数据库空间增倍,请执行以下步骤:

- a. 登录到分配了 DB 服务器角色的 NPS 系统。
- b. 运行以下命令:

## **dbsize.ovpl -d IQ\_SYSTEM\_TEMP**

## • 问题: 尝试启动报告时, NPS 控制台的报告窗格中将显示以下错误消息:

Unable to execute the request because there were no connections to the process available within the configured time limit.

原因:如果实际并发用户数超过在 perfspi.cfg 文件中指定的最大用户数,将显示此错误。 解决方案: 在 perfspi.cfg 文件中增加最大用户数。

请执行以下步骤:

- a. 登录到分配了 DB 服务器角色的 NPS 系统。
- b. 转到以下目录:

## 在 Windows 上

%NPSDataDir%\NNMPerformanceSPI/database

在 Linux 上

/var/opt/OV/NNMPerformanceSPI/database

- c. 用文本编辑器打开 perfspi.cfg 文件。
- d. 将 -gm 参数的值从 100 更改为 200。
- e. 重新启动数据库进程:
- i. **stopDB.ovpl**
- ii. **startDB.ovpl**

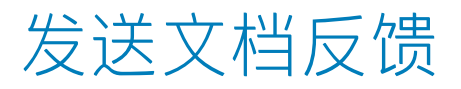

如果对本文档有任何意见,可以通过电子邮[件与文档团队联系。](mailto:network-management-doc-feedback@hpe.com?subject=Feedback on  (Network Node Manager iSPI Performance for Metrics Software 10.10))如果在此系统上配置了电子邮件客户 端,请单击以上链接,此时将打开一个电子邮件窗口,主题行中为以下信息:

#### **关于部署参考 (Network Node Manager iSPI Performance for Metrics Software 10.10) 的反馈**

只需在电子邮件中添加反馈并单击"发送"即可。

如果没有可用的电子邮件客户端,请将以上信息复制到 Web 邮件客户端的新邮件中,然后将您的反馈 发送至 network-management-doc-feedback@hpe.com 。

我们感谢您提出宝贵的意见!